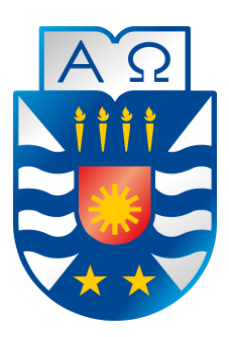

Universidad del Bío-Bío

Facultad de Ciencias Empresariales

Escuela de Ingeniería Civil Informática

# **Implementación del software para registro de citas y gestión de usuarios y pacientes del CECH**

Alumnos: Ariel Canales Fernández

Alexander Castillo Castillo

Profesor guía: Angélica Caro Gutiérrez

Memoria para optar al título de Ingeniero Civil en Informática.

Chillán, 2014

# *Agradecimientos*

*En primer lugar, agradecemos a Dios por estar siempre a nuestro lado, a nuestra familia por confiar siempre en nosotros y apoyarnos en todo momento, en especial a nuestros padres que gracias a ellos hemos logrado ser lo que somos.*

*Además agradecemos el apoyo, la confianza y el tiempo que nos brindaron los profesores Rodolfo Peña, Luis Gajardo, Fernando Santolaya, y en especial a nuestra profesora guía María Angélica Caro, quien siempre nos recibió y aconsejo con una sonrisa. Finalmente, agradecemos a la Universidad del Bío-Bío por darnos la oportunidad de desarrollarnos como profesionales.*

# *Dedicatorias*

*Dedico este trabajo a mi padre Zimon, a mi madre Sandra y a mi hermana Mariela, por ser los pilares fundamentales de mi vida y confiar en mí en todo momento; A mis tías Teresa y Teolinda, que me brindaron un apoyo incondicional acogiéndome en sus hogares durante mis años de estudio universitario; Por último, le dedico este trabajo a mi mejor amiga Katherine, a mi amiga Camiloka y a mis partners Alexander, Marcos, Jordan, Pequeño, Consola, Javier, Francisco y Geraldine, quienes conforman una parte importante y me han acompañado durante un gran tiempo de mi vida.*

*-Ariel Canales Fernández-*

*Dedico este trabajo a mi padre Domingo y a mi madre Gabriela, gracias por confiar en mí, apoyarme y brindarme amor incondicional; A mi abuelita María por todo el cariño que me diste, me hubiese encantado compartir contigo mi felicidad por más tiempo; A mi tía Fresia y tío Fernando por acogerme en su cálido hogar durante mis años como estudiante; A mis primos Hector, Pablo, Lorena y Rodrigo a quienes más bien considero mis hermanos. Finalmente, quiero agradecer a mis amigos Ariel, Jordan, Geraldine, Marcos, Matías (consola), Matías (pequeño juan) y Javier por todos los gratos momentos que hemos y seguiremos pasando juntos.*

*-Alexander Castillo Castillo-*

# **Resumen**

Este proyecto se presenta para dar conformidad a los requisitos exigidos por la Universidad de Bío-Bío en el proceso de titulación para la carrera de Ingeniería Civil en Informática. El proyecto se titula "Implementación del software para registro de citas y gestión de usuarios y pacientes del CECH".

La Clínica de Estudios de la Comunicación Humana es un centro fonoaudiológico perteneciente a la Escuela de Fonoaudiología de la Universidad del Bío-Bío, ubicado en el Campus Fernando May, Chillán. En ella se brinda atención de manera gratuita a pacientes que viven en la provincia de Ñuble y que no poseen los medios necesarios para obtener acceso a este tipo de tratamientos.

Con el pasar del tiempo, se ha apreciado un crecimiento importante en el número de atenciones, lo que ha generado problemas de administración de la información debido a su ingreso de forma manual y su almacenamiento en papel. Esto se refleja principalmente al momento de generar informes estadísticos. Por otro lado, la reserva de citas se realiza utilizando Google Calendar a través de su correo electrónico Gmail, pero al ser un ente externo no se tiene un control total sobre éste. Para solucionar estos problemas, se implementa un software que permite el registro y administración de profesionales y pacientes, además del uso de un sistema de agenda propia que permite administrar la reserva de citas. Adicionalmente, se pueden generar reportes estadísticos haciendo uso de la información almacenada en el sistema.

En cuanto a la metodología de desarrollo de software se opta por utilizar el proceso iterativo e incremental. En cada incremento se obtienen nuevas funcionalidades, lo que permite que el cliente no espere hasta el final del desarrollo para utilizar el sistema, y a la vez ayuda a los desarrolladores a corregir detalles en el momento indicado.

Los beneficios de este proyecto son principalmente el reemplazo del registro manual de las atenciones por el uso de un sistema, además de la generación de reportes estadísticos en un tiempo mucho más reducido.

# **Abstract**

This project is presented according to the requirements demanded by Universidad del Bío-Bío in the titling process for Civil Engineering in computer science. The project is entitled "Implementation of the software for appointment´s registration and management of users and patients of the CECH".

The "Clínica de Estudios de la Comunicación Humana" is a phonoaudiologic center that belong to Escuela de Fonoaudiología de la Universidad del Bío-Bío, located in Campus Fernando May, Chillán. It provides free of charge attention to patients living in the province of Ñuble, and that do not have the means to gain access to this kind of treatment.

As time went on, the number of attentions has increased. This phenomenon has generated problems in the administration of information due to the input data is manually done and the data storage is on paper. This problem is mainly reflected at the time of generating statistical reports. On the other hand, the appointments booking is made by using Google Calendar through Gmail, but for being an external entity, has no full control over this. To solve these problems, a software will be introduced, it will allows the registration of patients and professionals management, as well as the use of a system of own agenda that is going to make appointments booking administration possible. Additionally, it will permit creating statistical reports from the information stored in the system.

In terms of software development methodology, we choose iterative and incremental process. In each increase new functionalities are obtained, avoiding customers waiting until the end of the development to use the system, at the same time, it helps developers to correct details just in time.

The main benefits of this project are the replacement of the input data of patients attention by the use of a system, as well as, the creation of statistical reports in a shorter time.

# Índice General

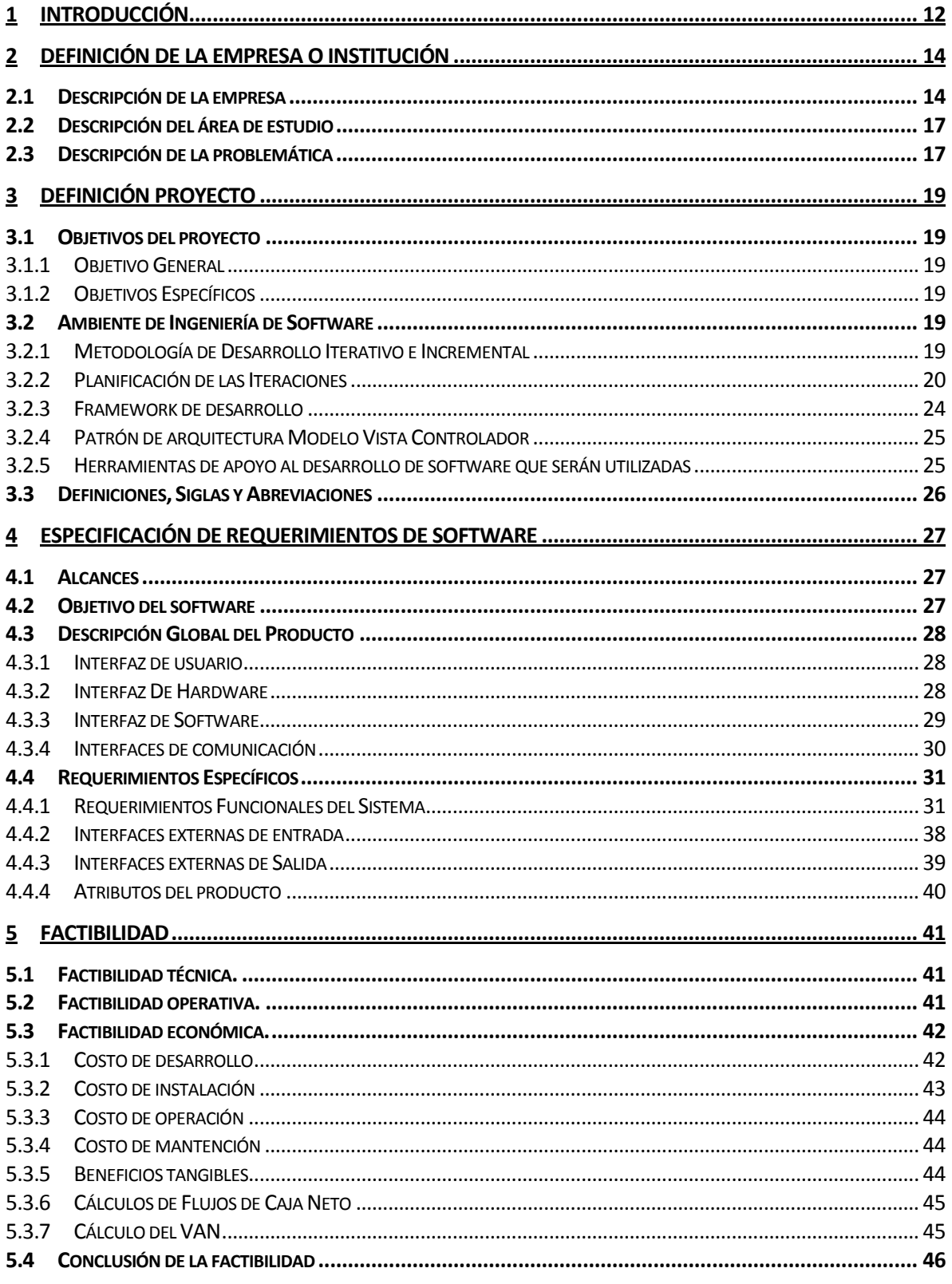

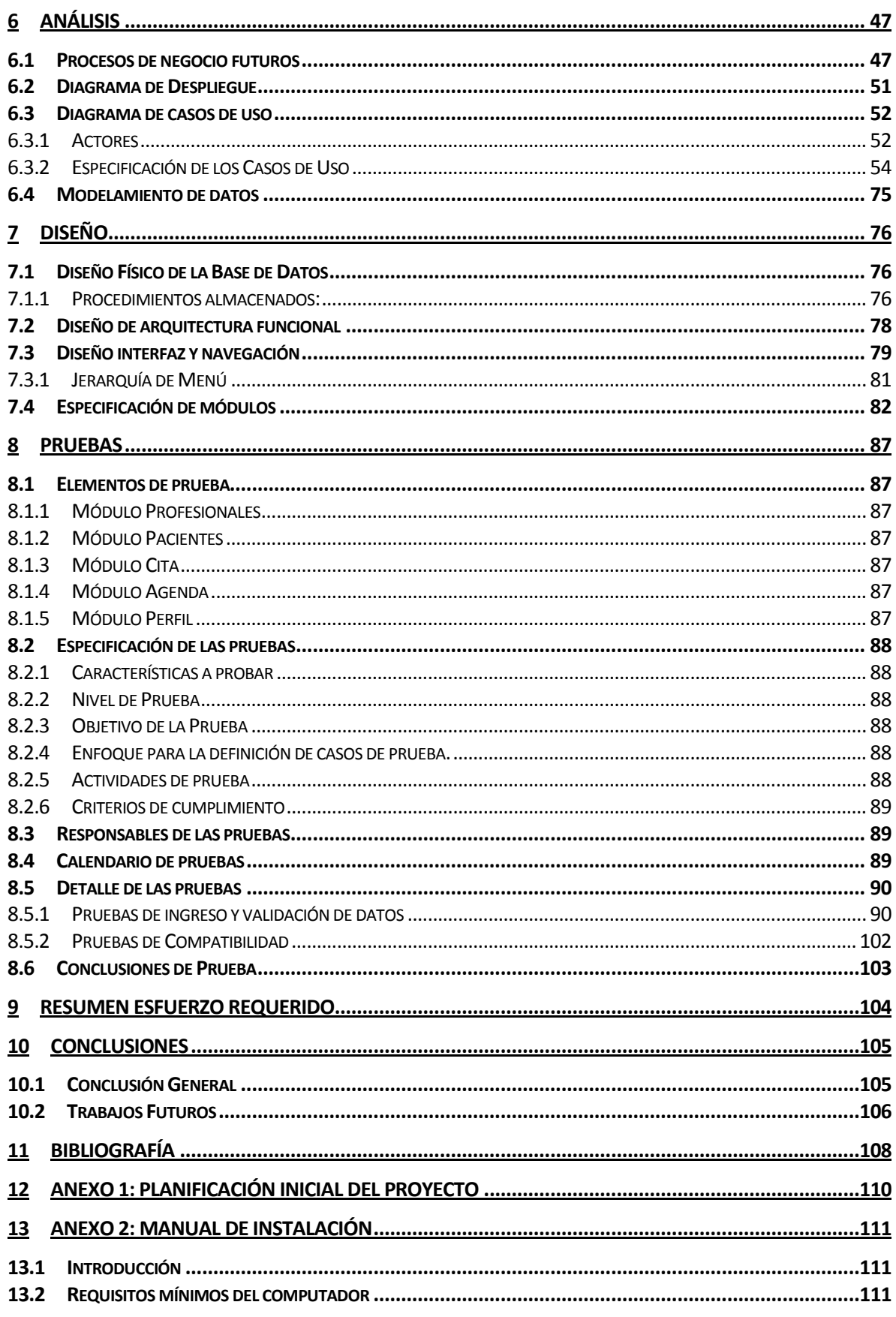

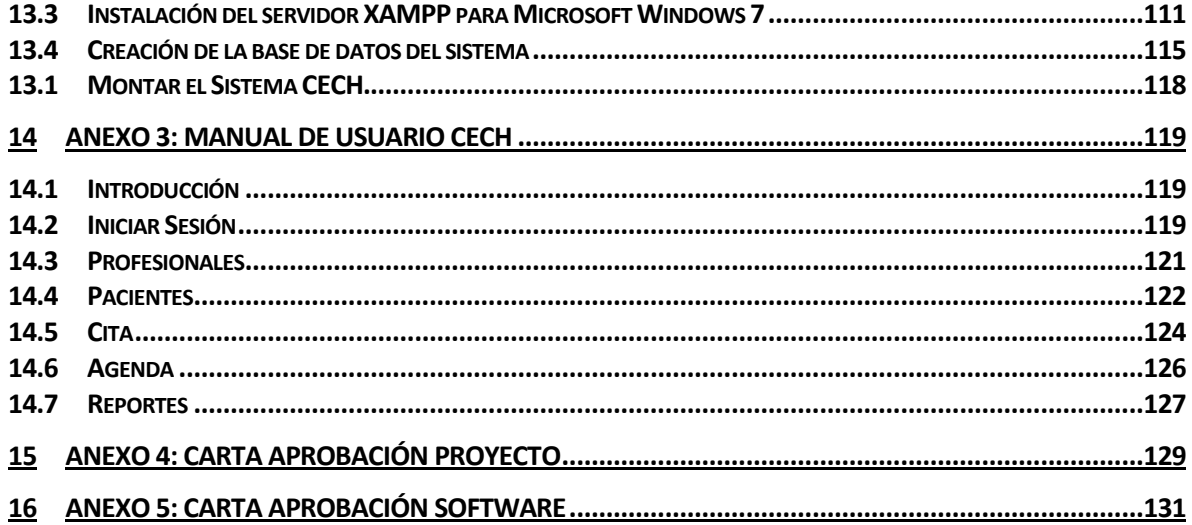

# **Índice Tablas**

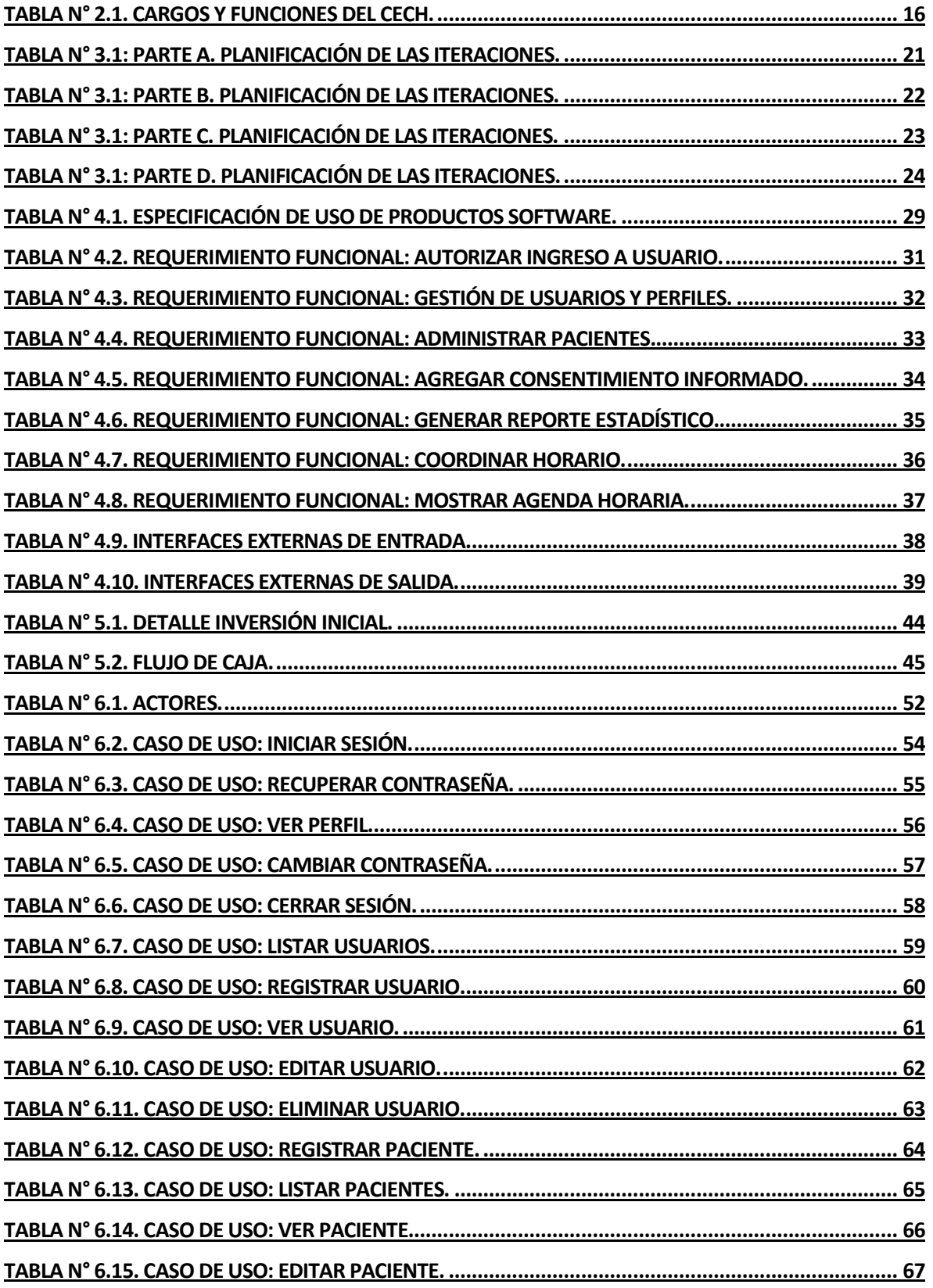

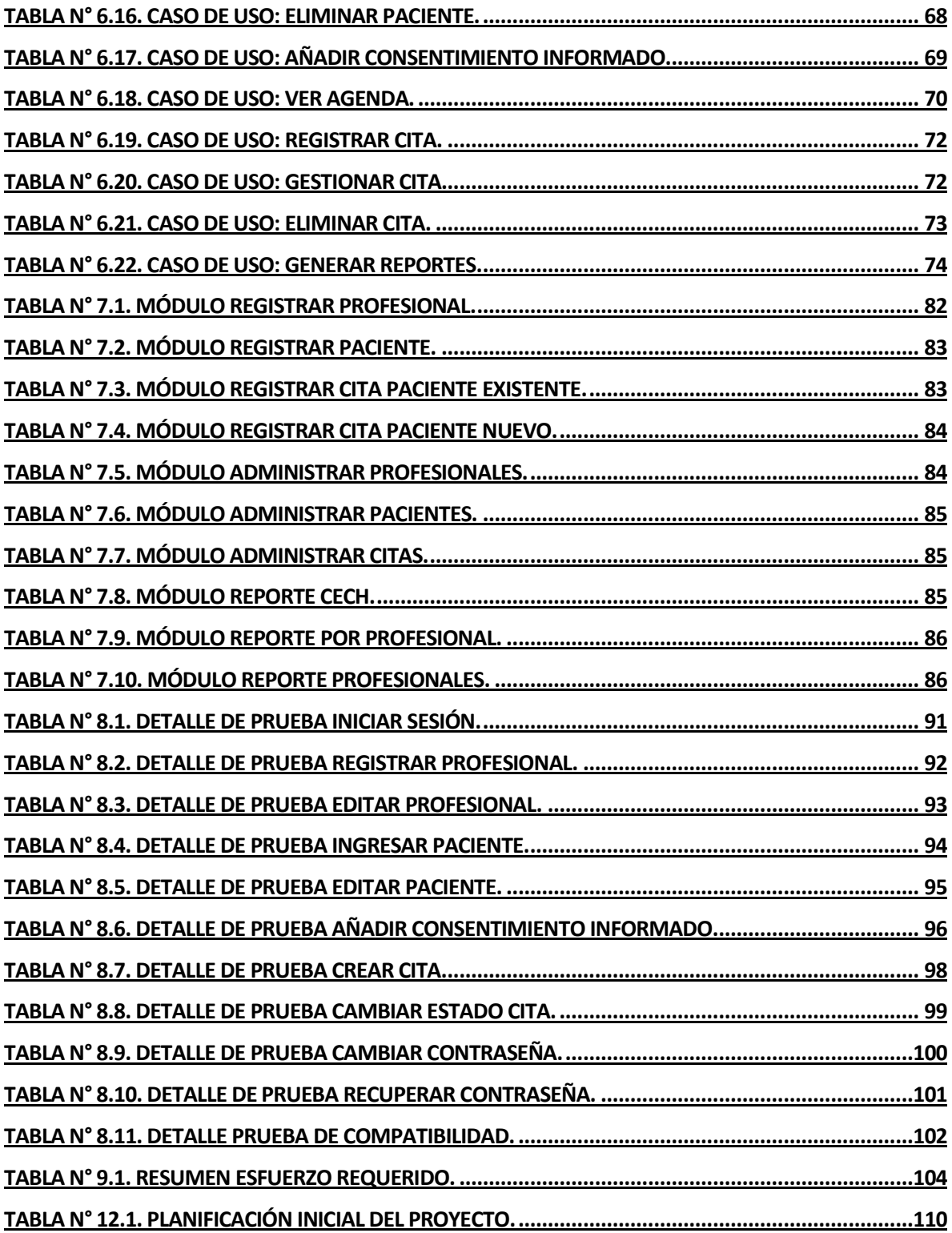

# **Índice Figuras**

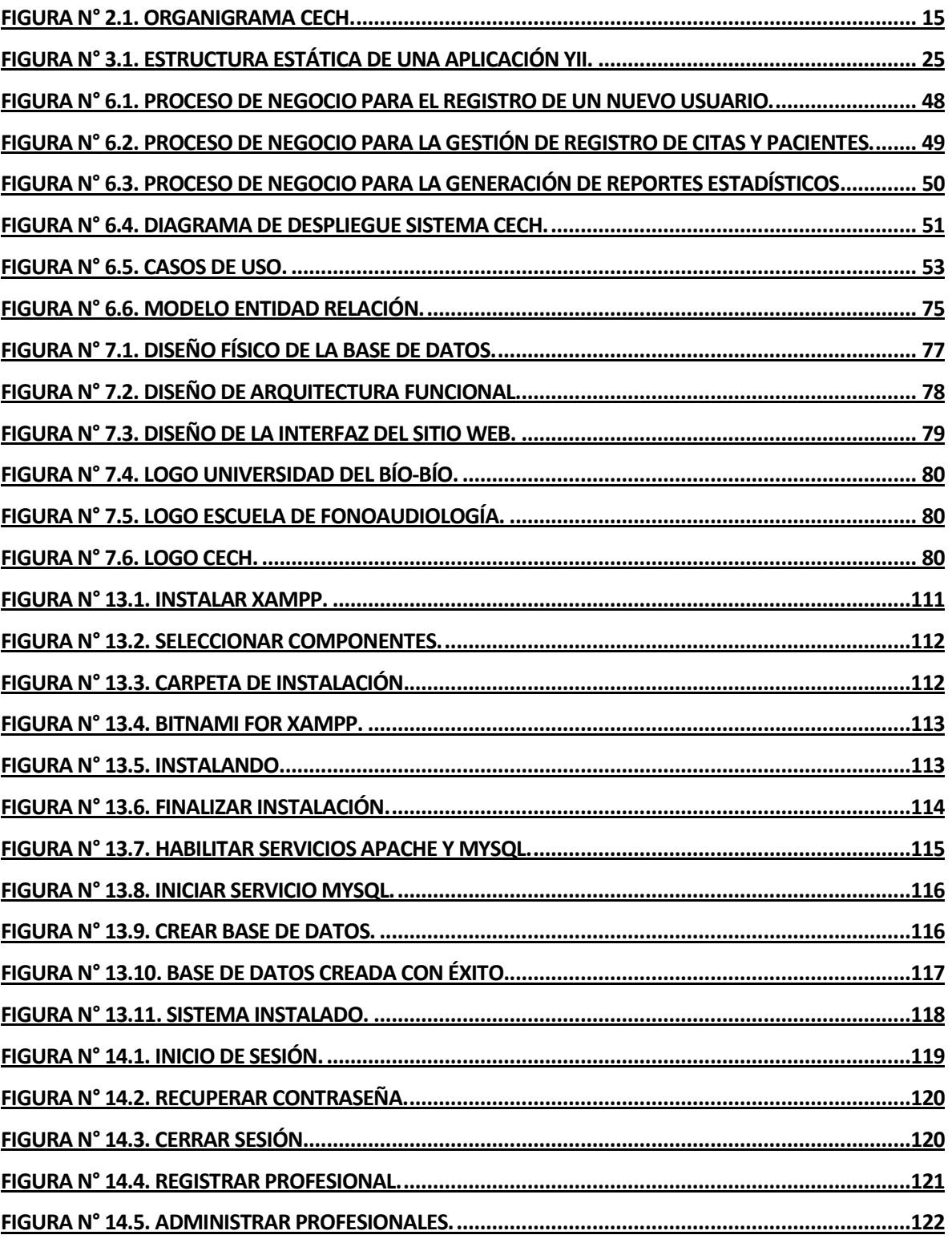

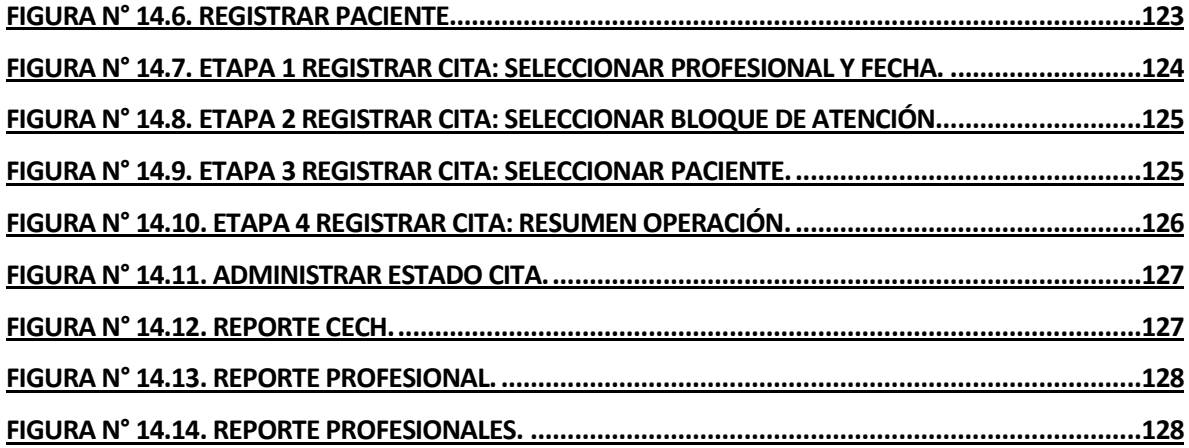

#### <span id="page-11-0"></span>**1 INTRODUCCIÓN**

Cada organización, grande o pequeña, simple o compleja, posee su propio Sistema de Información (SI) con o sin apoyo tecnológico, que se adapta a sus necesidades. A través de su uso se logran importantes mejoras, pues automatizan los procesos operativos de las empresas, proporcionan información de apoyo al proceso de toma de decisiones y, lo que es más importante, facilitan el logro de ventajas competitivas (Cohen Karen & Asín Lares, 2000).

El acceso rápido y eficiente a información confiable y precisa permite adoptar una posición adecuada a la hora de tomar una decisión para solucionar un problema con un menor costo (Orosco Silva & García Días, 1992). Las organizaciones están adquiriendo cada vez más conciencia de que la información es un recurso de importancia estratégica y que las Tecnologías de la Información (TI) a menudo ayudan a cultivar este recurso.

La Clínica de Estudios de la Comunicación Humana (CECH), es un centro clínico de atención fonoaudiológica perteneciente a la Escuela de Fonoaudiología de la Universidad del Bío-Bío. Éste brinda atención fonoaudiológica de calidad y gratuita a los habitantes de la comuna de Chillán, y a toda la provincia de Ñuble. El aumento del número de pacientes y atenciones ha traído consigo grandes volúmenes de información, lo que dificulta su análisis a la hora de generar estadísticas respecto a las actividades realizadas.

Este documento presenta al lector el proceso de desarrollo de software para el CECH. El objetivo de este proyecto es abordar, como su título lo indica, el desarrollo de un software para el registro de citas y gestión de usuarios y pacientes de la clínica. De esta forma, podemos considerar este proyecto como una continuación o segunda fase de la memoria para optar al título de Ingeniería Civil en Informática titulado "Especificación de requisitos de software para el sistema de ficha clínica del CECH" (Parra Urrea, 2013), el cual concentró esfuerzos en la toma de requisitos del CECH.

El informe se organiza de la siguiente manera:

En el capítulo dos "Definición de la Empresa o Institución", se entrega información y antecedentes respecto al CECH.

En el capítulo tres "Definición del Proyecto", se explican las razones, condiciones, contexto, alcance y limitaciones del proyecto a realizar.

En el capítulo cuatro "Especificación de Requerimientos de Software", se detalla el conjunto de necesidades del cliente que se abordarán en este proyecto.

En el capítulo cinco "Factibilidad", se evalúa la factibilidad contextual, tecnológica y económica de la realización del proyecto.

En el capítulo seis "Análisis", se presentan los esquemas y diagramas previos a la construcción del software.

En el capítulo siete "Diseño", se presenta el diseño físico de la base de datos, el diseño de la arquitectura funcional, el diseño de la interfaz y navegación y la especificación de los módulos.

En el capítulo ocho "Pruebas", se evalúan los módulos a través de la realización de pruebas, con el fin de observar su estado de consistencia y robustez.

En el capítulo nueve "Resumen Esfuerzo Requerido", se detallan las actividades y el número de horas destinadas a cada una de ellas.

Finalmente, en el capítulo diez "Conclusiones", se efectúa un análisis del trabajo realizado, los resultados obtenidos y tareas e ideas para trabajos futuros.

# <span id="page-13-0"></span>**2 DEFINICIÓN DE LA EMPRESA O INSTITUCIÓN**

## <span id="page-13-1"></span>**2.1 Descripción de la empresa**

Antecedentes generales de la empresa:

- Nombre: Clínica de Estudios de la Comunicación Humana.
- Dirección: Av. Andrés Bello s/n.
- Rubro: Servicio Social y de Salud.
- Producto servicio que ofrece: Atención Fonoaudiológica.

#### Entorno:

- Competencia directa: a nivel provincial, la clínica no cuenta con una competencia realmente directa, si bien existen especialistas fonoaudiológicos que trabajan de forma particular, éstos no llegan a ser competencia debido a que la atención de éstos es pagada, y el CECH ofrece este servicio de manera gratuita. Otras instituciones como es la Universidad Pedro de Valdivia, también posee una clínica fonoaudiológica, pero ésta es superada ampliamente por el CECH en el número de pacientes que se atienden, por ende tampoco llega a ser una competencia. Por último, existe un último centro perteneciente a la misma unidad que el CECH, llamado Centro de Actividades Prácticas (CAP), que tampoco logra cubrir la cantidad de atenciones realizadas por la clínica y no logra considerarse una competencia directa.
- Cuota de mercado: la clínica atiende a 70 personas aprox. por semana. Por el hecho que la atención es gratuita, el público objetivo es principalmente niños y personas de sectores mayormente vulnerables.

La Clínica de Estudios de la Comunicación Humana comienza a gestarse como idea en el seno de la Escuela de Fonoaudiología el año 2010, con el objetivo de proporcionar a los alumnos de la carrera un centro de prácticas propio y como un espacio donde se realizara vinculación con el medio (Peña Chávez, 2012). De esta manera, a comienzos del año 2011 se abren por

primera vez las puertas del CECH para comenzar su funcionamiento como centro de prácticas de internado de la carrera de fonoaudiología.

La clínica, al ser una institución nueva, aún no cuenta con la definición de una misión o visión, ni tampoco ha definido sus objetivos de manera formal. Sin embargo, esta información estratégica es necesaria, y al momento de definirse ésta debe cumplir con ciertas exigencias y restricciones que exige la Universidad del Bío-Bío.

En la **Figura N° 2.1** se muestra el organigrama del CECH, y en la **Tabla N° 2.1.** se pueden apreciar las funciones que cumple cada entidad, que principalmente se refieren a la supervisión, control y gestión de los distintos elementos y actividades del CECH.

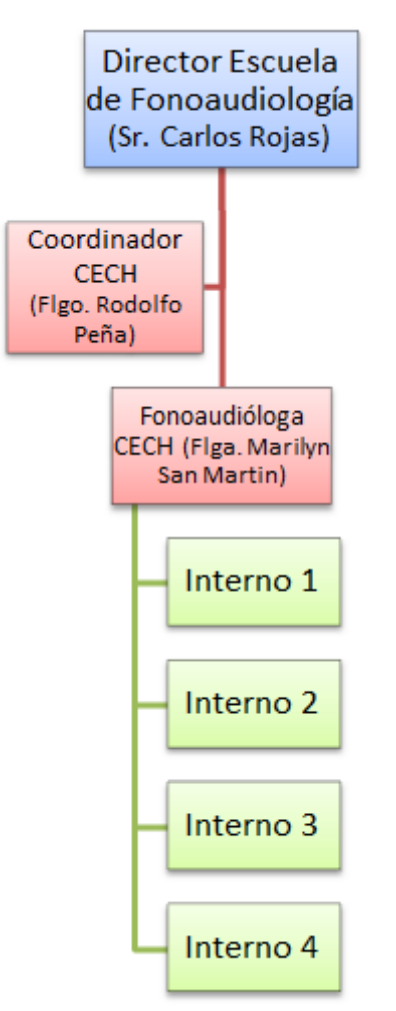

<span id="page-14-0"></span>**Figura N° 2.1.** Organigrama CECH.

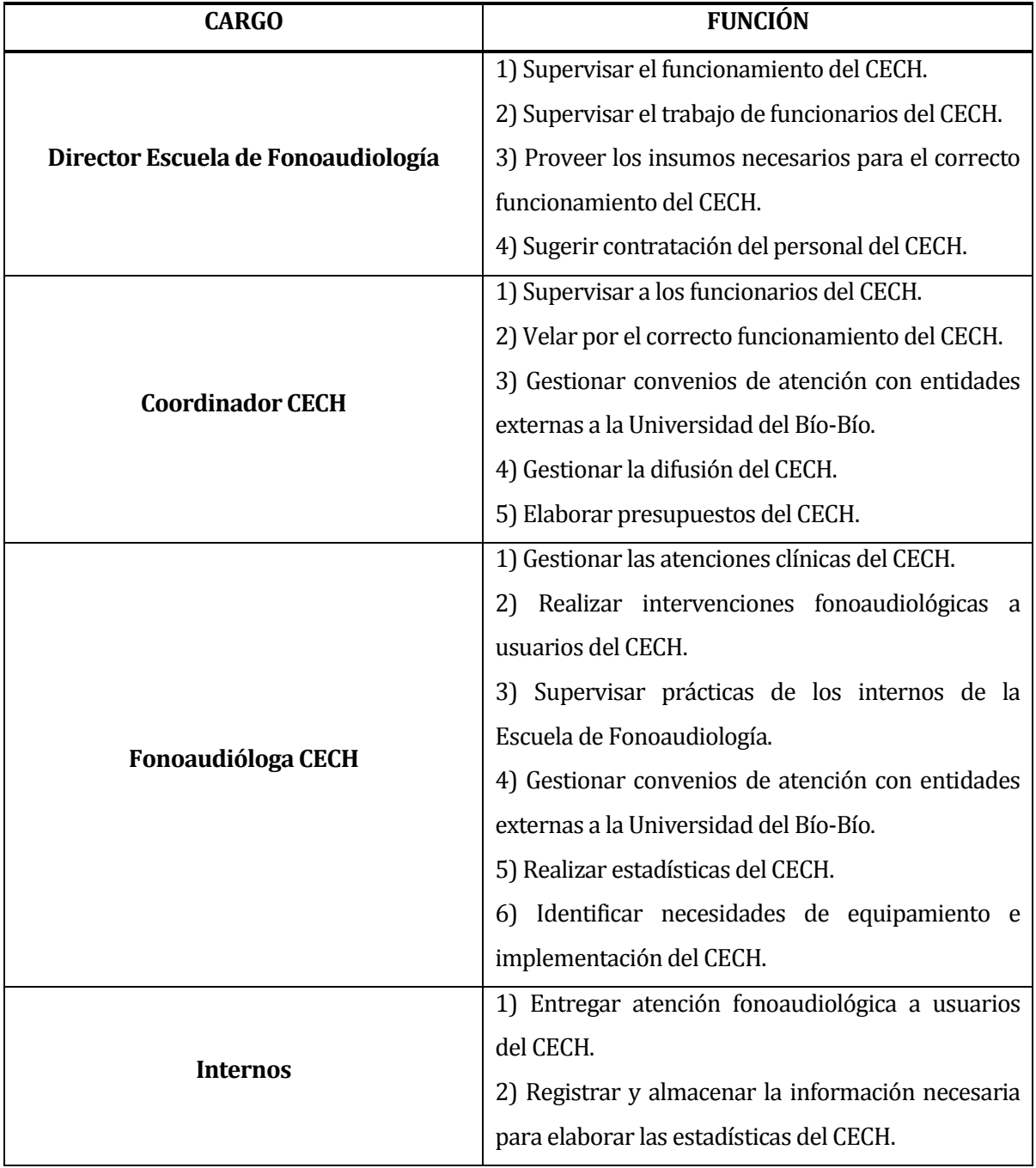

<span id="page-15-0"></span>**Tabla N° 2.1.** Cargos y funciones del CECH.

#### <span id="page-16-0"></span>**2.2 Descripción del área de estudio**

El área de estudio del presente proyecto está vinculada al área de la salud, específicamente en la fonoaudiología, siendo ésta la ciencia que estudia la comunicación humana y sus desordenes. En Chile, sus orígenes se remontan a la década de los 50, en donde académicos de la facultad de medicina de la Universidad de Chile organizan el primer curso de fonoaudiología. Más tarde, en la década de los 60, se forma la sociedad de fonoaudiología en donde se imparten cursos de perfeccionamiento con la participación de docentes extranjeros especialistas en el área, es así como surgen los primeros fonoaudiólogos en Chile (Maggiolo & Schwalm, 1999).

Debido a la necesidad de estos profesionales en el país, la sociedad de fonoaudiología presenta un proyecto en 1971, que consistía en la creación de la carrera de fonoaudiología en la Universidad de Chile. El proyecto es aprobado, y en marzo de 1972 se reciben a los primeros postulantes.

Hoy en día, existen múltiples universidades e institutos profesionales que dictan esta carrera en diversas sedes a lo largo del país, entre ellas la Universidad del Bío-Bío. Dentro de ésta Universidad, existe un centro clínico fonoaudiológico llamado CECH, que se encuentra ubicado en el Campus Fernando May, en la ciudad de Chillán. En este centro trabajan fonoaudiólogos y estudiantes de la carrera de fonoaudiología que realizan su práctica, supervisados por docentes de la escuela. Ellos brindan atención de manera gratuita a personas que sufren alguna alteración fonoaudiológica relacionada a los trastornos de la comunicación humana, que se dan en cinco áreas generales: habla, lenguaje, audición, voz y deglución.

#### <span id="page-16-1"></span>**2.3 Descripción de la problemática**

El CECH lleva operando desde el año 2011 y con el transcurso del tiempo ha experimentado un aumento considerable en el número de pacientes, generando problemas para administrar los datos de las atenciones (ya que el registro de éstas se realiza de forma manual). Con el incremento de pacientes, también se ve afectada el área administrativa del CECH, ya que ellos atienden a las personas de manera gratuita, y para justificar los servicios que entregan se debe analizar la información que se ha registrado en el centro: las atenciones, el número de pacientes existentes, patologías tratadas, ausentismo, entre otras. Al existir un aumento de pacientes, se requiere de mayor tiempo para recaudar información, esto a la vez implica destinar un mayor tiempo al análisis de los datos para generar informes estadísticos. Por

consecuencia, surge la necesidad de contar con el apoyo de un sistema informático que ayude a solucionar estos problemas.

El CECH, por el hecho de ser una institución con poca trayectoria, no cuenta con sistemas informáticos que le sean de ayuda, salvo el uso de la agenda electrónica que proporciona Google Calendar mediante su correo electrónico Gmail. Este permite realizar actualmente la reserva de citas a los pacientes del centro de forma coordinada, pero al ser un sistema externo, no existe un control directo sobre él, lo que implica que en caso de algún error con dicho sistema, el centro también se verá afectado.

Actualmente la clínica cuenta con acceso a internet, pero no dispone de equipos de trabajo para cada box de atención, es por ello que cada interno lleva su computador personal en donde realiza las actividades requeridas.

# <span id="page-18-0"></span>**3 DEFINICIÓN PROYECTO**

## <span id="page-18-1"></span>**3.1 Objetivos del proyecto**

En esta sección se darán a conocer los objetivos generales y específicos del proyecto.

#### <span id="page-18-2"></span>**3.1.1 Objetivo General**

Implementar los módulos de software relacionados con la gestión de usuarios y pacientes, y el módulo de asignación de citas para el CECH, así como gestionar y controlar la información de los pacientes, además de entregar resultados estadísticos.

#### <span id="page-18-3"></span>**3.1.2 Objetivos Específicos**

- Estudiar con el usuario los requisitos identificados en el Proyecto de Título "Especificación de requisitos de software para el sistema de ficha clínica del CECH", para definir cuáles serán abordados en este proyecto y realizar los ajustes necesarios para su implementación.
- Diseñar e implementar un módulo que facilite la administración de la información de los usuarios y pacientes del CECH.
- Diseñar e implementar un módulo que permita realizar y controlar la asignación de citas para el CECH.
- Entregar información al usuario a través de informes estadísticos cuantitativos.
- Estudiar y utilizar tecnologías nuevas.
- Aplicar conocimientos de proceso de desarrollo de software.

## <span id="page-18-4"></span>**3.2 Ambiente de Ingeniería de Software**

#### <span id="page-18-5"></span>**3.2.1 Metodología de Desarrollo Iterativo e Incremental**

El proyecto se planifica en diversos bloques temporales llamados iteraciones. Estas iteraciones se pueden entender como mini-proyectos: en todas las iteraciones se repite un proceso de trabajo similar. Cada secuencia produce un "incremento" en el software (Pressman, 2006), es decir, con cada incremento se entrega un resultado completo sobre el producto final, logrando que el cliente no espere hasta el fin del desarrollo para utilizar el sistema.

Este proyecto contempla 2 iteraciones principales:

- *Iteración 1: Implementación de los módulos relacionados con la gestión de usuarios y pacientes*. Éste módulo se centra en la administración de usuarios y pacientes del sistema. Para cada usuario se ingresan datos como: nombre, apellidos, RUN, fecha de nacimiento, correo electrónico, contraseña y tipo de usuario, entre otros. Se implementa la generación de un listado de usuarios con filtros como nombre, rol o apellido.
- *Iteración 2: Implementación del módulo de asignación de citas (agenda).* Este módulo consiste en la creación de una agenda digital que permita asignar horarios de atención disponible a un paciente para una cita clínica con un especialista en particular. Además se incluyen reportes con datos básicos tales como lista de pacientes registrados, número de atenciones realizadas, grupos etarios atendidos, entre otros.

## <span id="page-19-0"></span>**3.2.2 Planificación de las Iteraciones**

El desarrollo del presente proyecto cuenta con una etapa de planificación inicial, 2 iteraciones principales y una etapa final de pruebas y revisiones. En la **Tabla N° 3.1: Parte A**, **Tabla N° 3.1: Parte B**, **Tabla N° 3.1: Parte C** y **Tabla N° 3.1: Parte D** se detallan las tareas de cada etapa del proyecto. A partir de éstas se puede estimar un plazo de 82 días para la realización del proyecto, no obstante se asocia una holgura para hacer frente a eventos imprevistos, de esta forma se asocia un tiempo total de 3 meses.

| Etapa Inicial.                                                |                                                                                                    |                 |  |  |
|---------------------------------------------------------------|----------------------------------------------------------------------------------------------------|-----------------|--|--|
| <b>Tarea</b>                                                  | Descripción                                                                                                | <b>Duración</b> |  |  |
| Descripción<br>de<br>la<br>problemática.                      | Se -<br>aspectos propios del negocio,<br>analizan<br>problemas, identificación y reuniones con el cliente. | 1 día.          |  |  |
| Definición y gestión<br>del proyecto.                         | Se revisan documentaciones de trabajos anteriores,<br>se acuerdan reuniones, plazos e hitos relevantes.    | 1 día.          |  |  |
| Evaluación, validación<br>selección<br>de<br>V<br>requisitos. | Se evalúan los requisitos que fueron recopilados en<br>trabajos previos relacionados con el proyecto.      | 10 días.        |  |  |

<span id="page-20-0"></span>**Tabla N° 3.1: Parte A.** Planificación de las iteraciones.

 $\overline{\phantom{a}}$ 

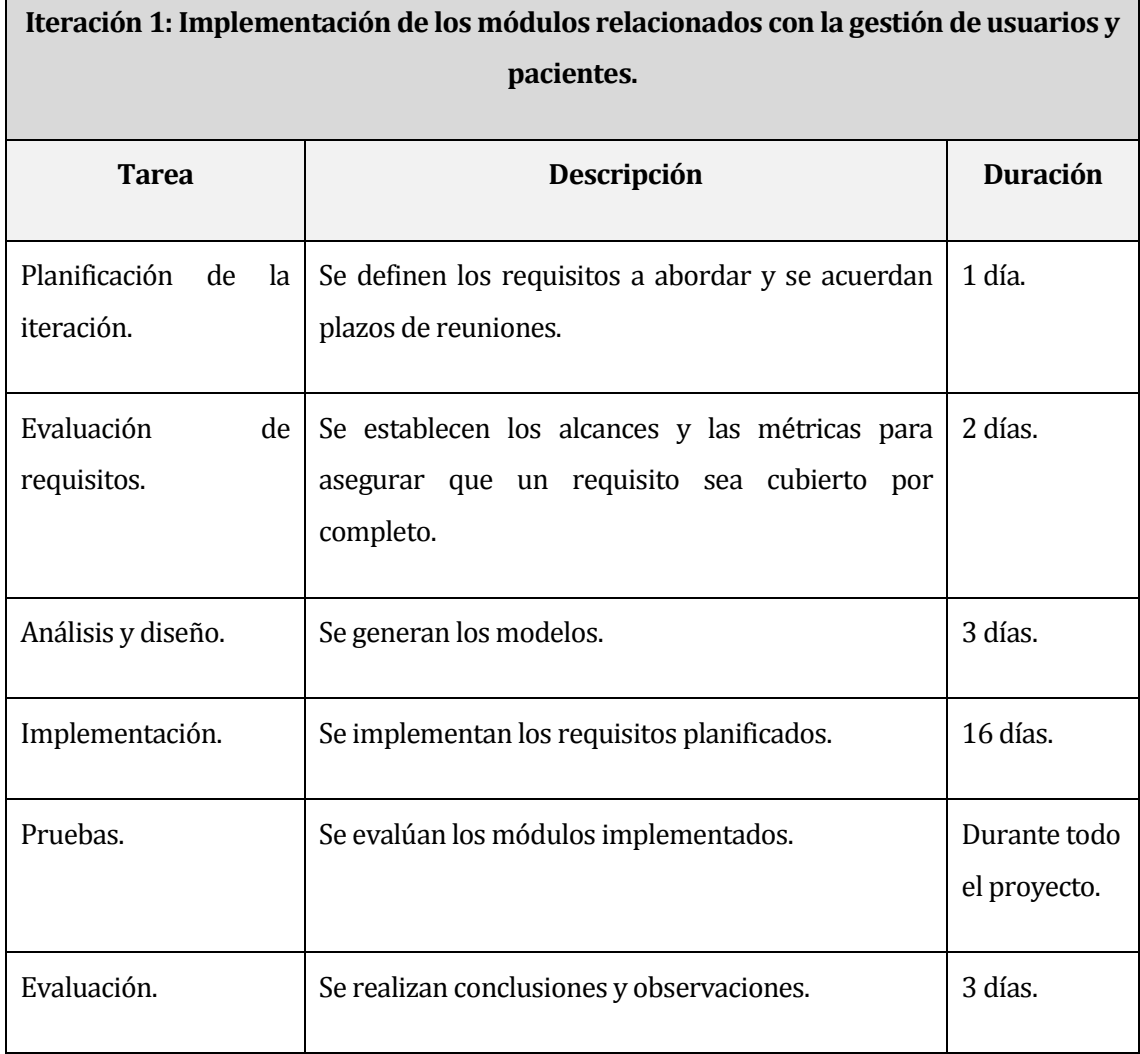

<span id="page-21-0"></span>**Tabla N° 3.1: Parte B.** Planificación de las iteraciones.

 $\blacksquare$ 

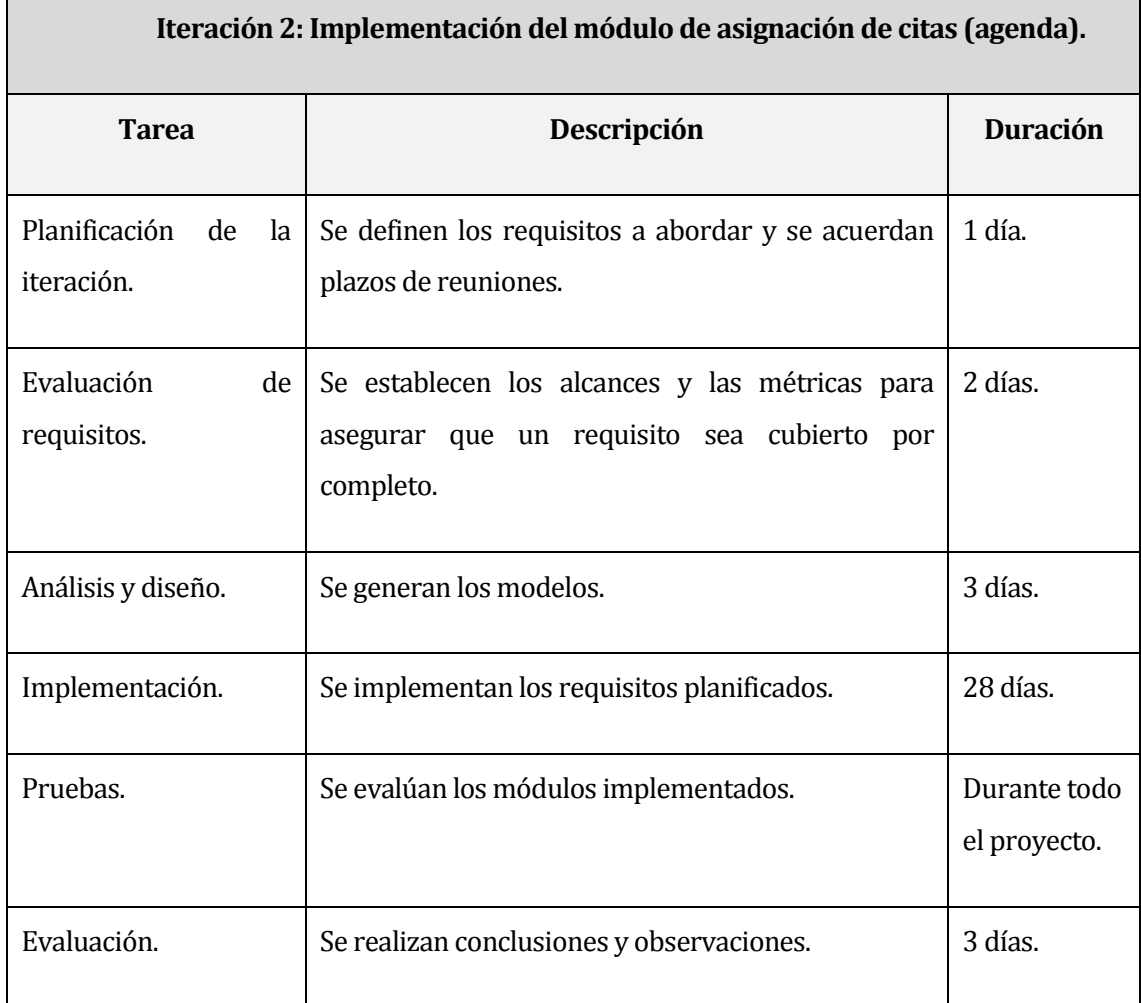

<span id="page-22-0"></span>**Tabla N° 3.1: Parte C.** Planificación de las iteraciones.

| Puesta en marcha de Evaluaciones. |                                                                                                    |                 |  |  |
|-----------------------------------|----------------------------------------------------------------------------------------------------|-----------------|--|--|
| <b>Tarea</b>                      | Descripción                                                                                                    | <b>Duración</b> |  |  |
| Revisiones.                       | En esta etapa el cliente evalúa el software con los<br>respectivos módulos implementados.                                                                                                    | 7 días.         |  |  |
| Instalación.                      | La aplicación debe estar instalada en el equipo de<br>los desarrolladores o eventualmente en equipos del<br>cliente dependiendo del grado de satisfacción de<br>éste con la aplicación. Este proyecto<br>N <sub>O</sub><br>CONTEMPLA una etapa de marcha blanca, de ser<br>requerida por el cliente será abordada FUERA DE<br>LOS MÁRGENES DE ESTE PROYECTO debido al<br>tiempo limitado de los desarrolladores. De esta<br>forma, el presente proyecto tampoco contempla la<br>etapa de mantención. | 1 día.          |  |  |

**Tabla N° 3.1: Parte D.** Planificación de las iteraciones.

# <span id="page-23-1"></span><span id="page-23-0"></span>**3.2.3 Framework de desarrollo**

Yii es un framework PHP basado en componentes de alto rendimiento para desarrollar aplicaciones Web de gran escala (Yii Software, 2014a). El mismo permite la máxima reutilización en la programación Web y puede acelerar el proceso de desarrollo. Yii es un framework genérico de programación Web que puede ser utilizado para todo tipo de aplicaciones Web.

Como la mayoría de los frameworks PHP, Yii es un framework Modelo-Vista-Controlador (MVC). Yii sobresale frente a otros frameworks PHP en su eficiencia, su gran cantidad de características y su clara documentación. Este framework ha sido diseñado cuidadosamente desde el principio para el desarrollo de aplicaciones Web. No es ni un subproducto de un proyecto ni un conglomerado de trabajo de terceros, es el resultado de la gran experiencia de los autores en desarrollo de aplicaciones Web y de la investigación y la reflexión de los más populares de los frameworks de programación Web y aplicaciones.

Más allá del MVC, Yii también introduce un front-controller llamado aplicación el cual representa el contexto de ejecución del procesamiento del pedido. La aplicación resuelve el pedido del usuario y la dispara al controlador apropiado para tratamiento futuro.

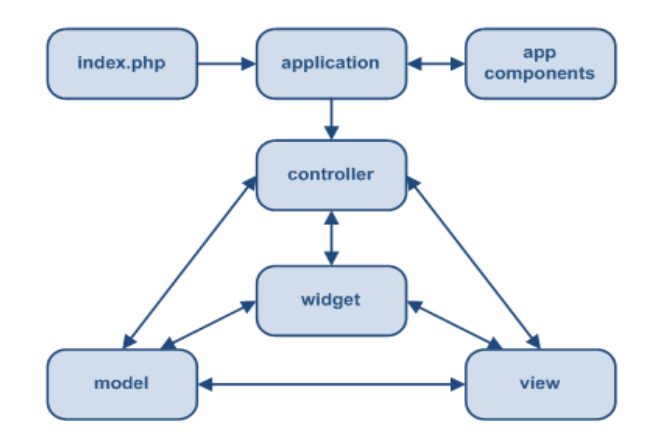

**Figura N° 3.1.** Estructura estática de una aplicación Yii. Fuente: Sitio oficial Yii.

## <span id="page-24-2"></span><span id="page-24-0"></span>**3.2.4 Patrón de arquitectura Modelo Vista Controlador**

MVC tiene por objeto separar la lógica del negocio de las consideraciones de la interfaz de usuario para que los desarrolladores puedan modificar cada parte más fácilmente sin afectar a la otra. En MVC el modelo representa la información (los datos) y las reglas del negocio; la vista contiene elementos de la interfaz de usuario como textos y formularios de entrada; y el controlador administra la comunicación entre la vista y el modelo.

Sus principales ventajas son (Fernández Romero & Díaz González, 2012):

- Separación clara entre los componentes de un programa; lo cual permite su implementación por separado.
- Interfaz de Programación de Aplicaciones API (Aplication Programming Interface) muy bien definida; cualquiera que use el API, podrá reemplazar el Modelo, la Vista o el Controlador, sin aparente dificultad.
- Conexión dinámica entre el Modelo y sus Vistas; se produce en tiempo de ejecución, no en tiempo de compilación.

#### <span id="page-24-1"></span>**3.2.5 Herramientas de apoyo al desarrollo de software que serán utilizadas**

Para este proyecto se pretenden utilizar tecnologías tales como:

- XAMPP: distribución de Apache completamente gratuita y fácil de instalar que contiene MySQL, PHP y Perl.
- Framework Yii: automatización de tareas comunes y aplicación arquitectura MVC.
- NetBeans IDE: utilizado con el fin de disminuir errores de sintaxis y ordenación del código generado.
- JavaScript: creación de tareas del lado del cliente.
- HTML: lenguaje de marcas para la programación Web.
- Github: repositorio Web para alojar proyectos y controlar versiones.

## <span id="page-25-0"></span>**3.3 Definiciones, Siglas y Abreviaciones**

- MVC: Modelo-Vista-Controlador.
- Interno: alumno de la carrera de fonoaudiología que se encuentra realizando su práctica profesional en el CECH.
- Google Calendar: servicio de agenda y calendario electrónico desarrollado por Google.
- Rotación: cambio (cada dos meses) de estudiantes en práctica que se realiza en el CECH.
- Stakeholders: quienes pueden afectar o son afectados por las actividades de una empresa (Freeman, 2010).

## <span id="page-26-0"></span>**4 ESPECIFICACIÓN DE REQUERIMIENTOS DE SOFTWARE**

#### <span id="page-26-1"></span>**4.1 Alcances**

Durante el año 2013 el alumno Alfredo Parra Urrea realiza su memoria titulada: "Especificación de requisitos de software para el sistema de ficha clínica del CECH", para optar al título de Ingeniero Civil en Informática otorgado por la Universidad del Bío-Bío, bajo la supervisión de su profesora guía Dra. María Angélica Caro Gutiérrez. El objetivo principal del proyecto fue el levantamiento de la totalidad de los requisitos (sin considerar implementación de software), los cuales fueron señalados por el señor Rodolfo Peña Chávez (stakeholder), profesor de fonoaudiología de la Universidad del Bío-Bío y coordinador del CECH.

El presente proyecto "Implementación del software para registro de citas y gestión de usuarios y pacientes del CECH" cubre parte de los requisitos de software levantados por el alumno Alfredo Parra Urrea. Este proyecto centra esfuerzos en la implementación de los módulos de un software que apoye a las actividades cotidianas de la clínica: módulos de registro de usuarios y pacientes, y módulos de gestión de citas fonoaudiológicas. El CECH, al ser una institución con poca trayectoria, necesita apoyarse de sistemas informáticos externos, uno de ellos es Google Calendar (para el registro de citas) mediante su correo electrónico Gmail, generándose una dependencia. El nuevo sistema informático vendría a eliminar dicha dependencia externa.

Importante resulta mencionar que el proyecto "Implementación del software para registro de citas y gestión de usuarios y pacientes del CECH", no contempla (por razones de tiempos disponibles para el proyecto, menos de tres meses) los módulos relacionados con la ficha clínica de los pacientes. No obstante, los módulos desarrollados sientan las bases para la implementación de módulos futuros relacionados con la ficha clínica.

## <span id="page-26-2"></span>**4.2 Objetivo del software**

El principal objetivo de la "Implementación del software para registro de citas y gestión de usuarios y pacientes del CECH" es la creación de un software que permita digitalizar y automatizar el ingreso de la información esencial con la que opera el CECH, ya que actualmente toda la información respecto a los usuarios (fonoaudiólogos e internos) y a los pacientes es gestionada de forma manual, esto trae consigo problemas de disponibilidad de información, antecedentes desactualizados y descoordinación.

En el marco de los objetivos específicos el software permite:

- Llevar un registro ordenado de estudiantes y fonoaudiólogos que trabajan o desempeñan alguna función en el CECH obteniendo información clara, precisa y ordenada.
- Llevar un control de la información de los pacientes digitalizando datos de éstos y facilitando la obtención de información actualizada. Además, con la implementación de estos módulos se crean las bases para la futura implementación de los módulos relacionados con la ficha clínica de los pacientes.
- Proporcionar una agenda electrónica para coordinar la atención de pacientes con diferentes fonoaudiólogos o internos eliminado así la dependencia con sistemas tecnológicos externos al CECH.
- Obtener datos estadísticos que permitan crear informes de las actividades realizadas a los pacientes del centro, eliminando tareas tediosas de generación de informes de forma manual.

## <span id="page-27-0"></span>**4.3 Descripción Global del Producto**

## <span id="page-27-1"></span>**4.3.1 Interfaz de usuario**

El CECH es una institución perteneciente a la Universidad del Bío-Bío (UBB), por ello se sugiere que el sistema deba llevar una combinación de colores, basado en el manual de comunicación corporativa de la Universidad, ajustándose a las normas gráficas y conceptuales de ésta. Además, se debe considerar los logos de la escuela de fonoaudiología, del propio CECH y de la UBB.

## <span id="page-27-2"></span>**4.3.2 Interfaz De Hardware**

Los módulos del sistema Web a implementar y su respectiva base de datos estarán alojados en un servidor Web cuyas características mínimas de recursos deben ser:

- Disco Duro: 50 GB.
- Procesador: Intel Core 2 Duo T6500 2,1 GHz.
- Memoria RAM: 2 GB.

#### <span id="page-28-0"></span>**4.3.3 Interfaz de Software**

La **Tabla N° 4.1** ilustra el software y herramientas a usar durante el proyecto "Implementación del software para registro de citas y gestión de usuarios y pacientes del CECH" y su posterior liberación.

| <b>Producto</b> | <b>Nombre</b>        | <b>Versión</b> | Fuente                |
|-----------------|----------------------|----------------|-----------------------|
| Servidor<br>de  | Apache               | 2.4.4          | httpd.apache.org      |
| Aplicación      |                      |                |                       |
| Base de Datos   | MySQL                | 5.5.32         | www.mysql.com         |
| Admin, de BD    | phpMyAdmin           | 4.0.4.1        | www.phpmyadmin.net    |
| Interprete de   | <b>PHP</b>           | 5.4.19         | php.net               |
| traductor       |                      |                |                       |
| Servidor FTP    | FileZilla FTP Server | 0.9.37         | filezilla-project.org |
| Cliente FTP     | FileZilla Client     | 3.5.1          | filezilla-project.org |
| de<br>Entorno   | NetBeans IDE         | 8.0            | netbeans.org          |
| Desarrollo      |                      |                |                       |

**Tabla N° 4.1.** Especificación de uso de productos software.

## <span id="page-28-1"></span>**4.3.3.1 Tecnologías de Apoyo**

XAMPP es una distribución de Apache completamente gratuita y fácil de instalar que contiene MySQL, phpMyAdmin, PHP y Perl. El paquete de instalación de XAMPP ha sido diseñado para ser fácil de instalar y usar, y esta disponible para Windows, Mac OS X y Linux. XAMPP es el entorno de desarrollo PHP más popular, de fácil instalación y configuración, y es completamente gratuito. XAMPP en su versión 1.8.2 incorpora las versiones de los softwares mencionados anteriormente (Apache Friends, 2014).

Además se utilizarán las siguientes librerías y extensiones:

 Yiistrap: extensión que consiste en una reescritura completa de la popular extensión yii-bootstrap. Incorpora distintos componentes y temas visuales para la personalización de una aplicación desarrollada en Yii Framework (Niska & Ramirez, 2014).

- FullCalendar: es un plugin JQuery que permite la visualización de un calendario. Utiliza AJAX para la captura y gestión de eventos. Es visualmente personalizable con una variada API(Shaw, 2014).
- HighCharts: librería escrita en JavaScript que permite la creación de gráficos. La librería ofrece un método fácil e interactivo para insertar gráficos en un sitio web o aplicación web (HighCharts, 2014).
- YiiMail: librería PHP para Yii Framework que permite envío de correos electrónicos (Yii Software, 2014b).
- Yii-PDF: extensión para Yii Framework que "envuelve" librerías PHP (actualmente MPDF y HTML2PDF), para la generación de PDF ofreciendo interfaces de fácil uso para el programador (Yii Software, 2014c).

#### <span id="page-29-0"></span>**4.3.4 Interfaces de comunicación**

Para la implementación de los módulos del sistema se utiliza la familia de protocolos de Internet TCP/IP (de protocolos de red), estableciendo así comunicación entre los distintos módulos y las respectivas bases de datos. El protocolo de transferencia de hipertexto (HTTP) es la base para la navegación y pruebas del sitio.

Cuando los distintos módulos del sistema estén operativos las interfaces de conexión con la base de datos y la interfaz de comunicación con el browser de los usuarios serán conexiones realizadas por el protocolo HTTP.

# <span id="page-30-0"></span>**4.4 Requerimientos Específicos**

En esta sección, se presentan los requisitos funcionales que el proyecto "Implementación del software para el registro de citas y gestión de usuarios y pacientes del CECH" aborda. Cabe destacar que estos corresponden a un subconjunto de requisitos anteriormente recopilados por el alumno Alfredo Parra Urrea en su memoria de título.

#### <span id="page-30-1"></span>**4.4.1 Requerimientos Funcionales del Sistema**

En la **Tabla N° 4.2** se especifica el requerimiento funcional para autorizar el ingreso de usuarios al sistema.

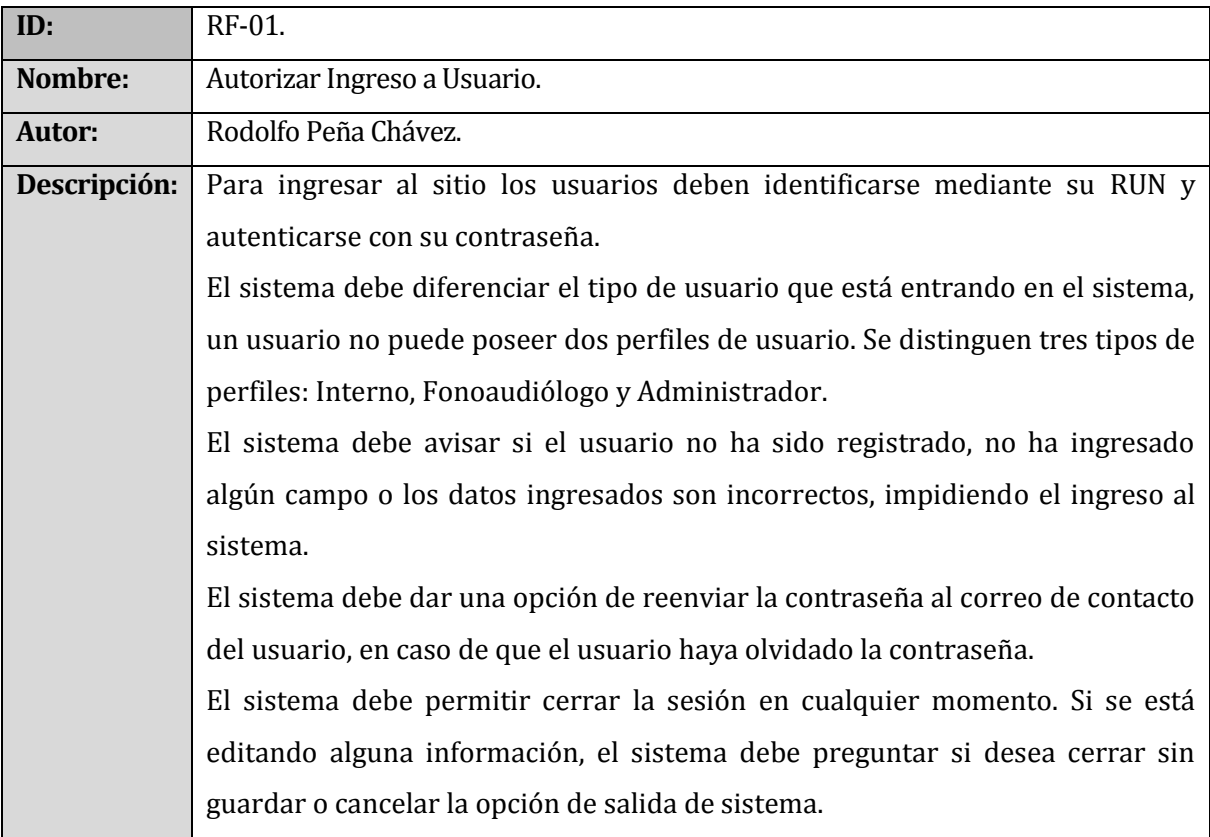

**Tabla N° 4.2.** Requerimiento Funcional: Autorizar Ingreso a Usuario.

<span id="page-30-2"></span>En la **Tabla N° 4.3** se especifica el requerimiento funcional para la gestión de usuarios y perfiles del sistema.

| ID:           | RF-02.                                                                              |  |  |
|---------------|-------------------------------------------------------------------------------------|--|--|
| Nombre:       | Gestión de Usuarios y Perfiles.                                                     |  |  |
| <b>Autor:</b> | Rodolfo Peña Chávez.                                                                |  |  |
| Descripción:  | El sistema permite al administrador gestionar las cuentas de usuario, para ello el  |  |  |
|               | administrador debe estar autentificado en el sistema mediante su RUN y              |  |  |
|               | contraseña.                                                                         |  |  |
|               | El administrador puede crear tres tipos de usuario: Administrador, Fonoaudiólogo    |  |  |
|               | o Interno.                                                                          |  |  |
|               | El administrador posee las opciones de listar, crear, editar o eliminar un usuario. |  |  |
|               | Al crear un usuario se deben registrar para cualquiera los siguientes datos, se     |  |  |
|               | marcan con (*) los campos obligatorios:                                             |  |  |
|               | $(*)$ RUN.<br>a)                                                                    |  |  |
|               | (*)Nombre.<br>b)                                                                    |  |  |
|               | (*)Apellido Paterno.<br>c)                                                          |  |  |
|               | (*)Apellido Materno.<br>d)                                                          |  |  |
|               | (*)Correo Electrónico.<br>e)                                                        |  |  |
|               | (*) Rol Usuario: Administrador, Fonoaudiólogo, Interno.<br>f)                       |  |  |
|               | Año Rotación: año en que realiza su práctica.<br>g)                                 |  |  |
|               | Rotación: desde "Rotación 1" hasta "Rotación 5".<br>h)                              |  |  |
|               | (*) Estado Usuario: habilitado o inhabilitado.<br>i)                                |  |  |
|               | Los campos Año Rotación y Rotación son sólo para usuarios con perfil de Interno.    |  |  |
|               | El perfil Interno tiene acceso a las funcionalidades que se relacionan con el       |  |  |
|               | paciente, pero no puede editar la información ya registrada, solo puede agregar.    |  |  |
|               | Para editar información, un interno debe informar a un fonoaudiólogo para que       |  |  |
|               | realice los cambios.                                                                |  |  |
|               | El perfil Fonoaudiólogo tiene acceso a las mismas funcionalidades que el perfil     |  |  |
|               | Interno, con la diferencia que éstos si pueden editar información almacenada de los |  |  |
|               | pacientes y pueden generar reportes estadísticos.                                   |  |  |
|               | El sistema debe mostrar todos los usuarios registrados y dar la opción al           |  |  |
|               | administrador para corregir algún dato de un usuario, salvo su RUN y su             |  |  |
|               | contraseña.                                                                         |  |  |

<span id="page-31-0"></span>**Tabla N° 4.3.** Requerimiento Funcional: Gestión de Usuarios y Perfiles.

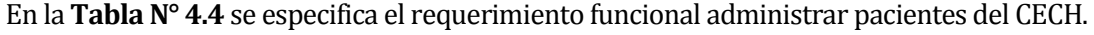

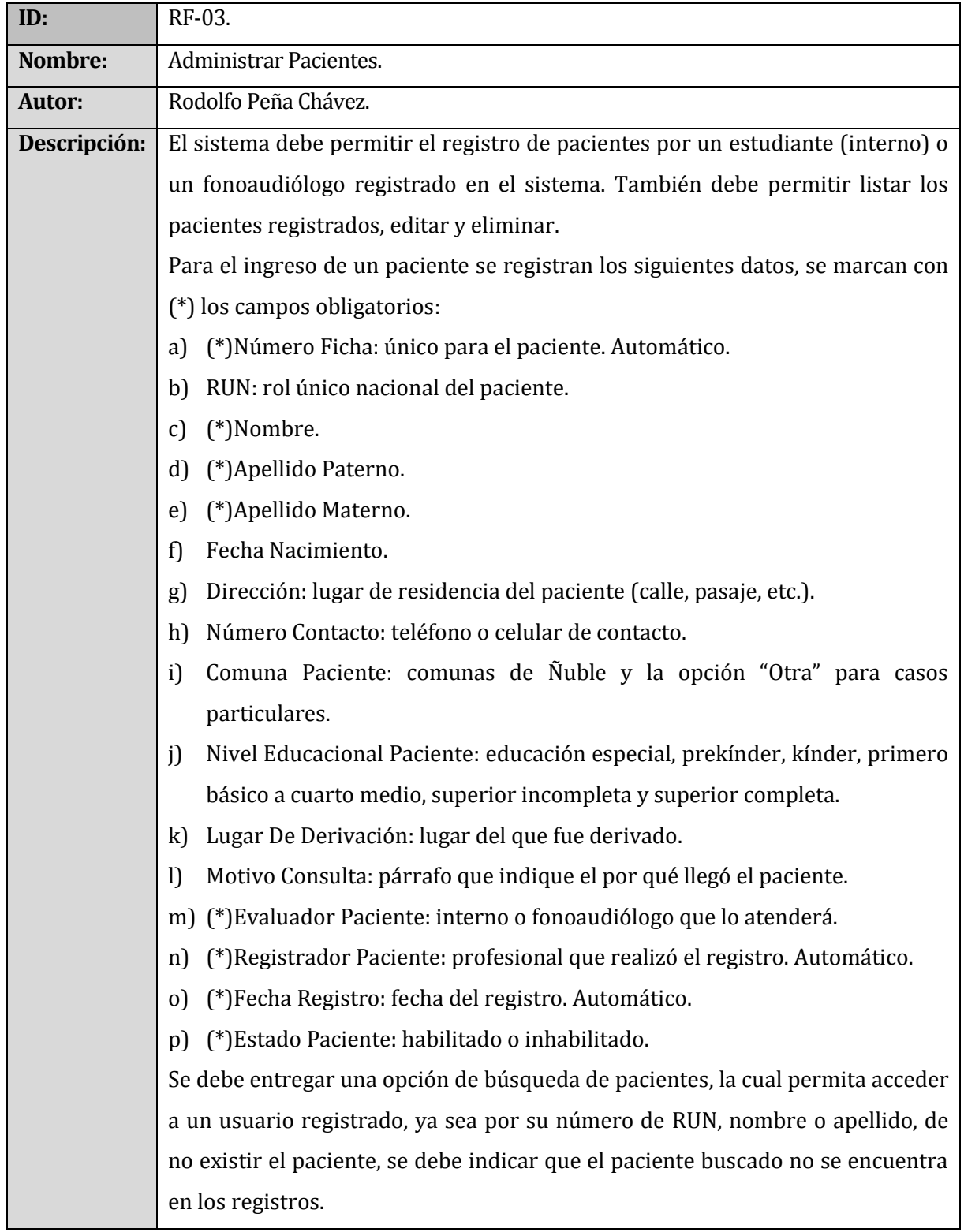

# <span id="page-32-0"></span>**Tabla N° 4.4.** Requerimiento Funcional: Administrar Pacientes.

En la **Tabla N° 4.5** se especifica el requerimiento funcional para asociar un consentimiento informado a un pacientes del CECH.

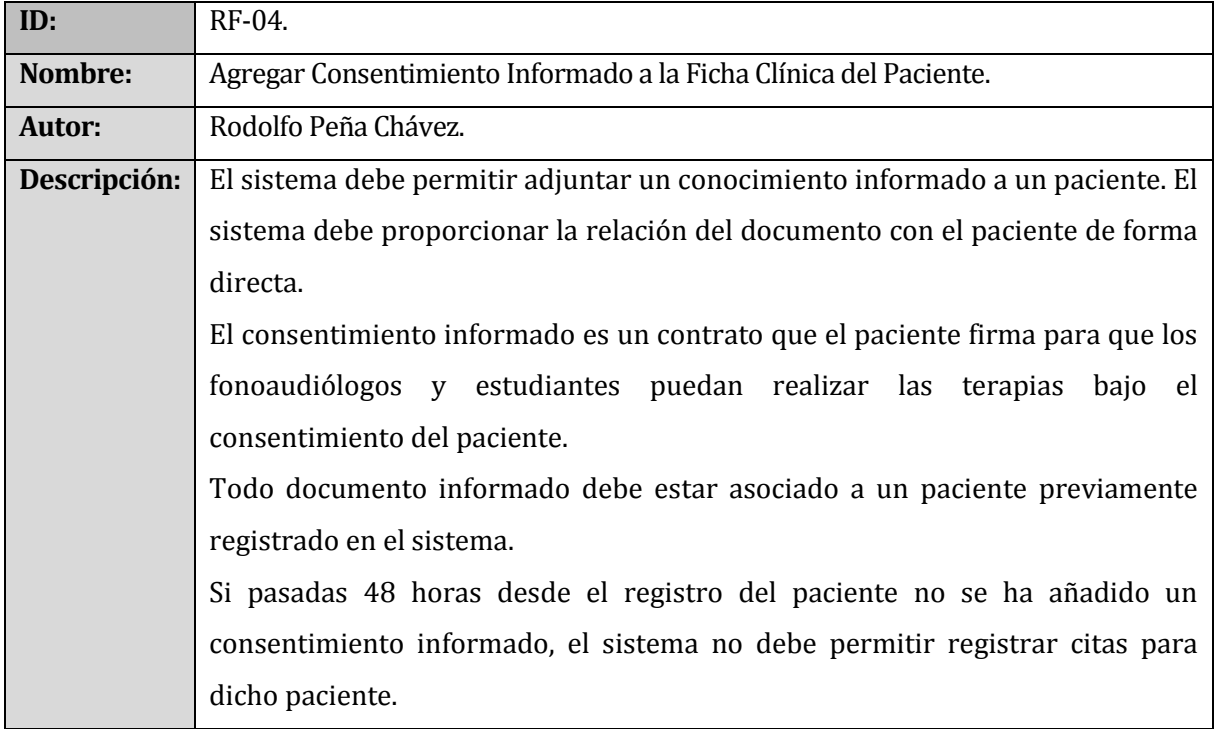

<span id="page-33-0"></span>**Tabla N° 4.5.** Requerimiento Funcional: Agregar Consentimiento Informado.

En la **Tabla N° 4.6** se especifica el requerimiento funcional para la generación de reportes estadísticos del CECH.

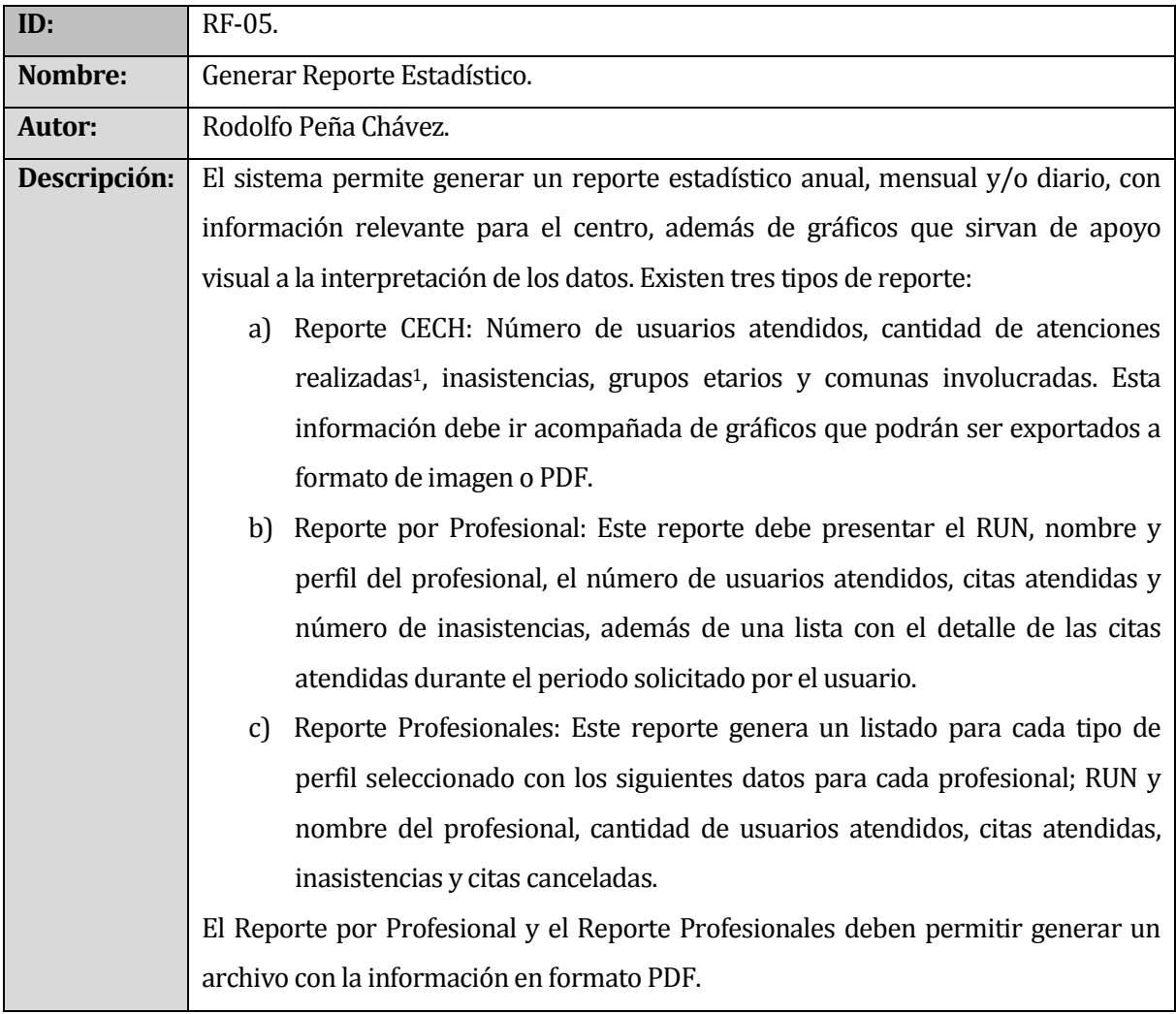

<span id="page-34-0"></span>**Tabla N° 4.6.** Requerimiento Funcional: Generar Reporte Estadístico.

l <sup>1</sup> Número de usuarios atendidos no es lo mismo que cantidad de atenciones realizadas ya que un paciente puede tener muchas atenciones.

En la **Tabla N° 4.7** se especifica el requerimiento funcional para la coordinación de horarios de profesionales y pacientes del sistema.

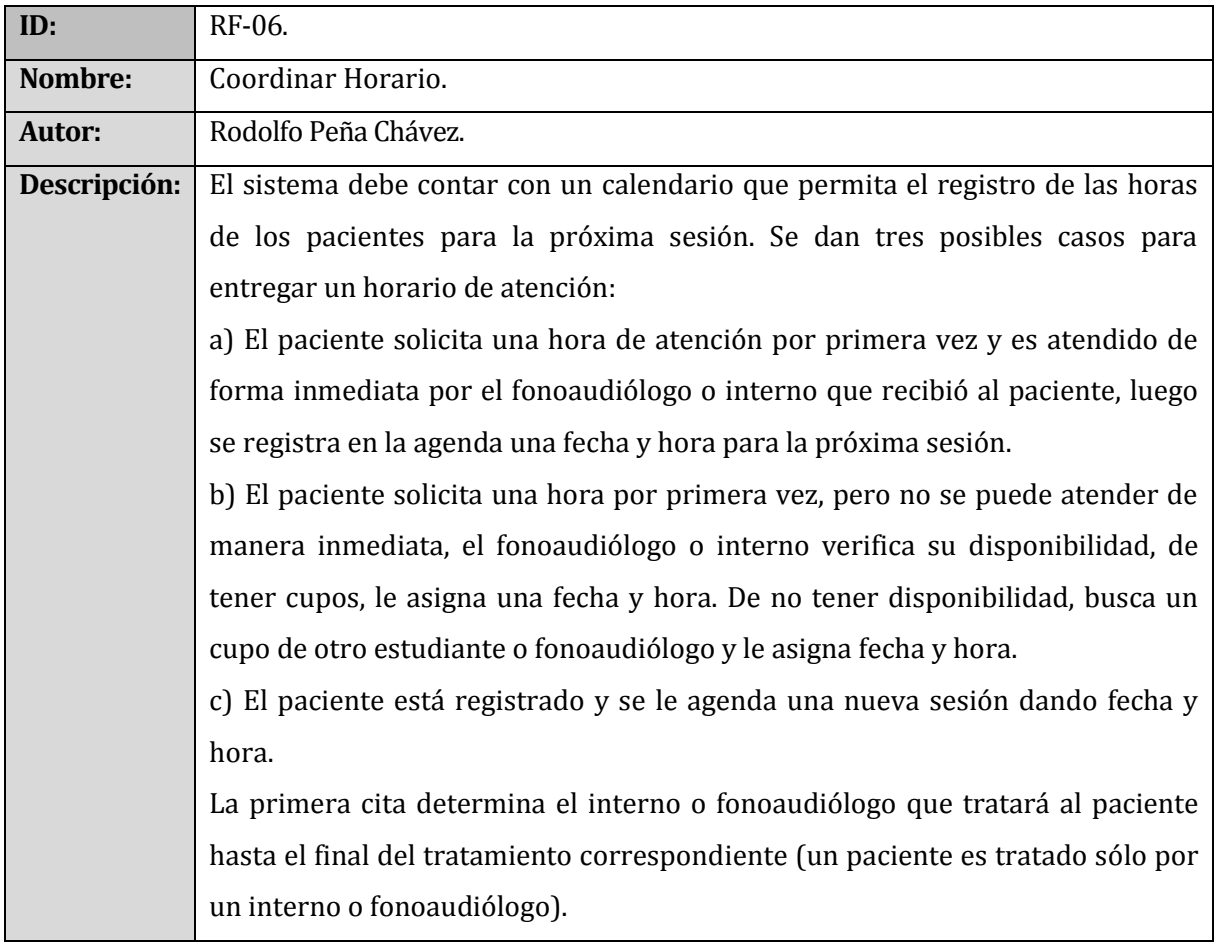

<span id="page-35-0"></span>**Tabla N° 4.7.** Requerimiento Funcional: Coordinar Horario.
En la **Tabla N° 4.8** se especifica el requerimiento funcional para mostrar la agenda horaria de los profesionales del CECH.

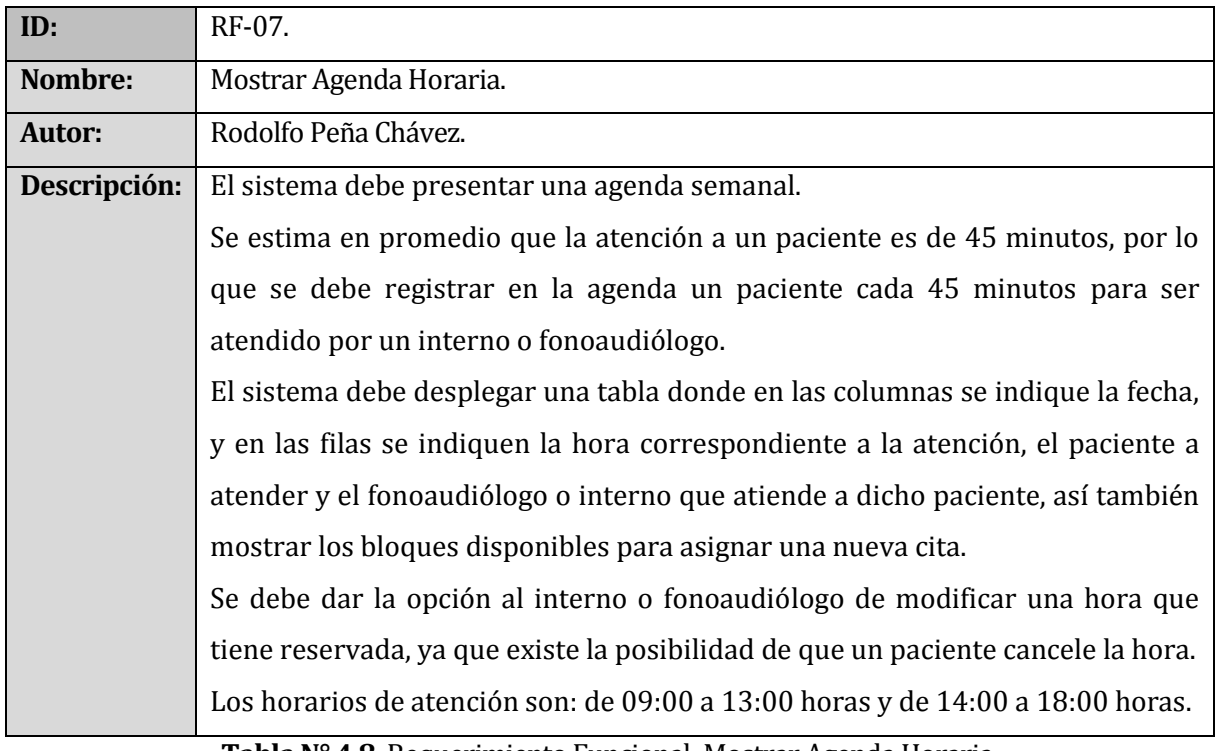

**Tabla N° 4.8.** Requerimiento Funcional: Mostrar Agenda Horaria.

## **4.4.2 Interfaces externas de entrada**

La **Tabla N° 4.9** presenta cada interfaz de entrada e indica todos los grupos de datos que serán ingresados al sistema independiente del medio de ingreso.

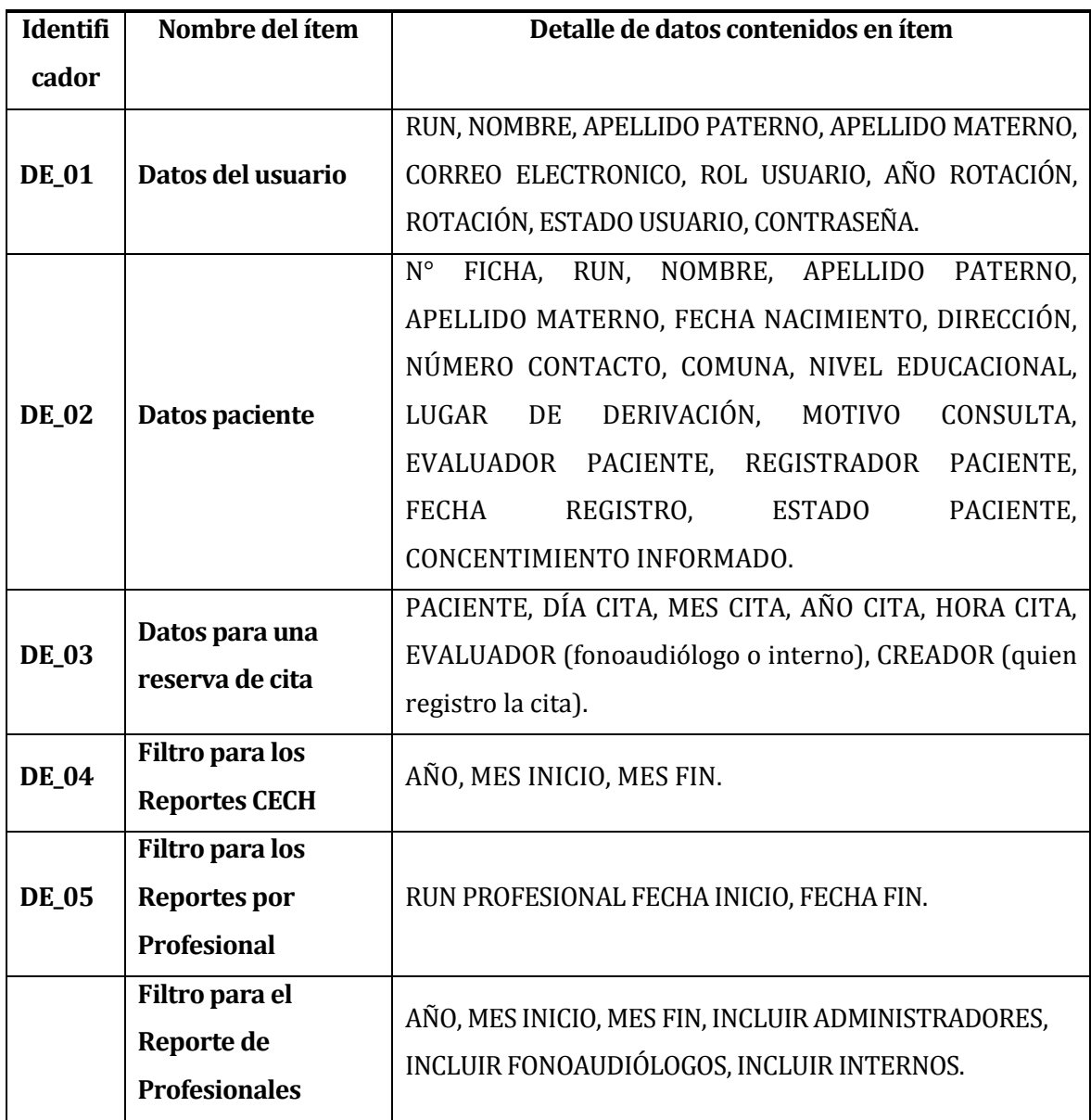

**Tabla N° 4.9.** Interfaces externas de entrada.

## **4.4.3 Interfaces externas de Salida**

En la **Tabla N° 4.10** se especifica cada salida del sistema, indicando en cada caso el formato o medio de salida.

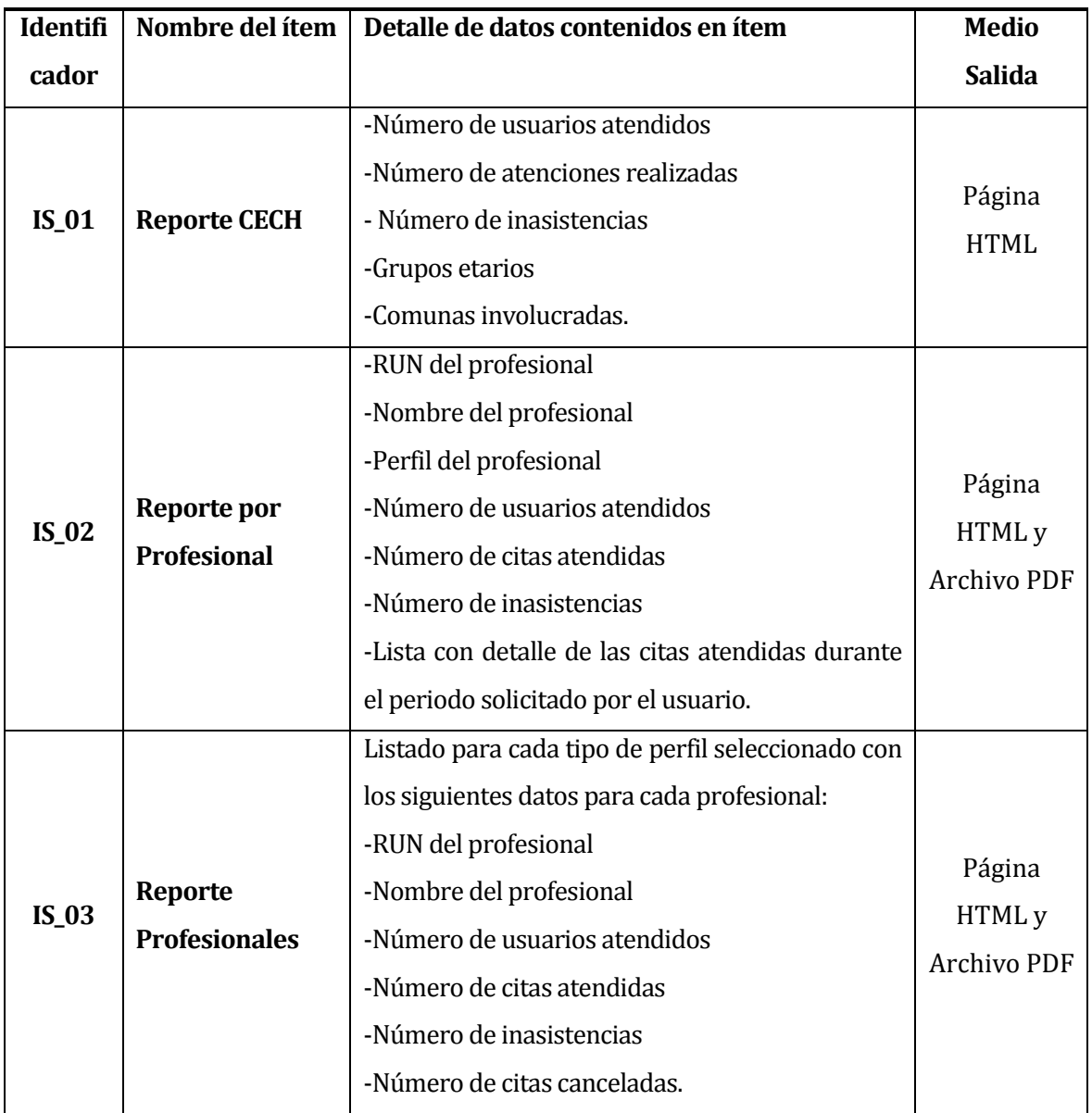

**Tabla N° 4.10.** Interfaces externas de salida.

#### **4.4.4 Atributos del producto**

- USABILIDAD- OPERABILIDAD: El sistema realiza validaciones de los datos ingresados, si detecta algún conflicto con éstos se despliegan los correspondientes mensajes de error con información sobre el campo, causa e información sobre el problema. Los mensajes de error son desplegados con texto color rojo para destacarlos. El sistema incorpora notas explicativas al usuario para guiarlo en la navegación del sistema, de tal forma que el usuario sepa en todo momento en "qué lugar se encuentra" dentro del sistema.
- EFICIENCIA-TIEMPO DE EJECUCIÓN/RESPUESTA: Las eficientes tecnologías de software empleadas en este proyecto, los recursos de hardware adecuados, la disponibilidad de servidores y redes de la Universidad del Bío-Bío garantizan que los módulos del proyecto "Implementación del software para registro de citas y gestión de usuarios y pacientes del CECH" cuenten con un tiempo de carga-respuesta inferior a 5 segundos considerando una conexión de red de velocidad estándar de 4 Mbps y 20 usuarios conectados (realizando tareas de ingreso de información al sistema). Importante resulta destacar que con el paso del tiempo se espera que la base de datos aumente considerablemente su tamaño, esto conlleva a un aumento de tiempo de ejecución de las sentencias y consultas SQL. Por este motivo en el futuro se deben realizar mantenciones y evaluaciones a la base de datos del sistema recalculando tiempos de respuesta.
- FUNCIONALIDAD-SEGURIDAD: El sistema mantiene una jerarquía de permisos relacionados al rol que cumple un determinado usuario en el CECH. Se regula el control de acceso al sistema a través de login y password establecido según los perfiles definidos para los usuarios del sistema.

### **5 FACTIBILIDAD**

#### **5.1 Factibilidad técnica.**

Para llevar a cabo la implementación de los módulos para el CECH se debe contar con los siguientes elementos de hardware y software.

Recursos de Hardware necesarios:

- Un servidor.
- Computadores.
- Conexión a la red de Internet.
- Hardware de red para que el servidor tenga acceso a ésta.

Recursos de Software necesarios:

- Motor de base de datos MySQL v5.5.32.
- Administrador de Base de Datos phpMyAdmin v4.0.4.1.
- Servidor HTTP Apache v2.4.4.
- Interprete de traductor de PHP v5.4.19.
- Servidor FTP v0.9.37.
- Framework Yii v1.1.15.

Todos los recursos de software cuentan con licencias gratuitas.

Respecto a las capacidades técnicas de los desarrolladores, ambos tienen conocimiento en lo que respecta al área de modelado de datos, metodologías de desarrollo de software, dominio del lenguaje SQL y dominio en programación Web basada en lenguaje PHP. Sin embargo, existe poca experiencia en lo que respecta al área de diseño visual, por lo que se requiere de el apoyo de un experto es este tema.

### **5.2 Factibilidad operativa.**

Éste proyecto pretende dar una solución tecnológica al problema de que el CECH no cuenta con un software para administrar el registro de las atenciones de los pacientes. Actualmente este proceso se realiza de manera manual.

En cuanto a los impactos positivos se puede mencionar que los registros de las atenciones se mantendrán permanentes y digitales en el sistema, facilitando de esta manera el acceso a

ellos de una manera más cómoda cuando sea requerido. El personal del centro también se verá beneficiado en lo que respecta a un ahorro de tiempo para realizar tareas tales como la búsqueda de un paciente en específico, ya que el software permite filtrar una búsqueda según diferentes parámetros como por ejemplo el RUN, de esta forma se tiene acceso a la información del paciente de manera más rápida que de forma manual. En lo relacionado a la asignación de citas, actualmente se usa un agente externo como lo es la agenda electrónica que proporciona Google Calendar a través de su correo electrónico Gmail, pero al no tener control sobre éste, en caso de algún fallo con dicho sistema, el centro también se ve afectado. Como solución a ello se implementa el uso de una agenda propia para el software, que permite una coordinación adecuada de reservas de horas para la atención de los pacientes con su respectivo especialista.

Desde un punto de vista menos optimista se puede decir que tal vez a los usuarios del centro se les dificulte el uso del software debido a que anteriormente no han hecho uso de una herramienta similar.

### **5.3 Factibilidad económica.**

En este estudio se determinan los recursos necesarios para desarrollar el proyecto y los costos en los que se debe incurrir para su fabricación, se realiza una comparación entre los costos en hardware, software y mano de obra con los beneficios que se obtienen cuando el sistema esté en su fase de explotación.

A continuación se detallan los costos considerados en el desarrollo del proyecto, los cuales corresponden a valores de mercado obtenidos en los sitios Web:

- Ministerio de Educación de Chile (Ministerio de Educación, 2014).
- Laborum.com (Laborum.com, 2014).
- PCFactory (PC Factory S.A., 2014).

#### **5.3.1 Costo de desarrollo**

- **Hardware y Software de desarrollo:** se presenta un listado con los precios del hardware y software necesarios para el desarrollo del proyecto:
	- o Hardware
		- Servidor, aproximadamente \$180.000.-
		- Rack, aproximadamente \$90.000.-
		- Switch, aproximadamente \$35.000.-
		- Computador, aproximadamente \$200.000.-
- o Software
	- Apache v2.4.4, gratuito.
	- MySQL v5.5.32, gratuito.
	- **•** phpMyAdmin v4.0.4.1, gratuito.
	- $\blacksquare$  PHP v5.4.19, gratuito.
	- FileZilla FTP Server v0.9.37, gratuito.
	- FileZilla Client v3.5.1, gratuito.
	- NetBeans v8.0, gratuito.

El hardware que se utilizará se encuentra instalado y operativo en la Universidad del Bío-Bío, por lo que su costo es de \$0. Las herramientas de software son de licencia gratuita, por lo que su costo también es de \$0. Por lo tanto, el costo final de Hardware y Software es de \$0.

 **Encargado del desarrollo:** para llevar a cabo el proyecto se requiere de dos ingenieros civiles en informática. El costo de mercado de un analista desarrollador para lenguaje PHP hora/hombre es de \$3.750 aprox. El trabajo se estima en un período de 3 meses y se trabajará 30 horas semanales cada uno, 60 horas entre ambos, lo que se traduce en un total de 720 horas de elaboración del proyecto. El costo total de ambos ingenieros es de \$2.700.000 aprox.

El costo calculado anteriormente no es considerado, debido a que los desarrolladores son alumnos que se encuentran realizando su proyecto de título, por lo tanto el costo es de \$0.

#### **5.3.2 Costo de instalación**

Para la instalación de un servidor se necesita de un profesional especializado en el área, el cual se estima que demora en instalar y configurar un servidor en 2 días (16 horas laborales). El valor de una laboral para éste tipo de profesionales es aproximadamente de 1UF (\$24.3772), lo que se traduce en un total de \$392.960 aproximadamente. Para este proyecto, el servidor ya se encuentra en funcionamiento en la institución, por lo tanto el costo de instalación es de \$0.

 $\overline{\phantom{0}}$ 

<sup>2</sup> Valor a la fecha 08 de Noviembre de 2014, obtenido del sitio Web de Servicio de Impuestos Internos (SSI), www.sii.cl.

#### **5.3.3 Costo de operación**

Para la operación del sistema se requiere del hardware y software especificado en el punto **5.1.** Como se mencionó anteriormente, el hardware se encuentra funcionando y el software necesario es gratuito, por lo que se considera costo de operación \$0.

#### **5.3.4 Costo de mantención**

Este costo no será considerado, ya que una vez instalado el sistema será responsabilidad del encargado del área de informática.

Del análisis de los costos se puede obtener el detalle de la inversión inicial en que se debe incurrir para la puesta en marcha del proyecto y se presenta en la **Tabla N° 5.1.**

| <b>Inversión Inicial</b> |         |  |  |  |
|--------------------------|---------|--|--|--|
| Desarrollo               | $$0. -$ |  |  |  |
| Instalación              | $$0. -$ |  |  |  |
| Operación                | $$0. -$ |  |  |  |
| <b>Total</b>             | $$0. -$ |  |  |  |

**Tabla N° 5.1.** Detalle Inversión Inicial.

### **5.3.5 Beneficios tangibles**

 **Ahorro de horas/hombre (HH):** Actualmente, la tarea de generar reportes estadísticos en el CECH, le toma a una persona un tiempo aproximado de dos semanas de trabajo y es realizado al finalizar el año. Estas dos semanas equivalen a un total de 60 horas laborales. Una hora laboral para un profesional que trabaja en la clínica equivale a \$3.000 lo que en términos monetarios corresponde a un total de \$180.000 aproximadamente. Con el desarrollo del proyecto se pretende generar estos reportes en un tiempo mucho más reducido (segundos), lo que significa una gran disminución en lo que respecta al ahorro de horas/hombres, permitiendo destinar las 60 horas ahorradas a la realización de otras actividades dentro de la clínica. Con respecto a otras actividades que se realizan en el CECH tales como el registro de pacientes o el agendar citas, no fueron considerados dentro de este estudio ya que no significan un ahorro de tiempo relevante.

#### **5.3.6 Cálculos de Flujos de Caja Neto**

Para calcular la factibilidad económica de este proyecto, se usa como indicador el Valor Actual Neto (VAN).

Consideraciones del análisis:

- Se estima un tiempo de 5 años de vida útil del proyecto.
- No se incluyen impuestos, ya que la Universidad del Bío-Bío es una institución pública, y por lo tanto está exenta de ellos.
- El proyecto se somete a una evaluación con una tasa de descuento del 8%, ya que la Dirección de Planificación y Desarrollo de la Universidad lo exige así.

|                                           | Año 0            | Año 1          | Año 2          | Año 3            | Año 4          | Año 5        |
|-------------------------------------------|------------------|----------------|----------------|------------------|----------------|--------------|
| Mantención                                |                  | $\mathbf{0}$   | $\mathbf{0}$   | $\boldsymbol{0}$ | $\mathbf{0}$   | $\mathbf{0}$ |
| Ahorro horas/hombre                       |                  | 180.000        | 180.000        | 180.000          | 180.000        | 180.000      |
| Renovación<br>de<br>licencias de software |                  | $\theta$       | $\theta$       | $\theta$         | $\theta$       | $\theta$     |
| $(-)$ Impuesto $0\%$                      |                  | $\overline{0}$ | $\overline{0}$ | $\mathbf{0}$     | $\overline{0}$ | $\theta$     |
| (-) Inversión inicial                     | $\boldsymbol{0}$ |                |                |                  |                |              |
| (=) Flujo de caja                         | $\mathbf{0}$     | 180.000        | 180.000        | 180.000          | 180.000        | 180.000      |

**Tabla N° 5.2.** Flujo de caja.

### **5.3.7 Cálculo del VAN**

La factibilidad económica del presente proyecto se calcula en base al indicador VAN, el cual permite saber si los beneficios superan a los costos en un umbral de 5 años que se consideran como vida útil del proyecto.

Este cálculo es realizado mediante la siguiente formula:

$$
\sum_{i=1}^{n} \frac{FCi}{(1+k)^{i}} - I_0
$$

Donde:

*n* = número de años de vida útil del proyecto.

*i* = representa el año actual en la fórmula.

*FCi* = representa a cada uno de los flujo de caja neto.

*k* = representa la tasa de interés o de descuento.

*I₀* = representa la inversión inicial.

$$
VAN(8\%) \ = \frac{180.000}{(1+0.08)^1} + \frac{180.000}{(1+0.08)^2} + \frac{180.000}{(1+0.08)^3} + \frac{180.000}{(1+0.08)^4} + \frac{180.000}{(1+0.08)^5} - 0
$$

 $VAN(8\%) = 718.687,807$ 

#### **5.4 Conclusión de la factibilidad**

Como se ha presentado en este análisis de factibilidad, tanto en el aspecto de factibilidad económica, operativa y técnica, el proyecto es totalmente realizable ya que el cálculo del VAN arroja un valor positivo. Cabe destacar que esto se debe a la utilización de herramientas gratuitas, con el objetivo de no incurrir en excesivos gastos de compra de licencias ni su posterior renovación, y respecto del hardware, en la utilización de las instalaciones existentes y aprovechar su potencial.

Por otro lado, el proyecto también es viable porque genera un valor agregado (no calculable en términos monetarios simples) en términos de ahorro de tiempo, especialmente en lo que respecta a la revisión de la información para obtener informes estadísticos y al registro de atenciones.

## **6 ANÁLISIS**

Como punto de partida para el modelamiento de software en este capítulo se presentan las descripciones de los procesos de negocio futuros. Se presenta el diagrama de casos de uso, su especificación y se describen los principales actores que interactuan con el sistema.

#### **6.1 Procesos de negocio futuros**

Business Process Modeling Notation (BPMN) es un estándar internacional de notación gráfica que describe la lógica de los pasos de un proceso de negocio. Esta notación ha sido especialmente diseñada para coordinar la secuencia de procesos y los mensajes que fluyen entre los participantes de diferentes actividades (White, 2004).

En la **Figura N° 6.1.** se presenta el diagrama de proceso de negocio futuro para el registro de un nuevo usuario, en el cual interviene el sistema CECH. Además se puede apreciar que los usuarios con privilegios de Administrador son los encargados de registrar nuevos usuario en el sistema, los cuales pueden ser de tres tipos: Administrador, Fonoaudiólogo o Interno.

En la **Figura N° 6.2.** se presenta el diagrama de proceso de negocio futuro para la gestión de registro de citas y pacientes. En ella se puede apreciar que todos los profesionales con acceso al sistema pueden registrar citas a un paciente, luego el sistema registra la cita para posteriormente ser atendida por un profesional.

En la **Figura N° 6.3.** se presenta el diagrama de proceso de negocio futuro para la generación de reportes estadisticos. Se puede apreciar que los profesionales con privilegios de administrador o fonoaudiólogos pueden generar tres tipos de reportes: reporte CECH, reporte por profesional y reporte de profesionales.

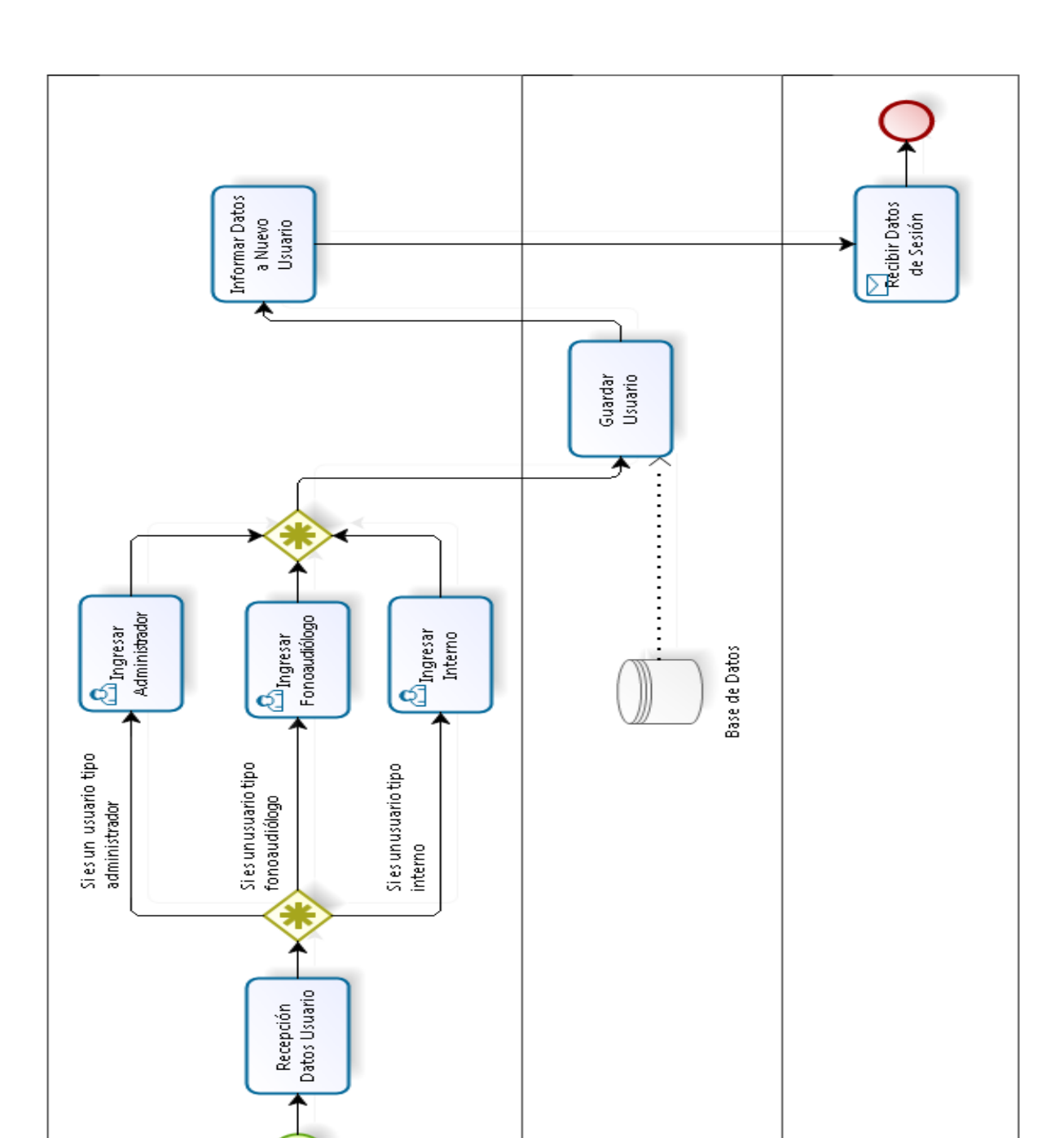

**Figura N° 6.1.** Proceso de negocio para el registro de un nuevo usuario. Generado con Bizagi Modeler Ver. 2.8.0.8 © 2014 Bizagi Limited All rights reserved.

Registro de un Nuevo Usuario

Sistema CECH

Usuario

**10b61J2inimbA** 

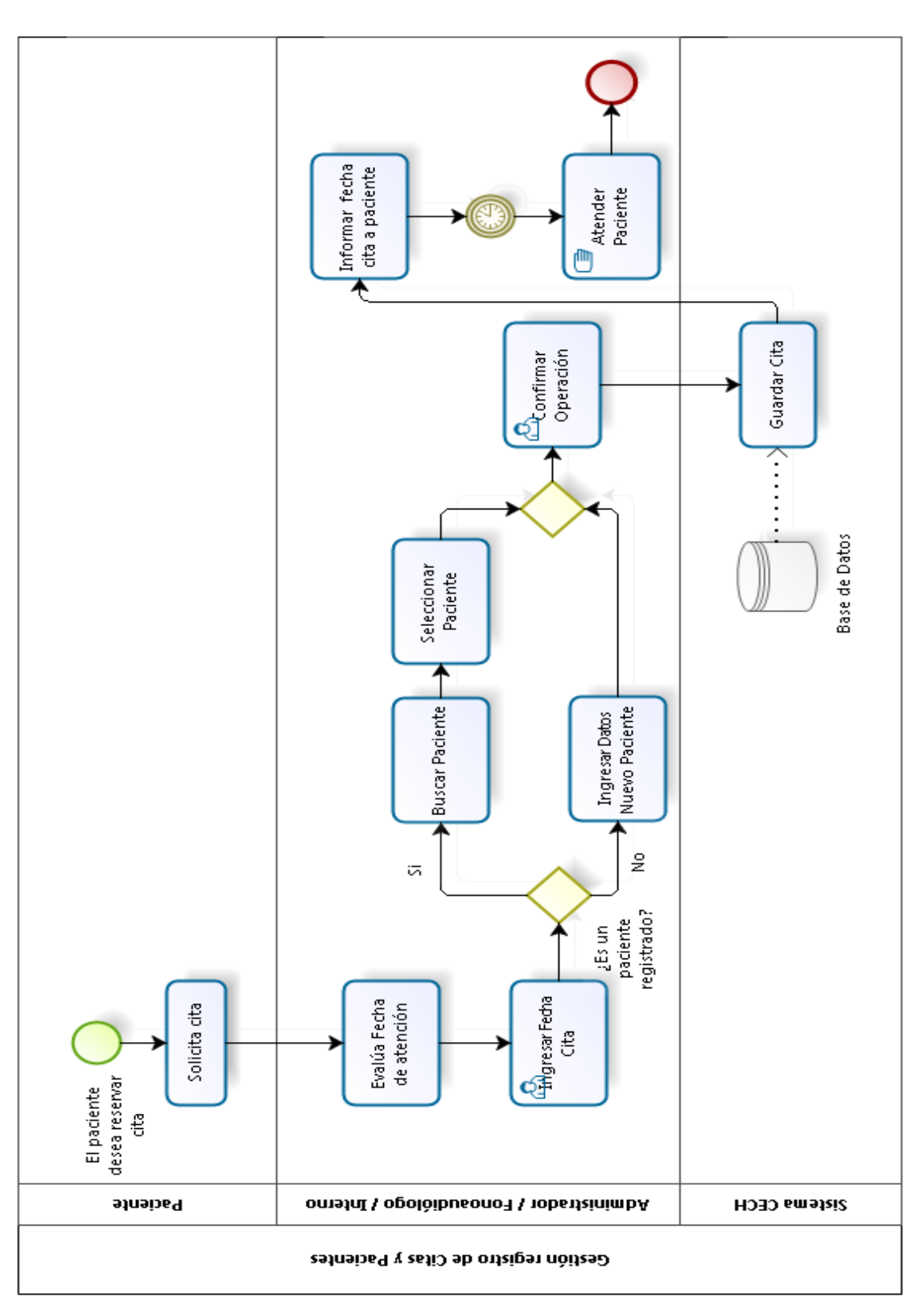

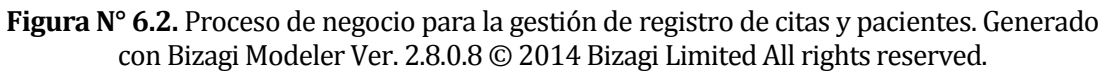

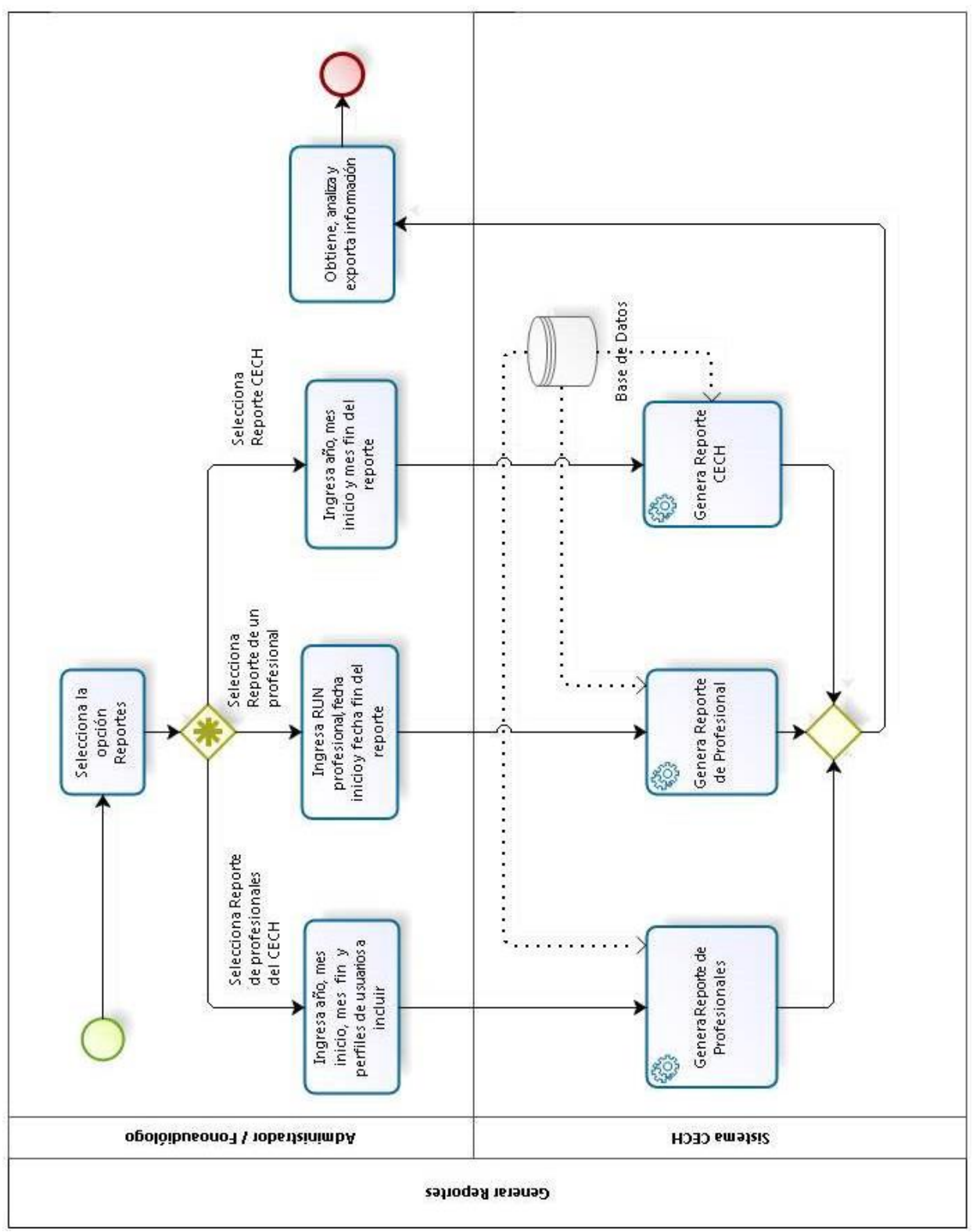

**Figura N° 6.3.** Proceso de negocio para la generación de reportes estadísticos. Generado con Bizagi Modeler Ver. 2.8.0.8 © 2014 Bizagi Limited All rights reserved.

## **6.2 Diagrama de Despliegue**

La **Figura N° 6.4.** ilustra el diagrama de despliegue que modela la disposición física de los artefactos de software en nodos (hardware). Los artefactos representan elementos concretos en el mundo físico que son el resultado de un proceso de desarrollo. Ejemplos de artefactos son archivos ejecutables, bibliotecas, archivos, archivos de configuración, entre otros.

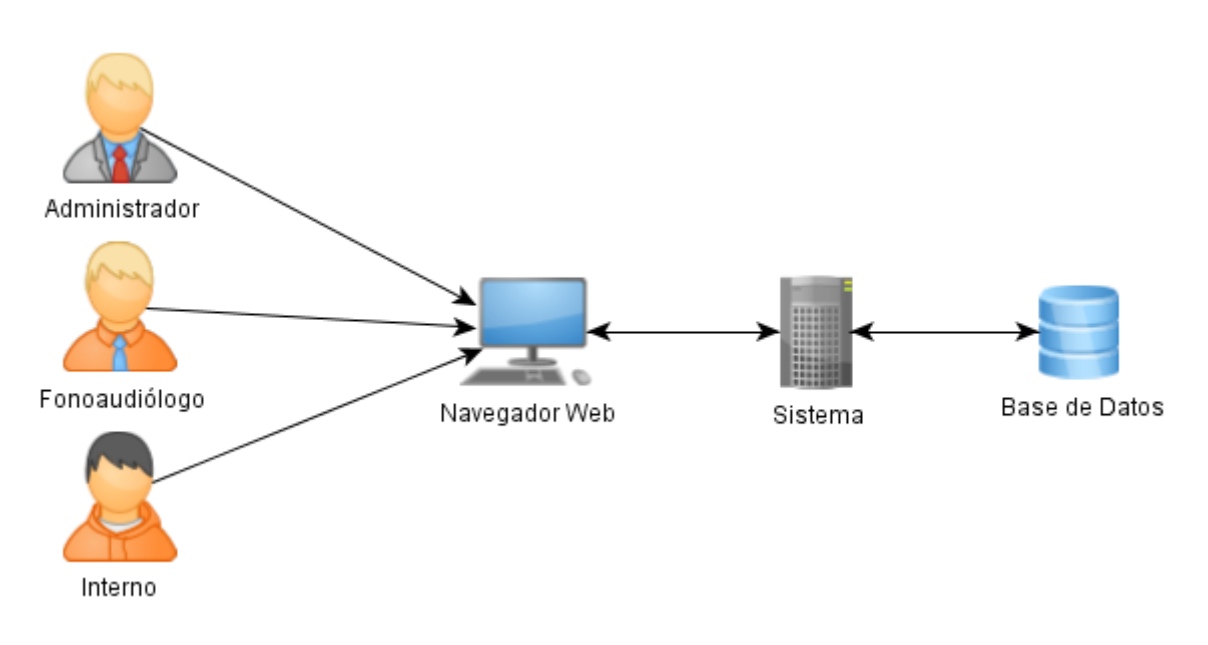

**Figura N° 6.4.** Diagrama de despliegue sistema CECH.

# **6.3 Diagrama de casos de uso**

El diagrama de casos de uso representa la forma en como los actores (profesionales) operan con el sistema, además de la forma, tipo y orden en como los elementos interactúan entre sí. Un diagrama de casos de uso consta de tres elementos: actores, casos de usos y las relaciones de uso, herencia y comunicación (Salinas, 2011).

### **6.3.1 Actores**

En la **Tabla N° 6.1.** se presentan los actores que interactúan con el sistema y el rol que realizan dentro de éste.

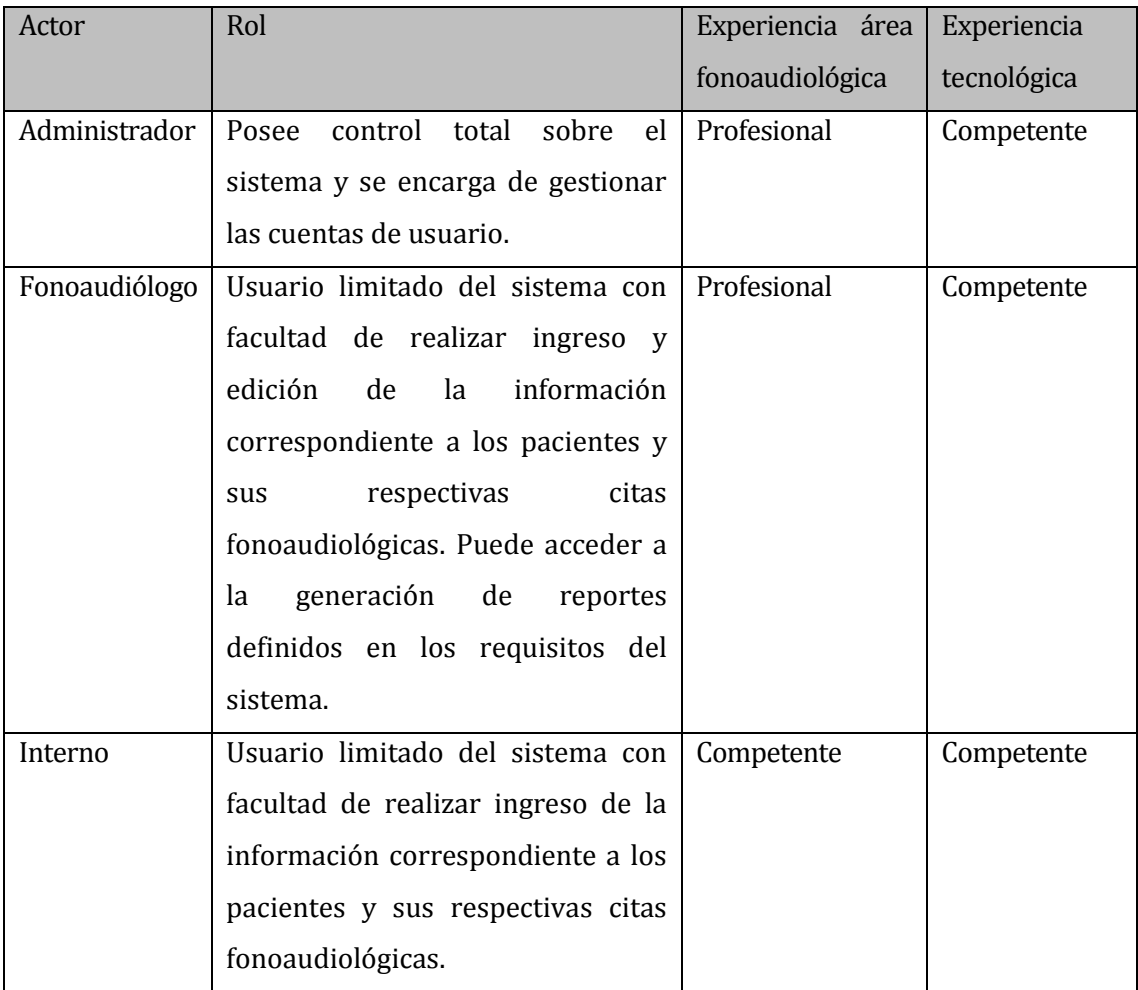

**Tabla N° 6.1.** Actores.

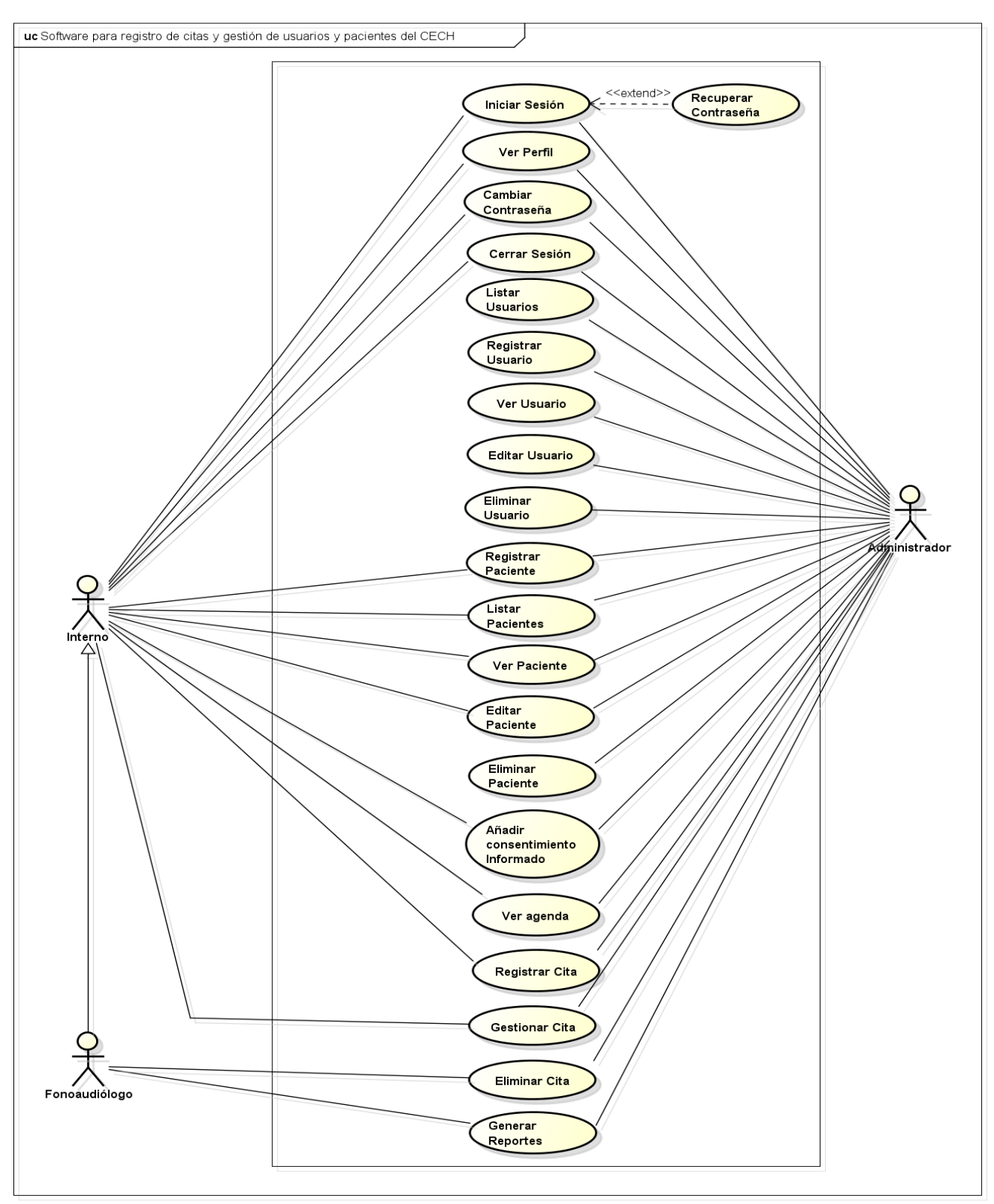

**Figura N° 6.5.** Casos de Uso. Generado con Astah Community Ver. 6.8 © 2006-2014 Change Visión, Inc.

# **6.3.2 Especificación de los Casos de Uso**

### **6.3.2.1 Caso de Uso: Iniciar Sesión**

En la **Tabla N° 6.2.** se presenta el caso de uso para el inicio de sesión.

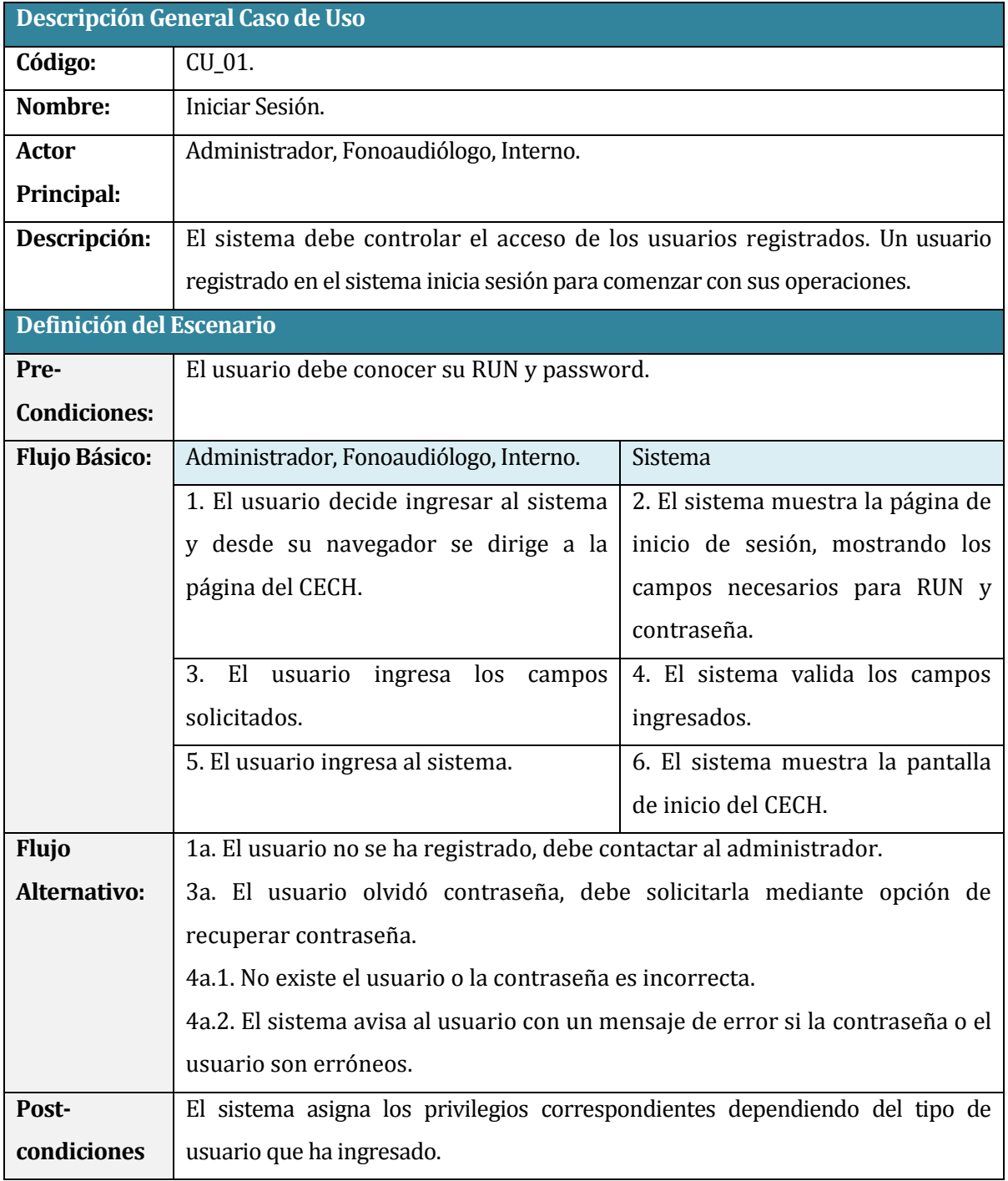

**Tabla N° 6.2.** Caso de Uso: Iniciar Sesión.

## **6.3.2.2 Caso de Uso: Recuperar Contraseña**

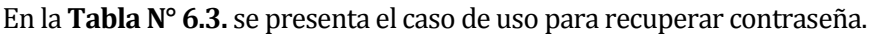

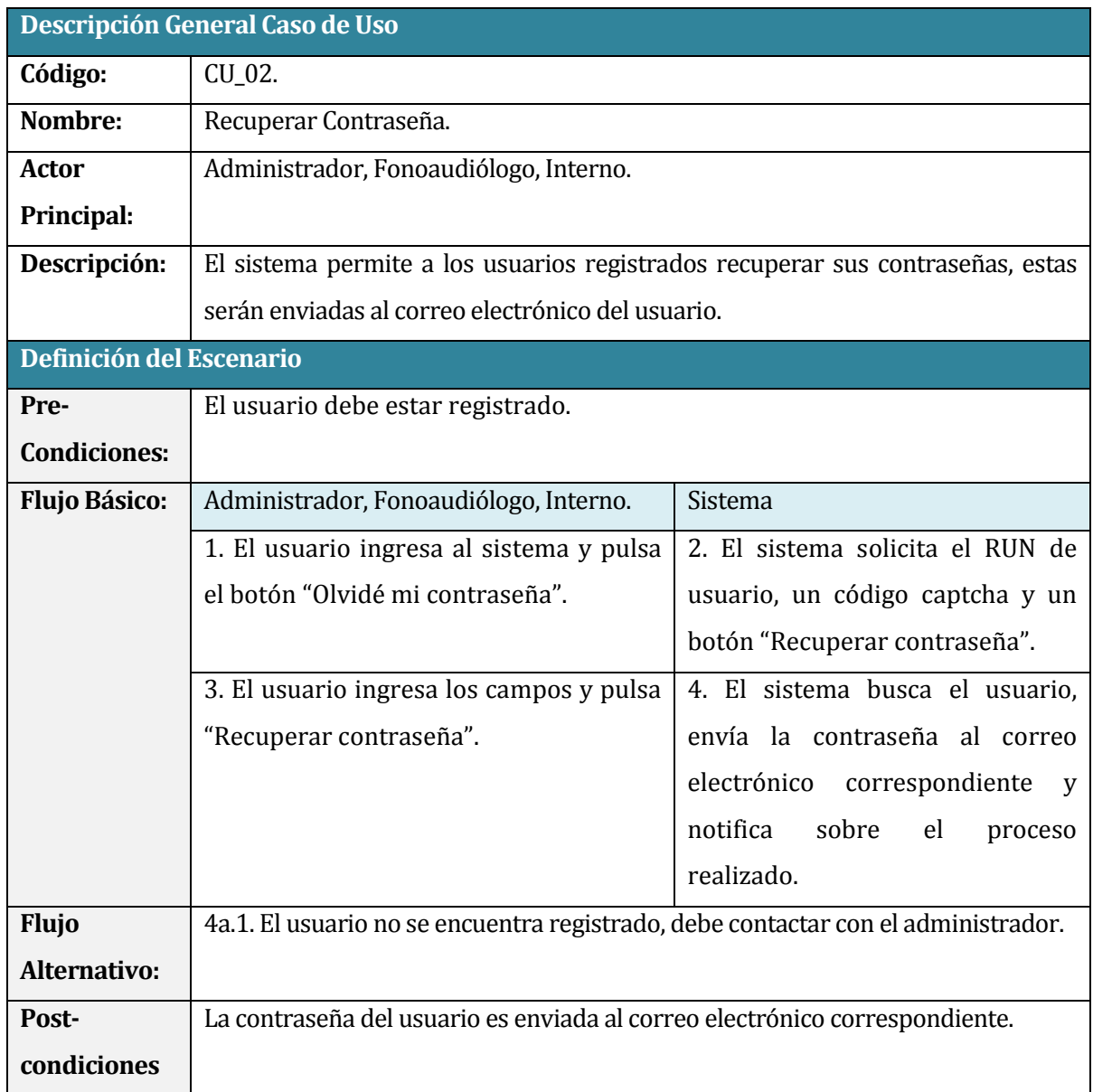

**Tabla N° 6.3.** Caso de Uso: Recuperar Contraseña.

## **6.3.2.3 Caso de Uso: Ver Perfil**

En la **Tabla N° 6.4.** se presenta el caso de uso para ver el perfil de un usuario autenticado.

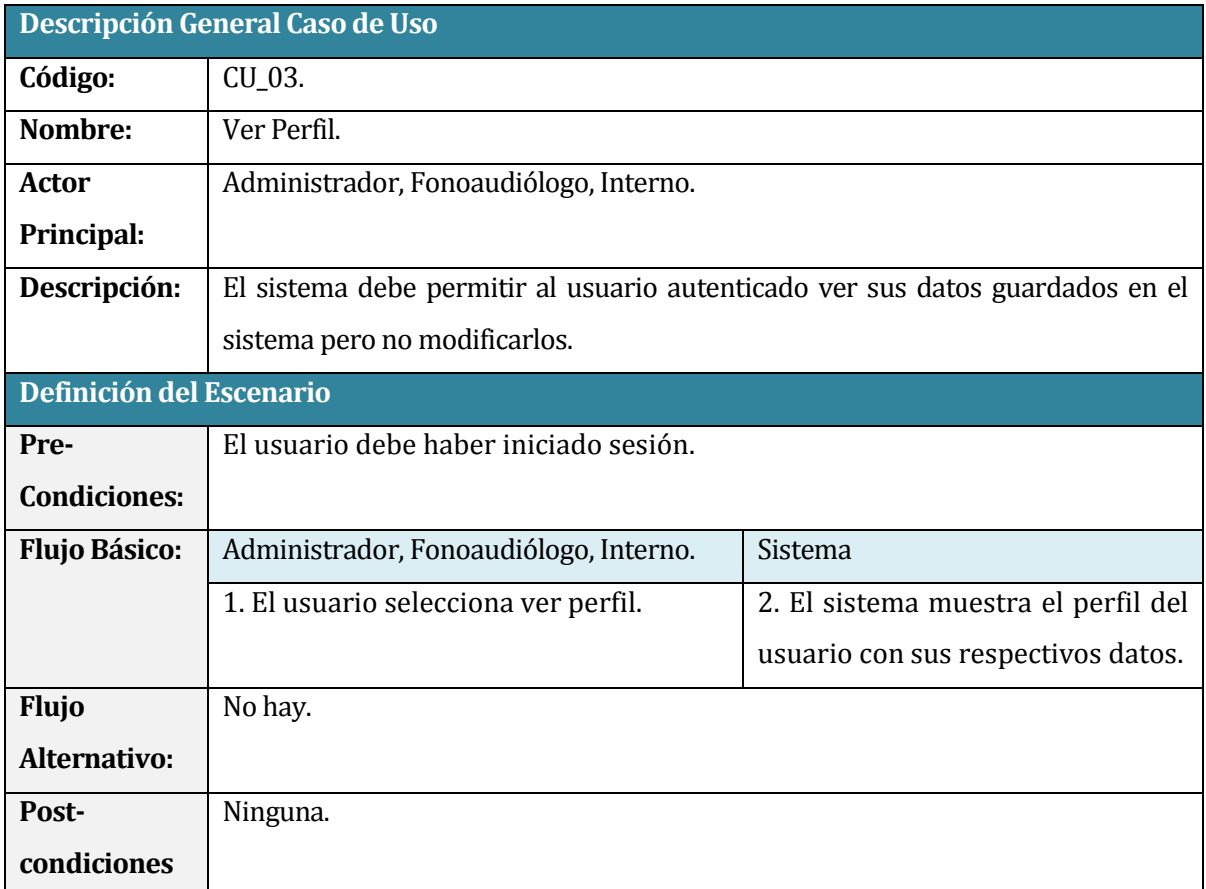

**Tabla N° 6.4.** Caso de Uso: Ver Perfil.

## **6.3.2.4 Caso de Uso: Cambiar Contraseña**

En la **Tabla N° 6.5.** se presenta el caso de uso para el cambio de contraseña.

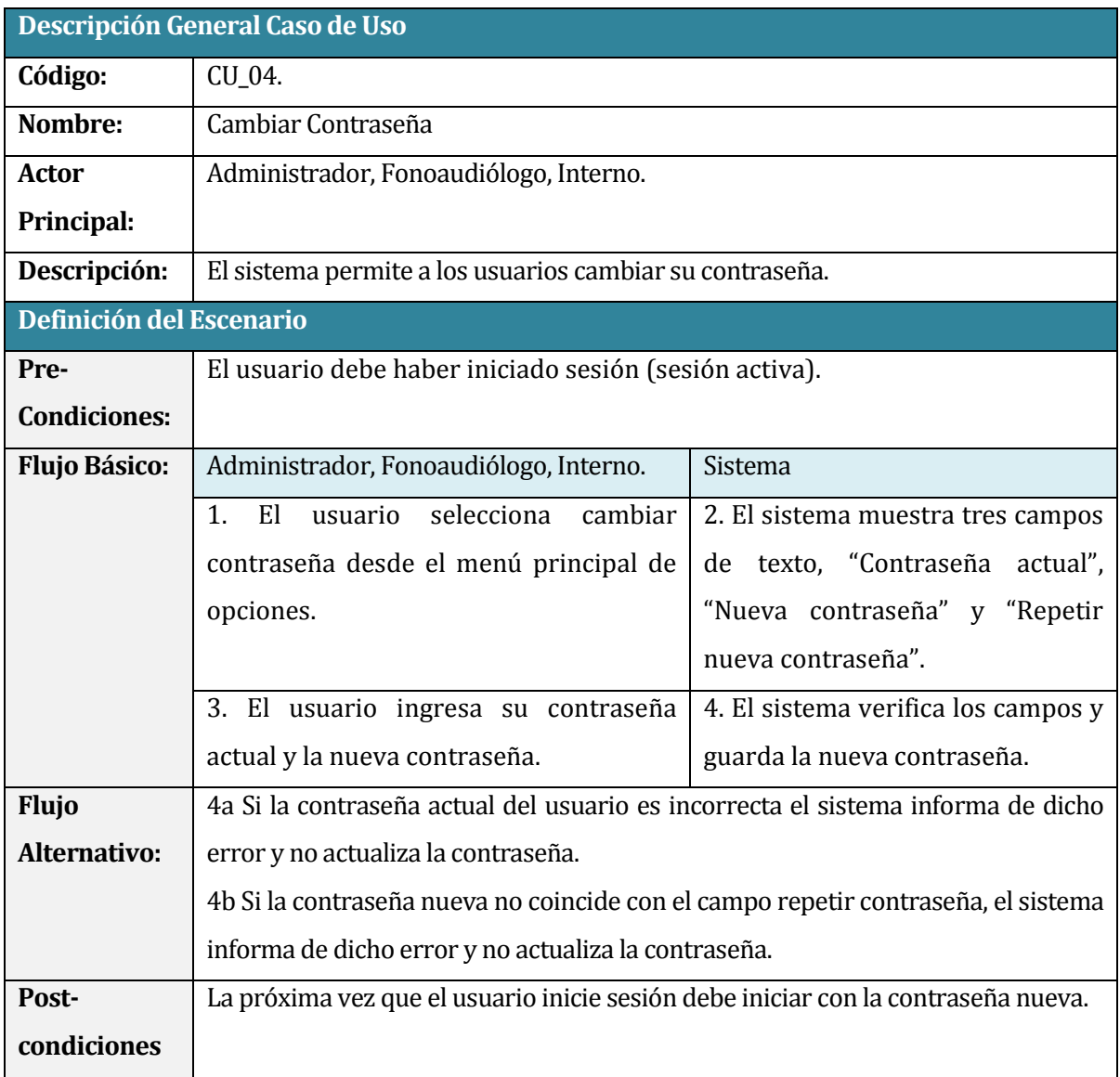

**Tabla N° 6.5.** Caso de Uso: Cambiar Contraseña.

# **6.3.2.5 Caso de Uso: Cerrar Sesión**

En la **Tabla N° 6.6.** se presenta el caso de uso para cerrar una sesión de un usuario.

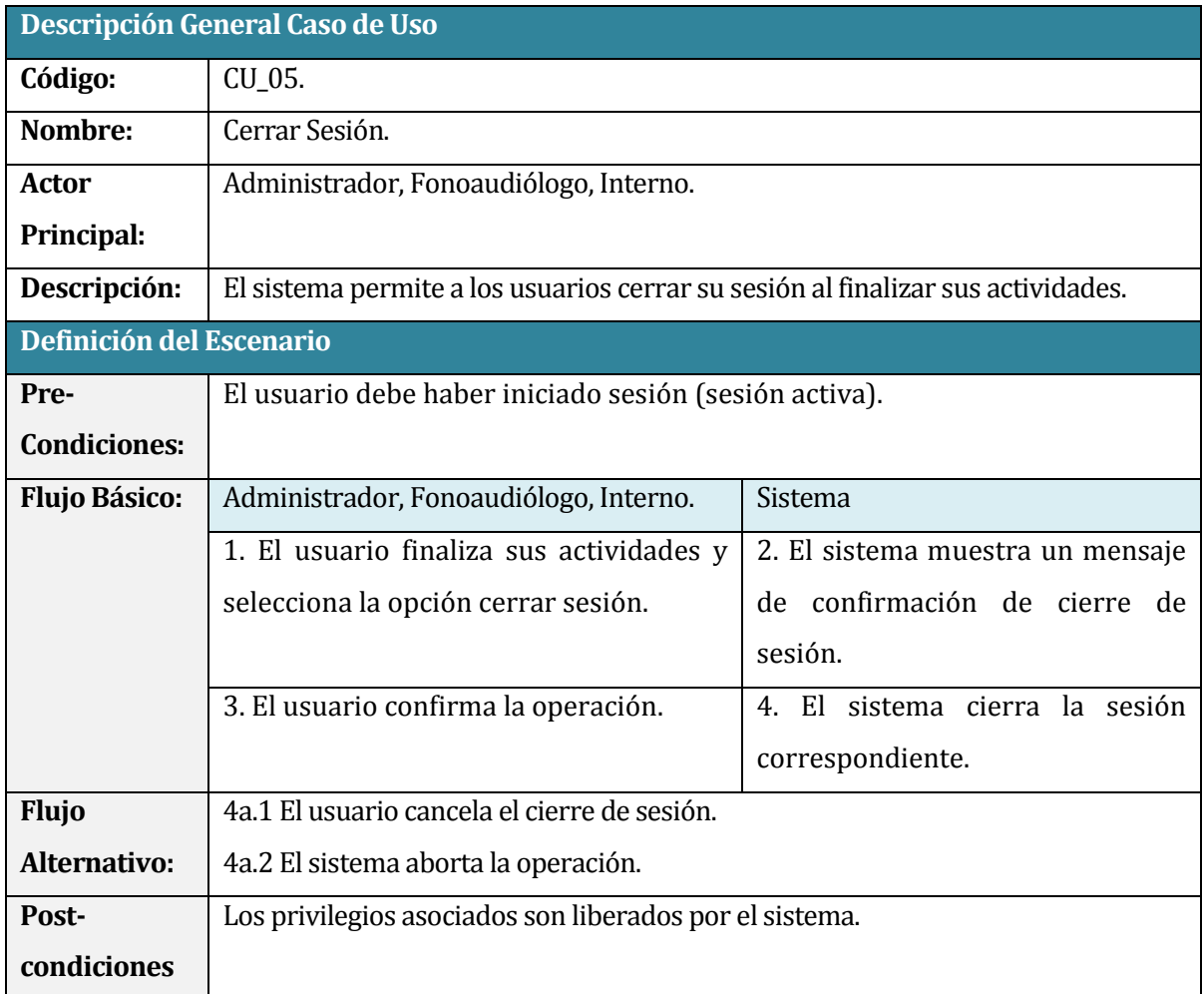

**Tabla N° 6.6.** Caso de Uso: Cerrar Sesión.

## **6.3.2.6 Caso de Uso: Listar Usuarios**

En la **Tabla N° 6.7.** se presenta el caso de uso para listar usuarios del sistema.

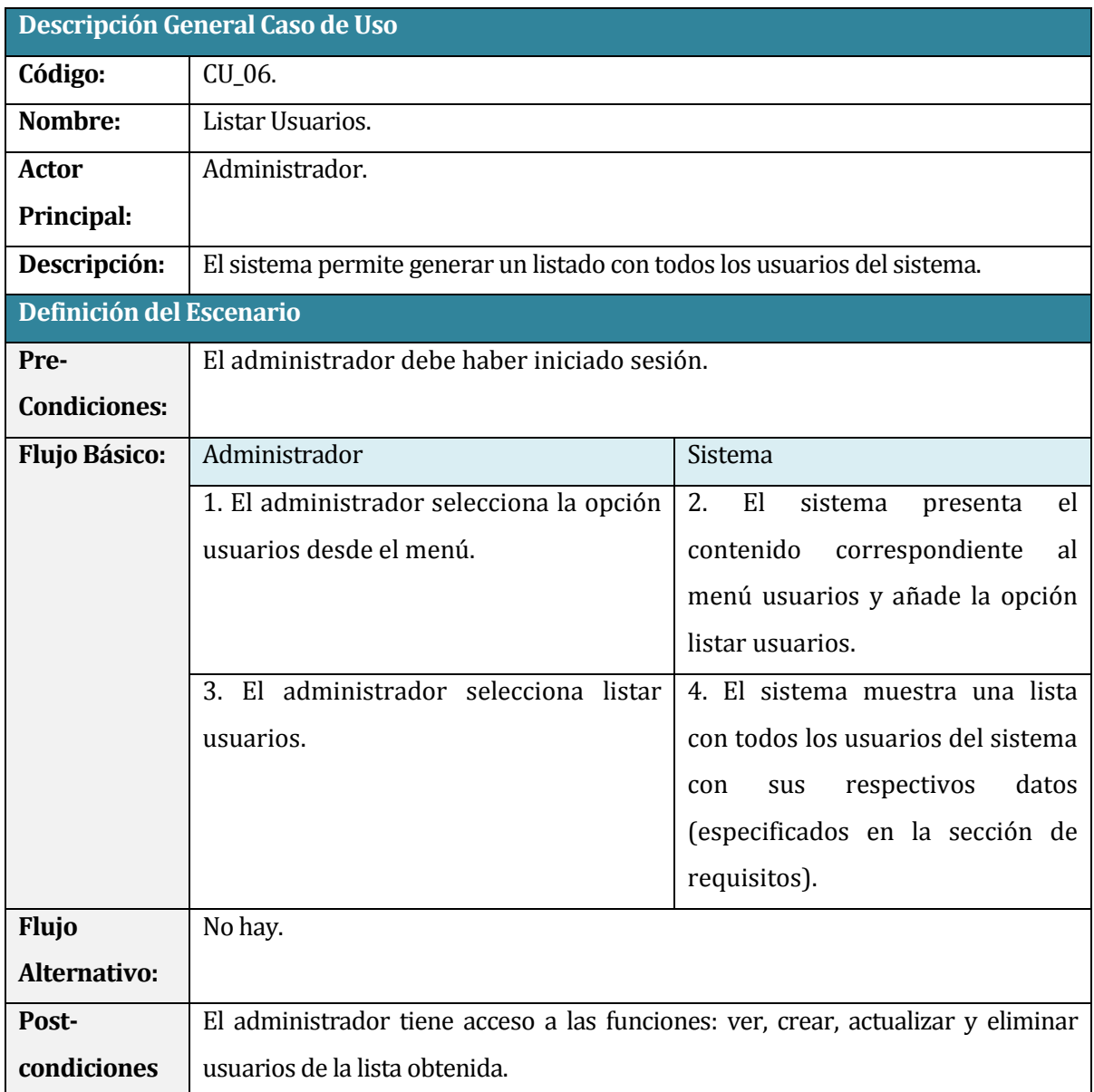

**Tabla N° 6.7.** Caso de Uso: Listar Usuarios.

# **6.3.2.7 Caso de Uso: Registrar Usuario**

En la **Tabla N° 6.8.** se presenta el caso de uso para el registro de un nuevo usuario al sistema.

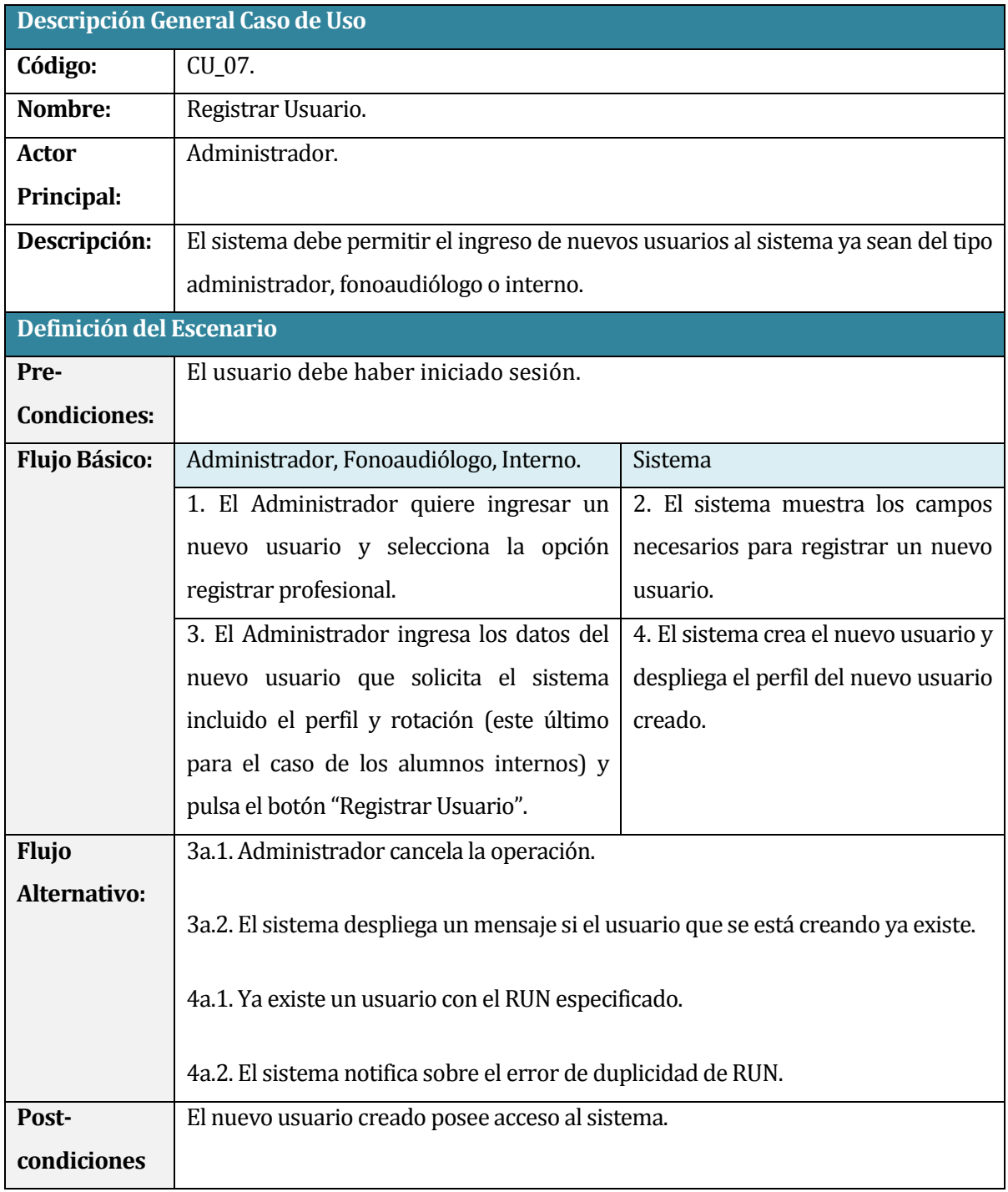

**Tabla N° 6.8.** Caso de Uso: Registrar Usuario.

### **6.3.2.8 Caso de Uso: Ver Usuario**

En la **Tabla N° 6.9.** se presenta el caso de uso para ver los datos de un usuario.

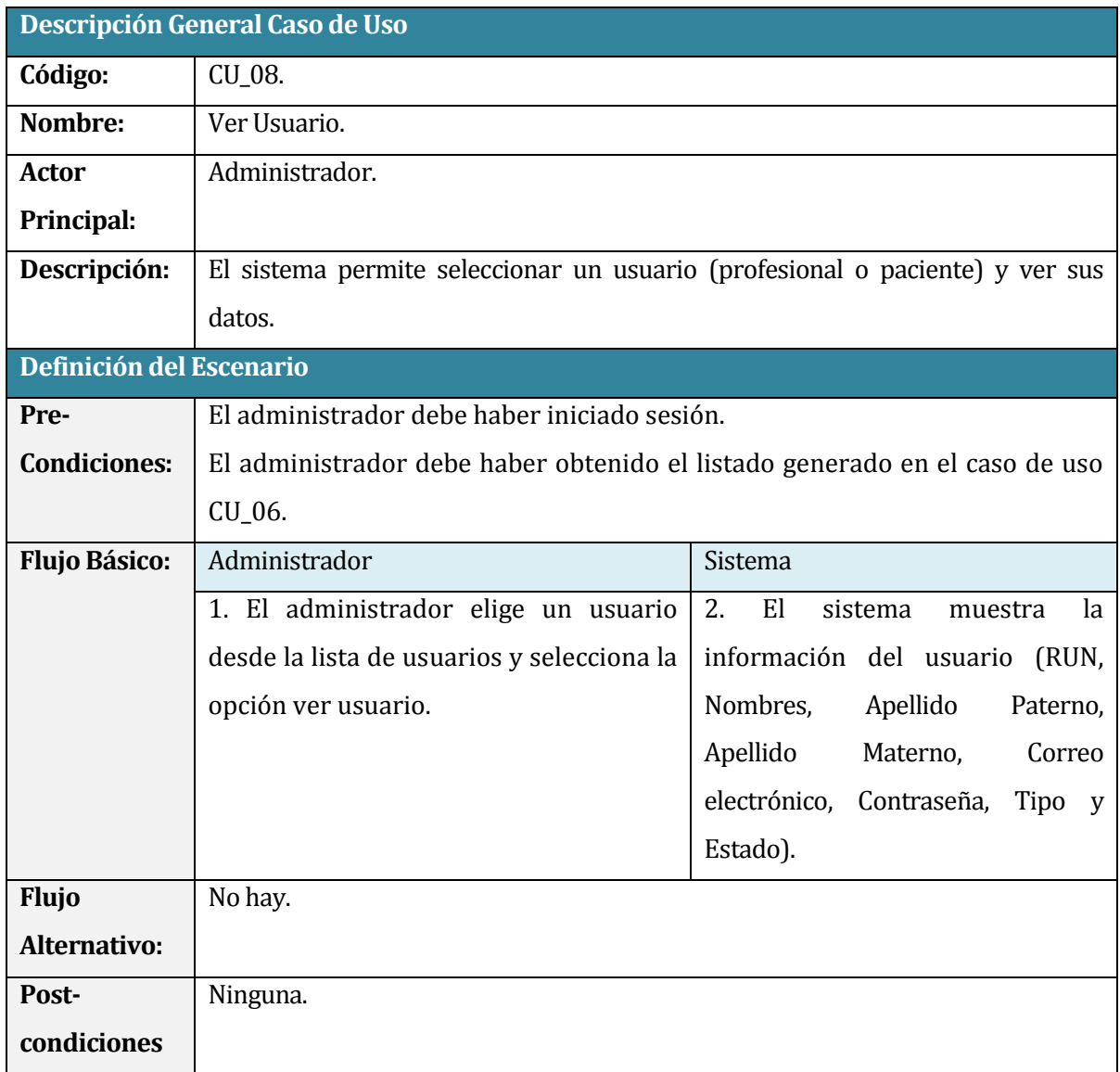

**Tabla N° 6.9.** Caso de Uso: Ver Usuario.

## **6.3.2.9 Caso de Uso: Editar Usuario**

En la **Tabla N° 6.10.** se presenta el caso de uso para editar los datos de un usuario.

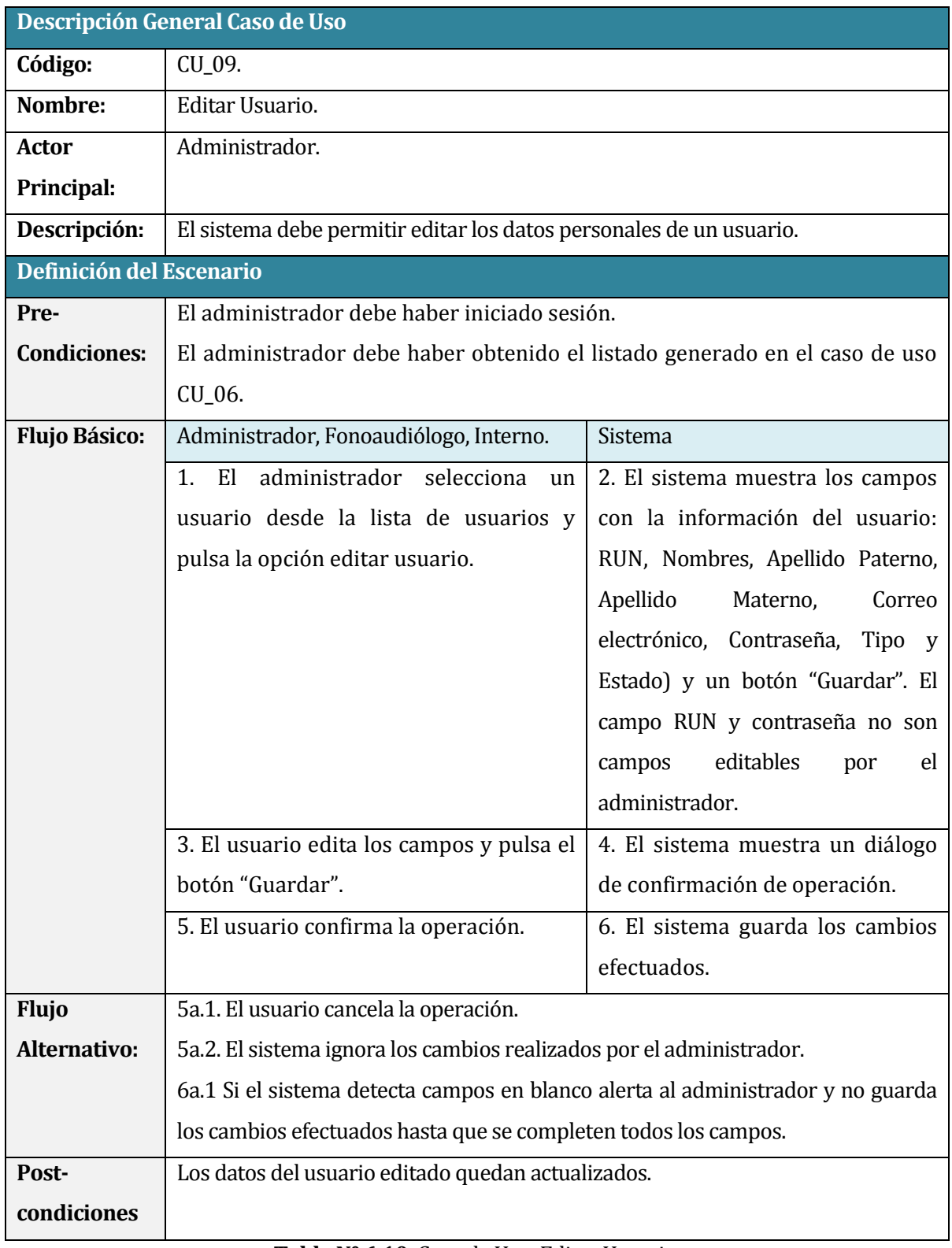

**Tabla N° 6.10.** Caso de Uso: Editar Usuario.

## **6.3.2.10 Caso de Uso: EliminarUsuario**

## En la **Tabla N° 6.11.** se presenta el caso de uso para eliminar un usuario del sistema.

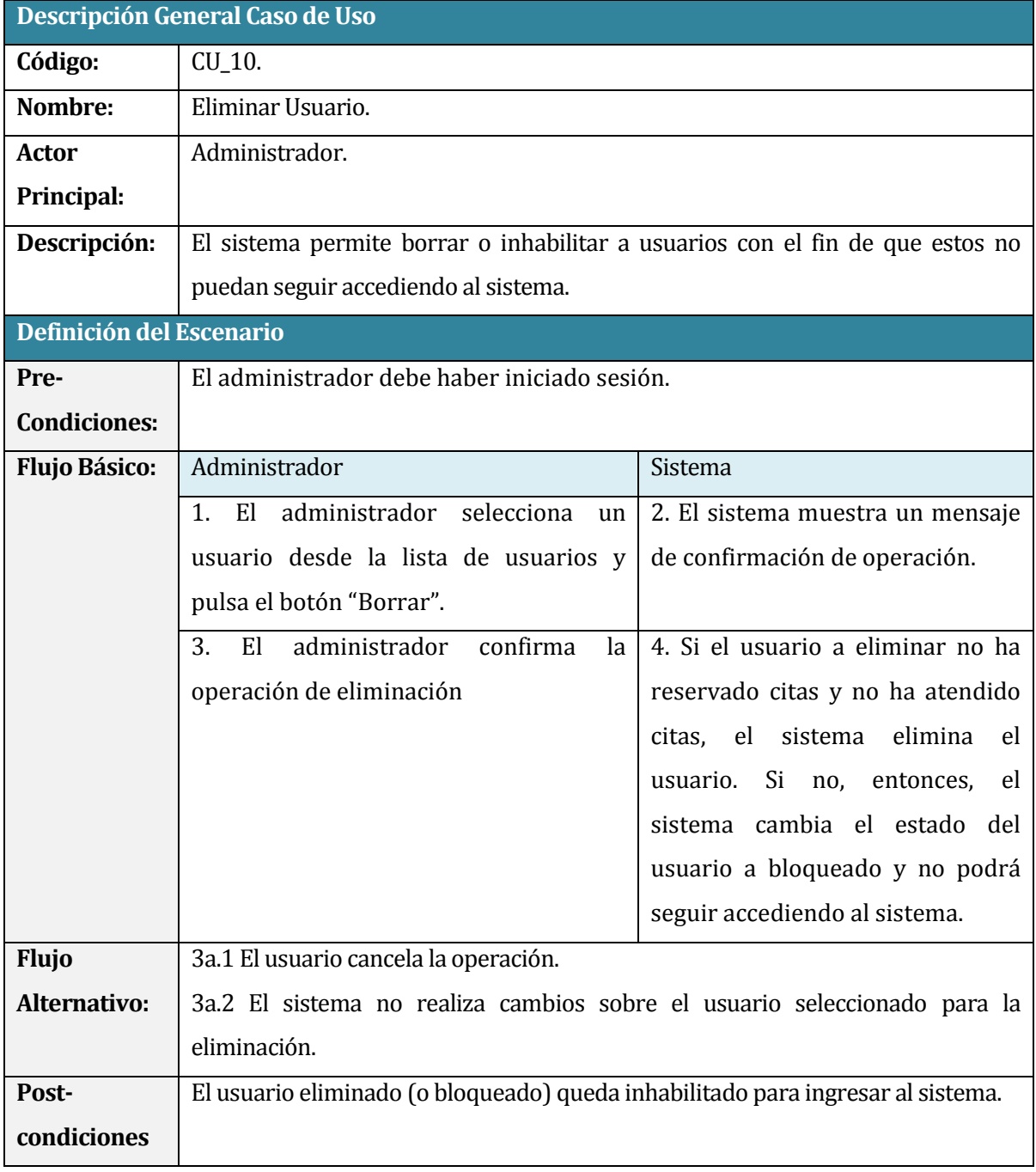

**Tabla N° 6.11.** Caso de Uso: Eliminar Usuario.

# **6.3.2.11 Caso de Uso: Registrar Paciente**

En la **Tabla N° 6.12.** se presenta el caso de uso para el registro de un paciente al sistema.

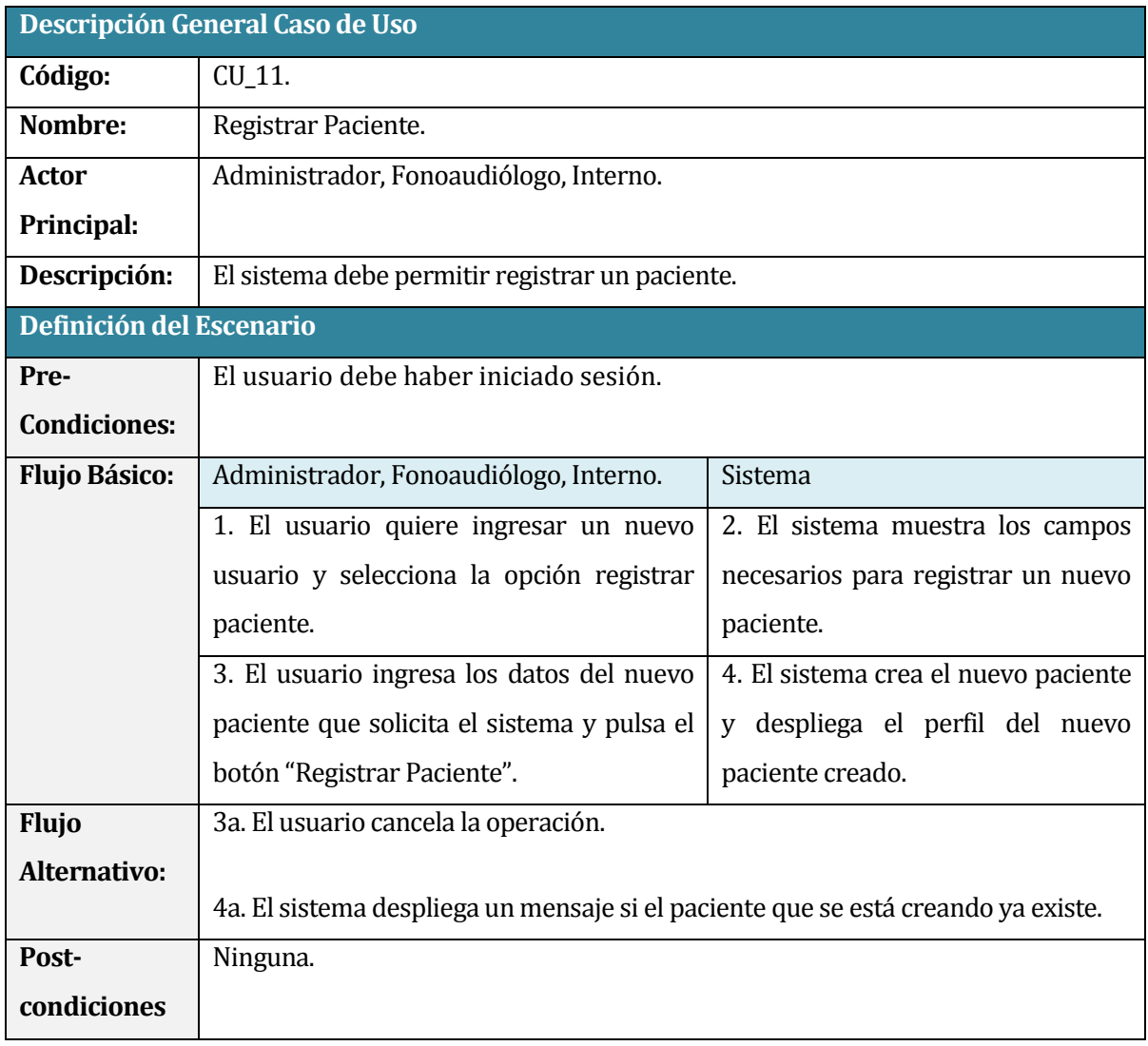

**Tabla N° 6.12.** Caso de Uso: Registrar Paciente.

### **6.3.2.12 Caso de Uso: Listar Pacientes**

En la **Tabla N° 6.13.** se presenta el caso de uso para listar los pacientes del sistema.

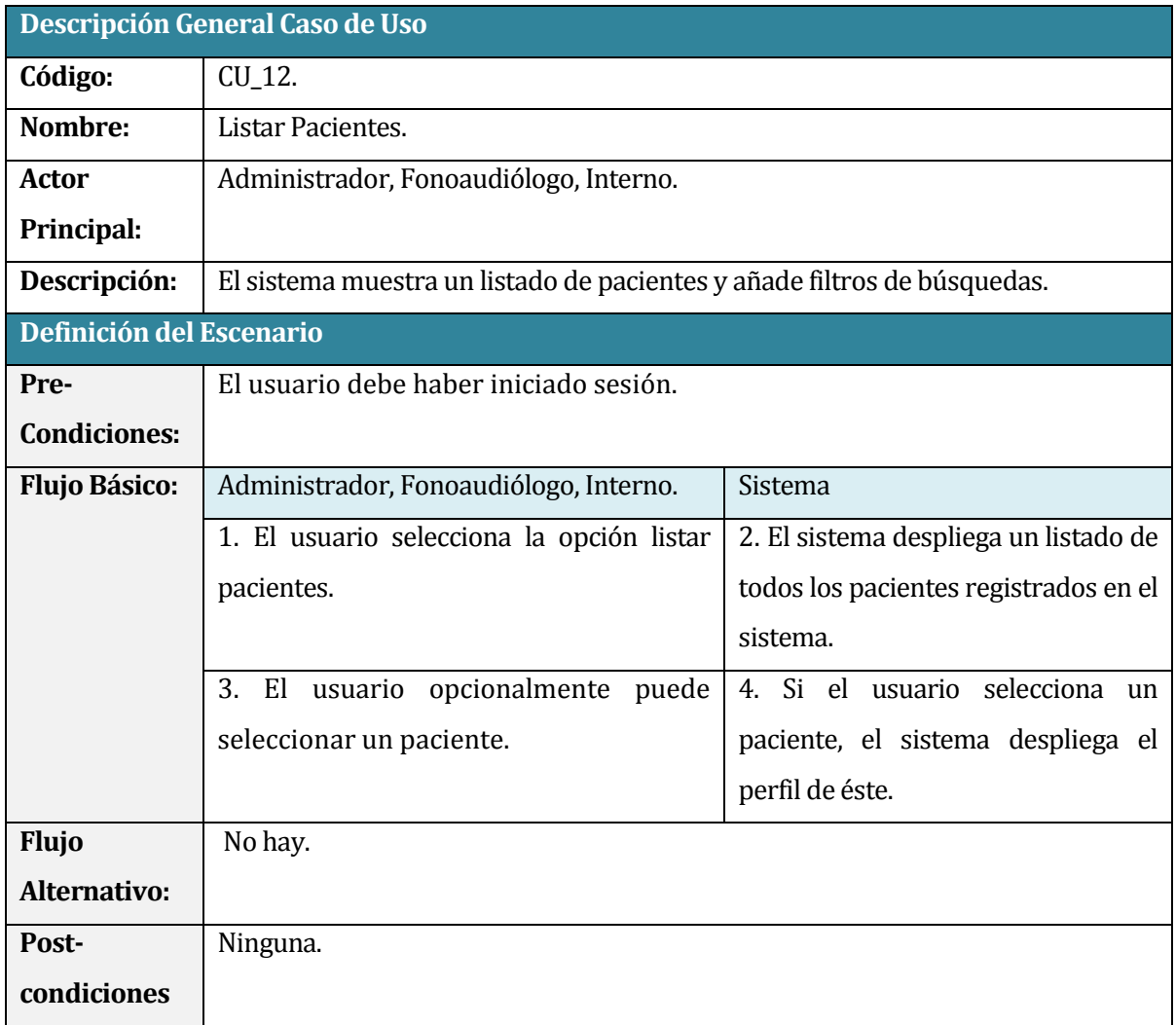

**Tabla N° 6.13.** Caso de Uso: Listar Pacientes.

## **6.3.2.13 Caso de Uso: Ver Paciente**

En la **Tabla N° 6.14.** se presenta el caso de uso para ver los datos de un paciente del sistema.

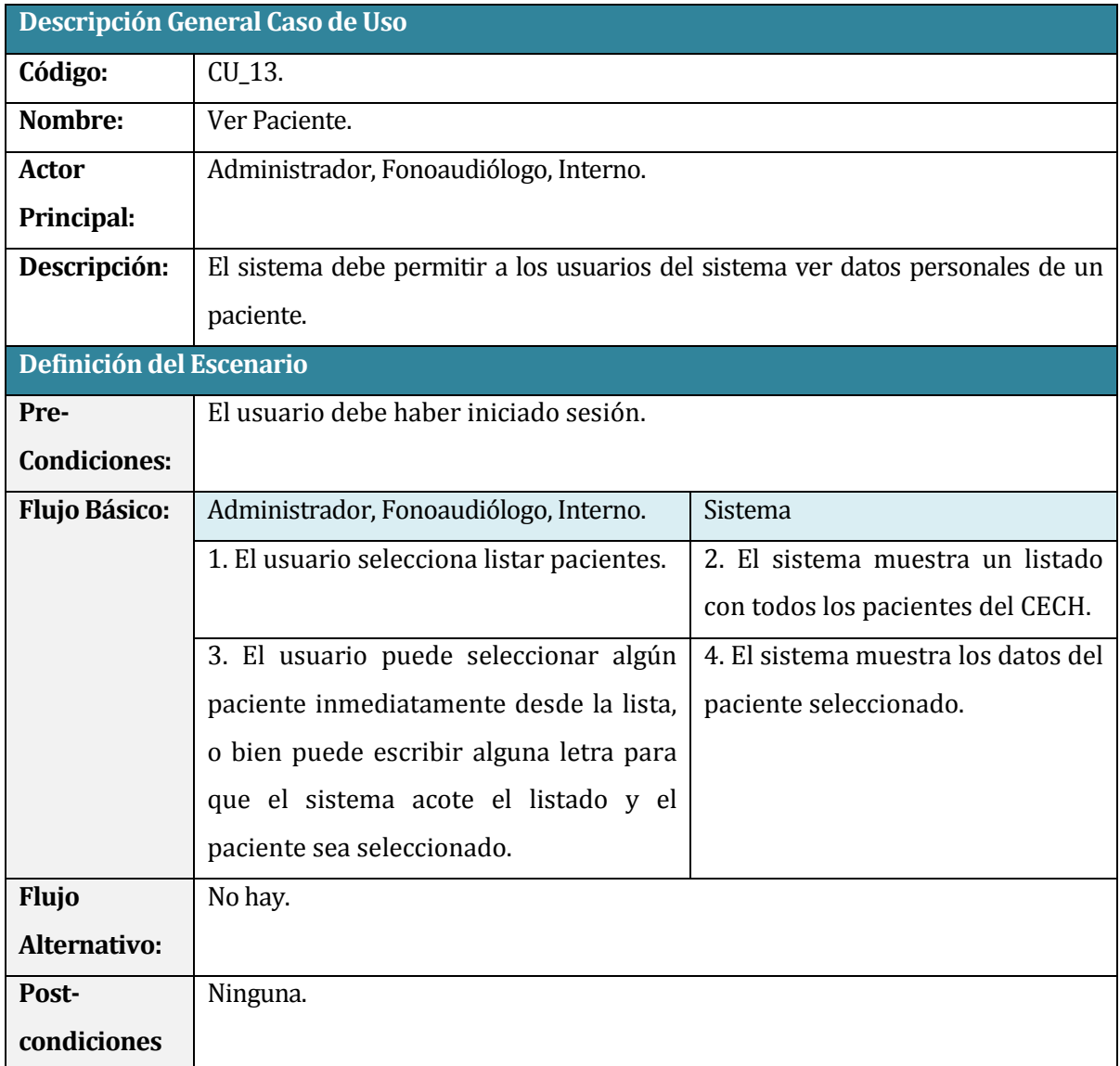

**Tabla N° 6.14.** Caso de Uso: Ver Paciente.

## **6.3.2.14 Caso de Uso: Editar Paciente**

En la **Tabla N° 6.15.** se presenta el caso de uso para editar los datos de un paciente del sistema.

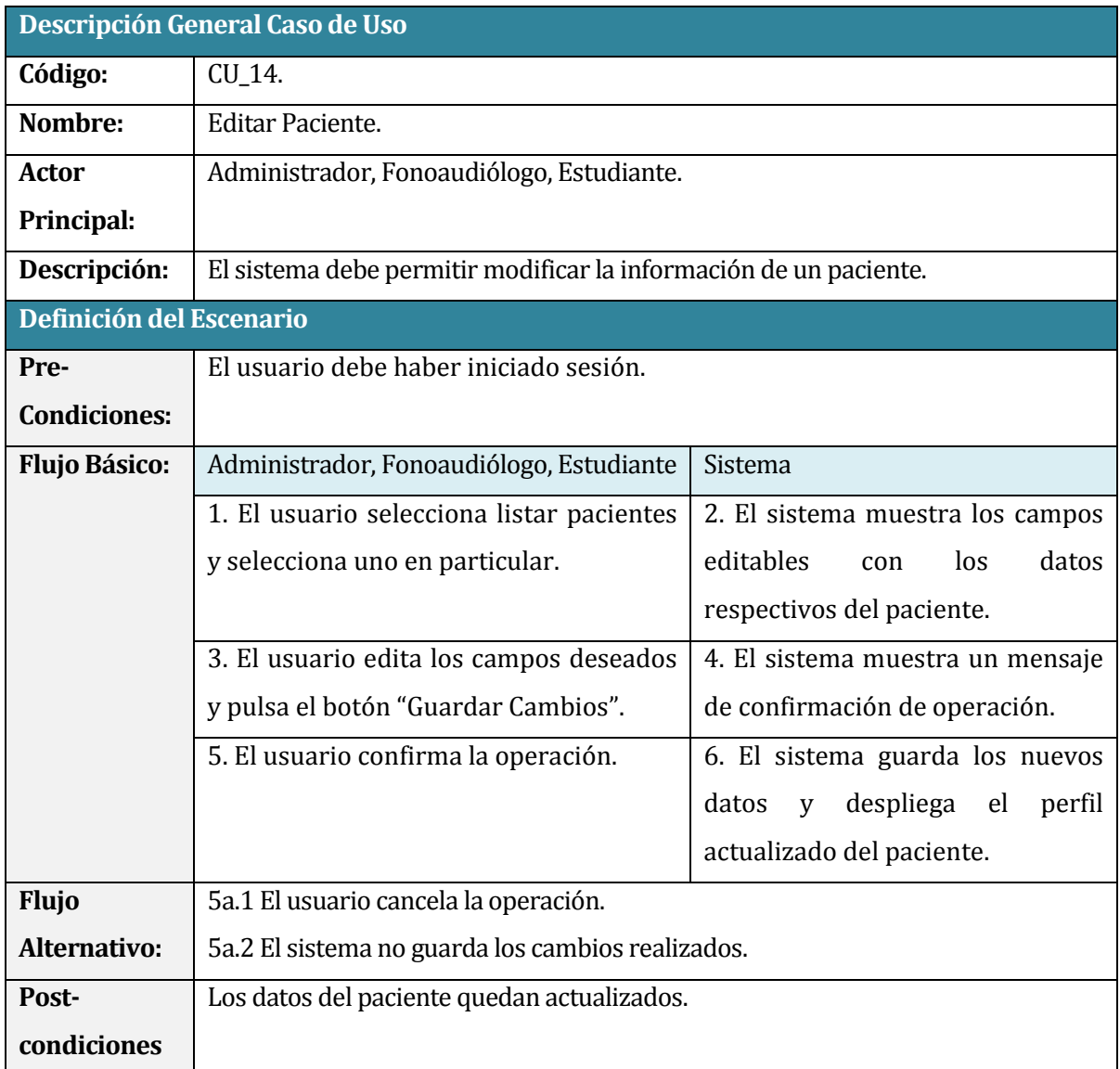

**Tabla N° 6.15.** Caso de Uso: Editar Paciente.

# **6.3.2.15 Caso de Uso: Eliminar Paciente**

En la **Tabla N° 6.16.** se presenta el caso de uso para eliminar un paciente del sistema.

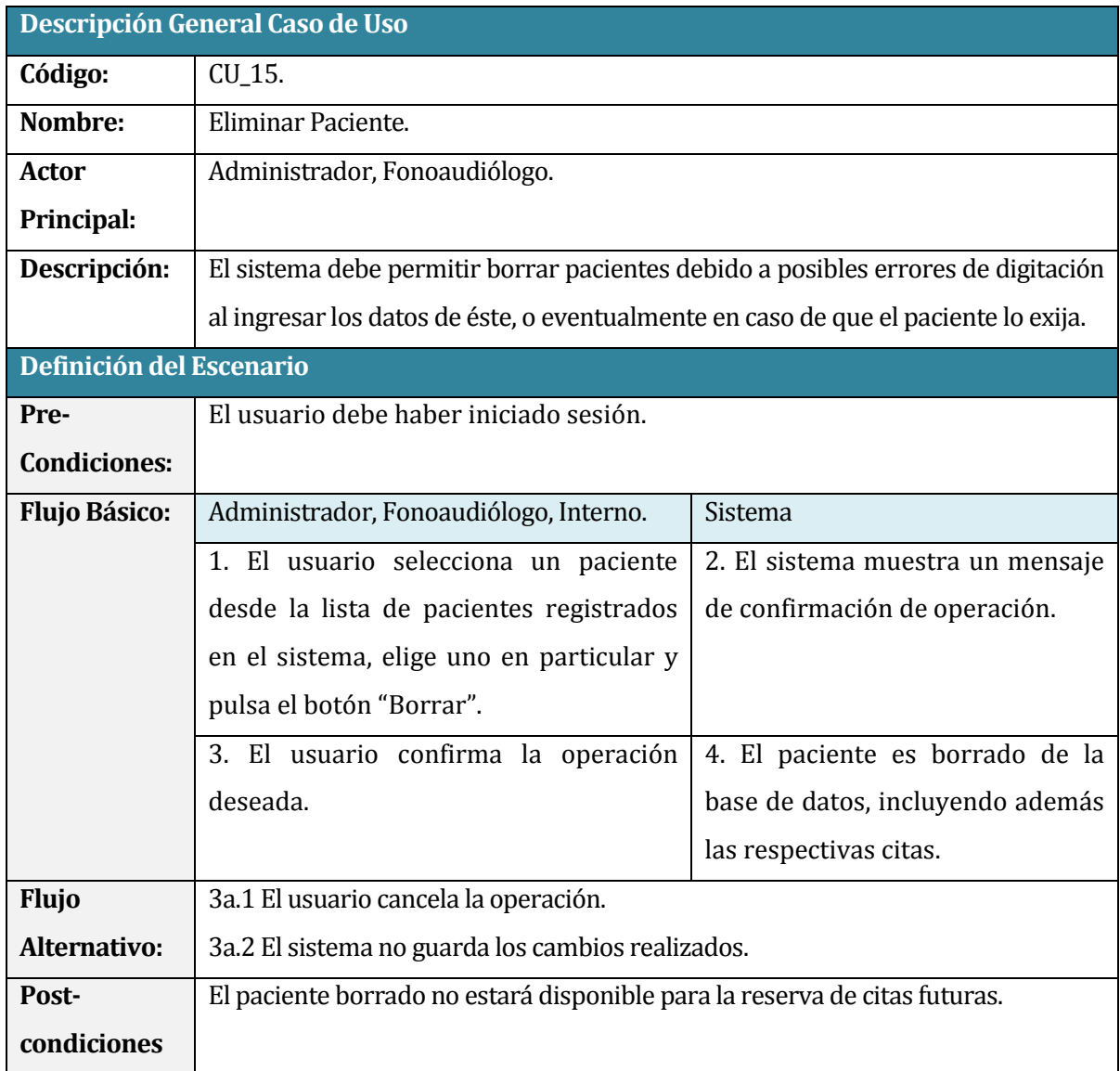

**Tabla N° 6.16.** Caso de Uso: Eliminar Paciente.

## **6.3.2.16 Caso de Uso: Añadir Consentimiento Informado**

En la **Tabla N° 6.17.** se presenta el caso de uso para añadir un consentimiento informado a un paciente del sistema.

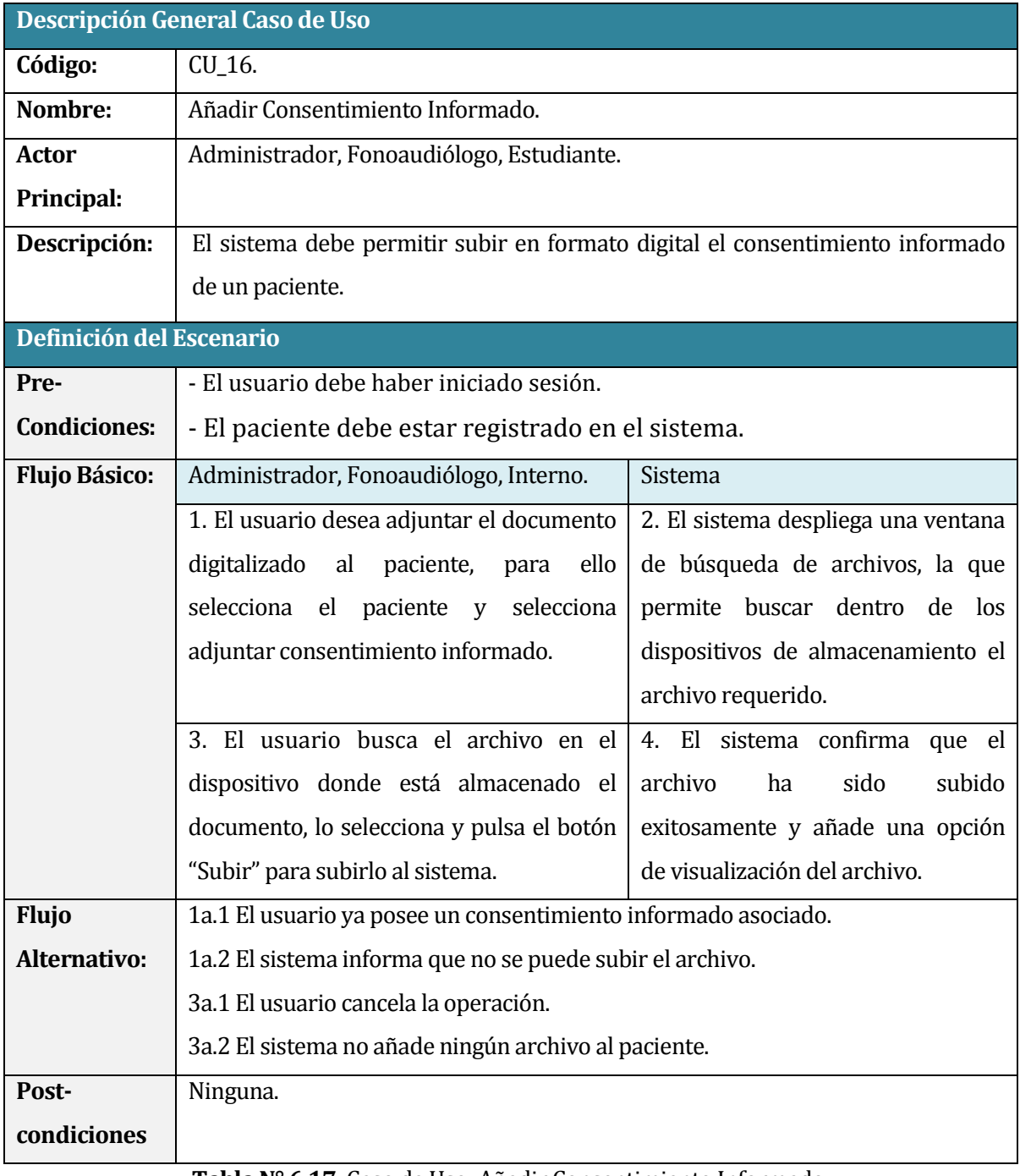

**Tabla N° 6.17.** Caso de Uso: Añadir Consentimiento Informado.

# **6.3.2.17 Caso de Uso: Ver Agenda**

En la **Tabla N° 6.18.** se presenta el caso de uso para ver la agenda de un usuario del sistema.

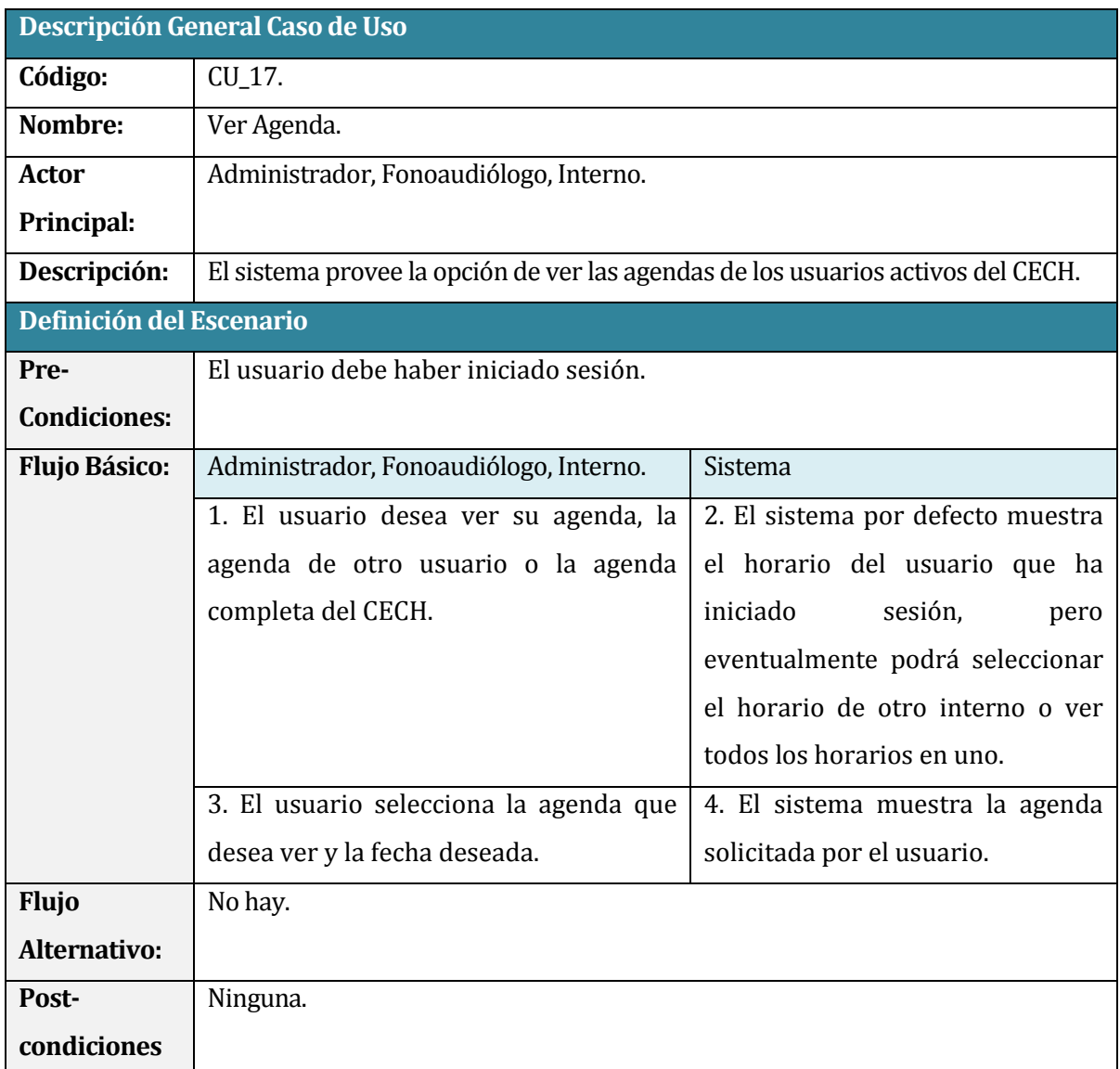

**Tabla N° 6.18.** Caso de Uso: Ver Agenda.

# **6.3.2.18 Caso de Uso: Registrar Cita**

En la **Tabla N° 6.19.** se presenta el caso de uso para el registro de una cita.

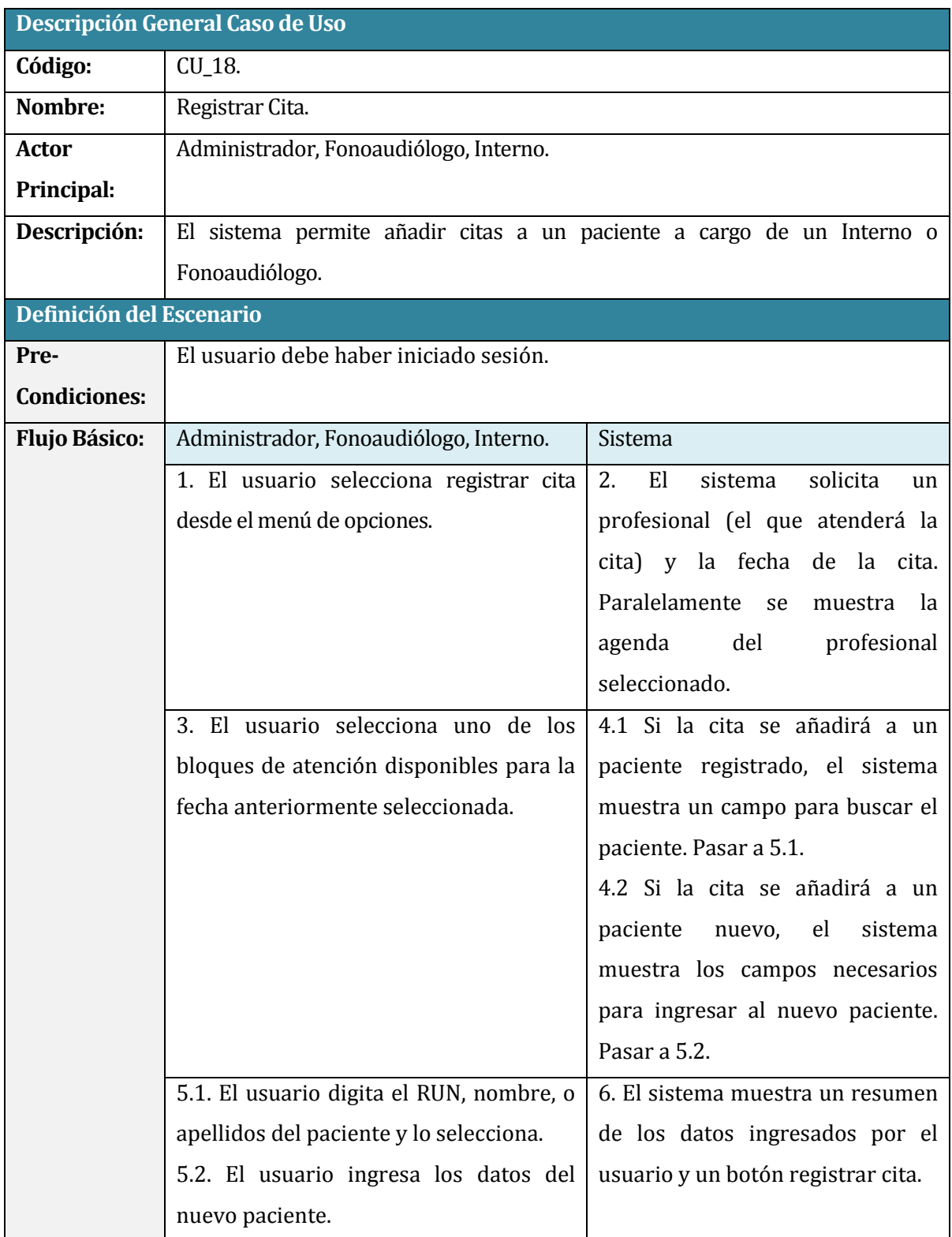

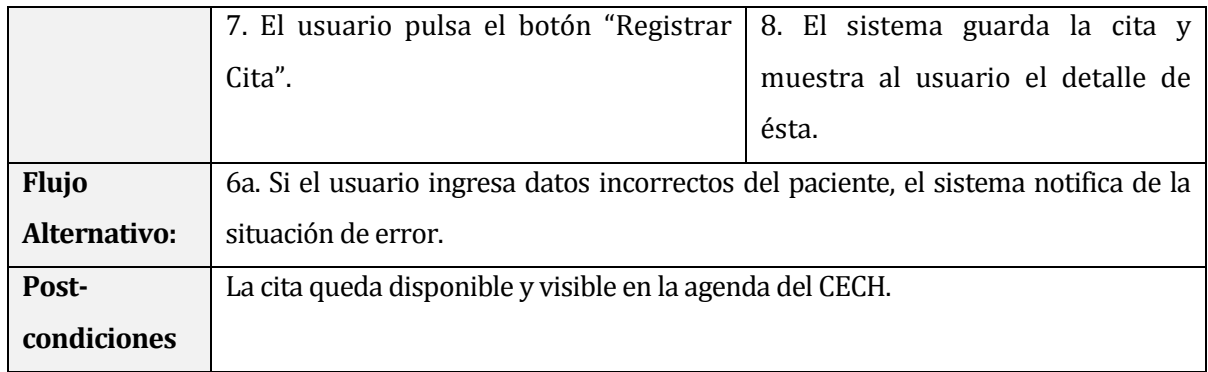

### **Tabla N° 6.19.** Caso de Uso: Registrar Cita.

## **6.3.2.19 Caso de Uso: Gestionar Cita**

En la **Tabla N° 6.20.** se presenta el caso de uso para la gestión de una cita.

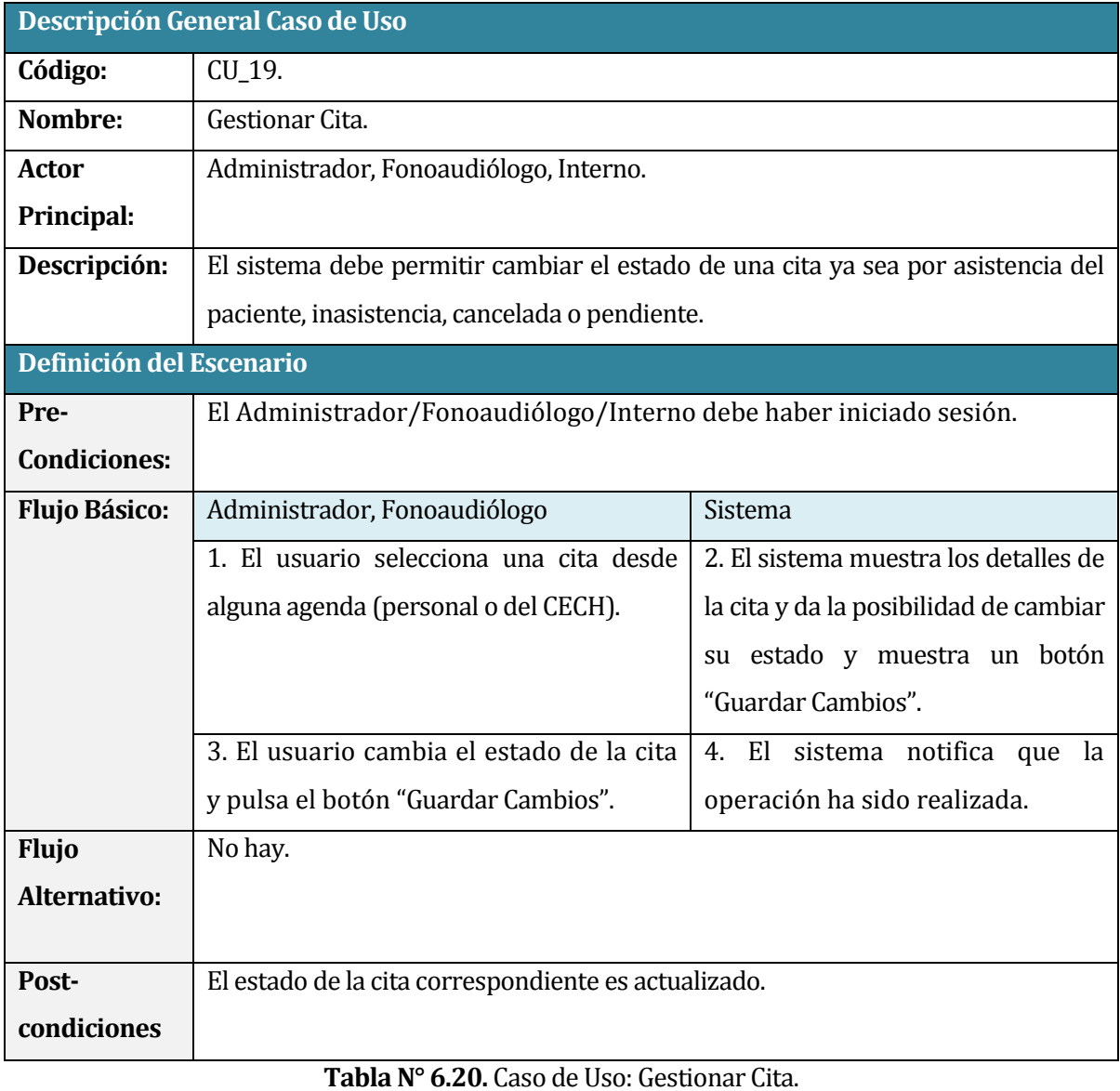
### **6.3.2.20 Caso de Uso: Eliminar Cita**

## En la **Tabla N° 6.21.** se presenta el caso de uso para eliminar una cita.

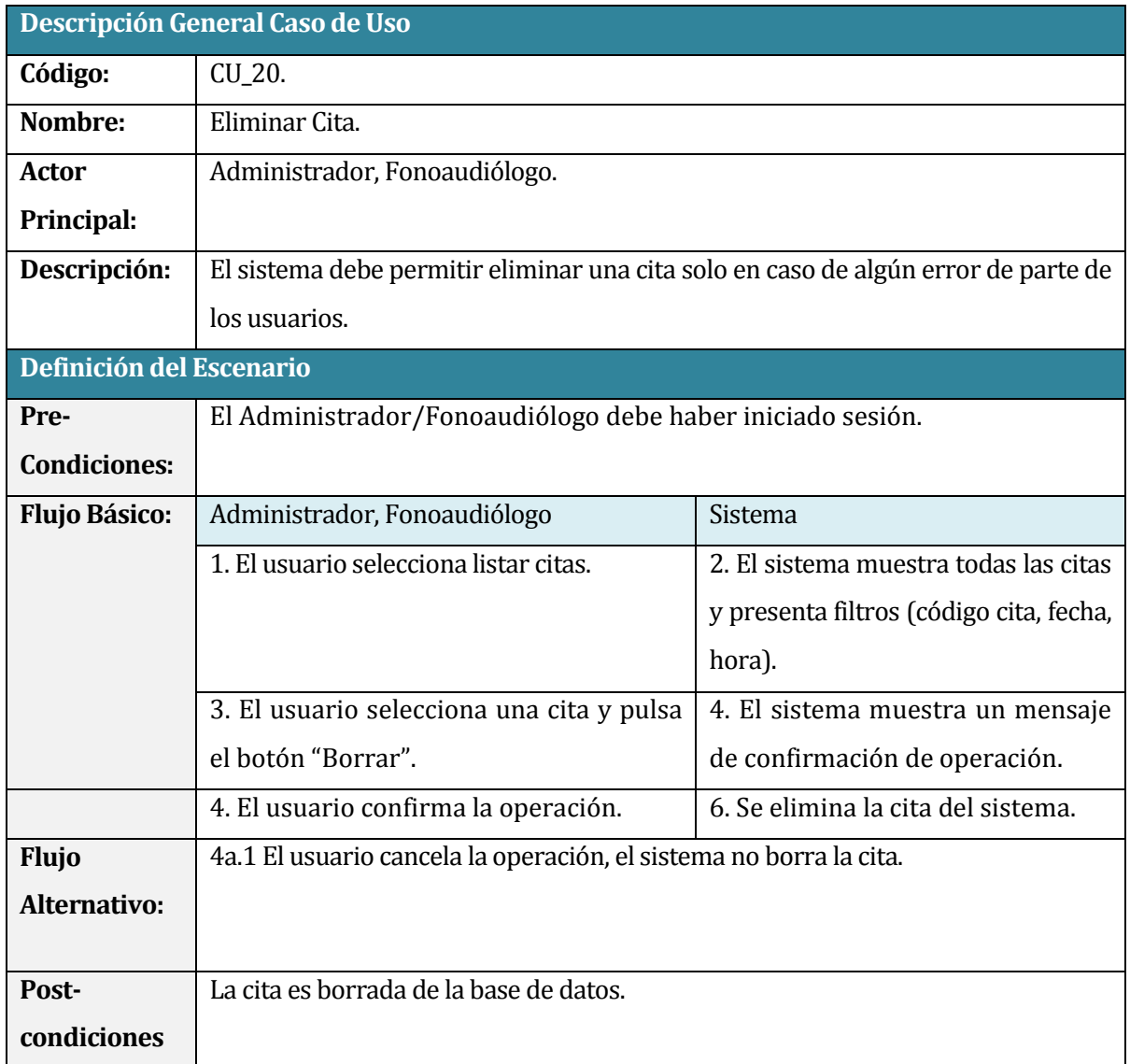

**Tabla N° 6.21.** Caso de Uso: Eliminar Cita.

# **6.3.2.21 Caso de Uso: Generar Reportes**

En la **Tabla N° 6.22.** se presenta el caso de uso para la generación de reportes.

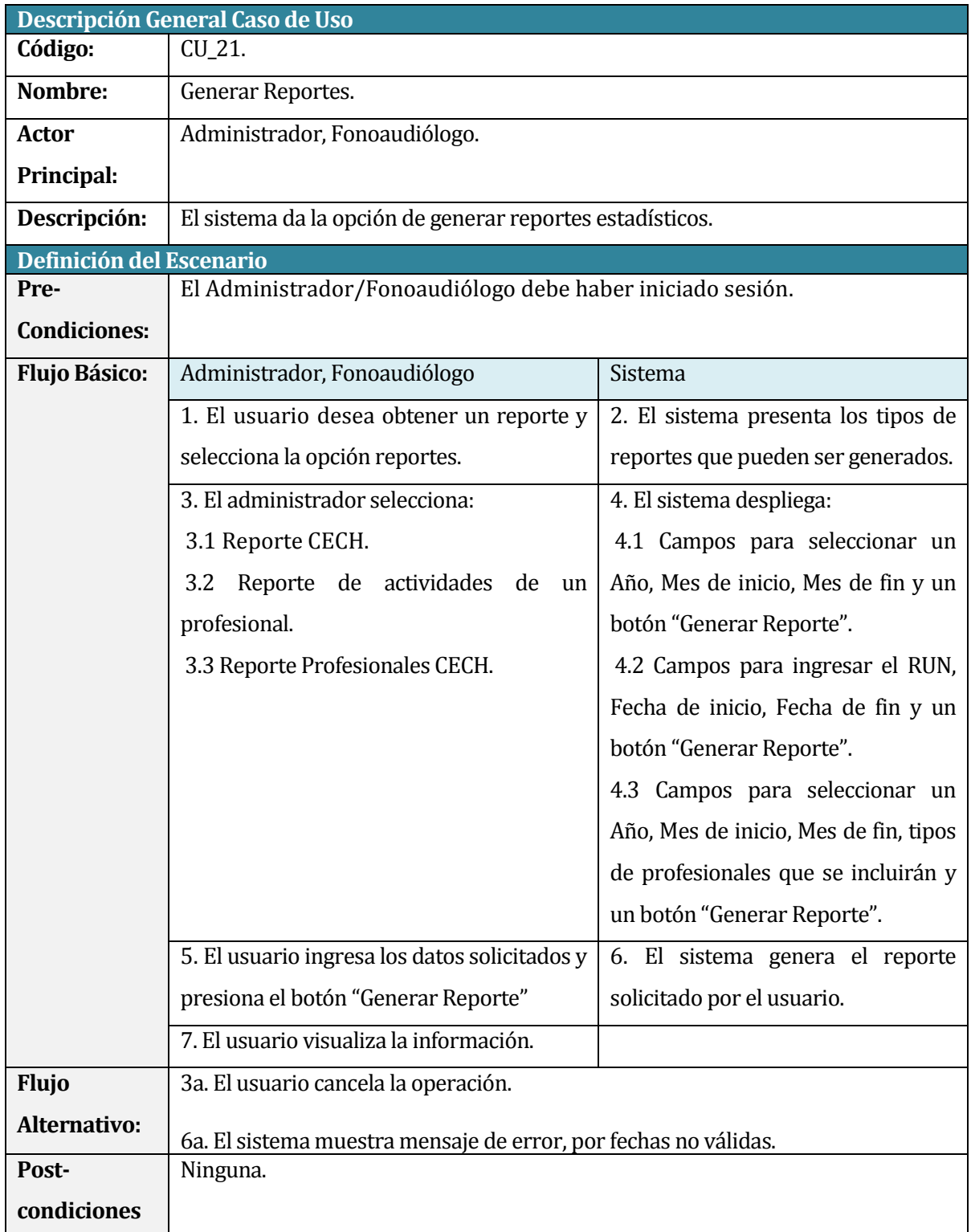

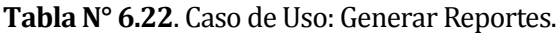

## **6.4 Modelamiento de datos**

La estructura fundamental del modelo relacional es la relación, es decir una tabla bidimensional constituida por filas (tuplas) y columnas (atributos). Las relaciones representan las entidades que se consideran interesantes en la base de datos. Cada instancia de la entidad encontrará sitio en una tupla de la relación, mientras que los atributos de la relación representan las propiedades de la entidad (Codd, 1970). En la **Figura N° 6.6.** se presenta el modelo entidad relación del sistema CECH omitiendo los atributos para efectos de simplicidad, sin embargo, estos se presentan en la **Figura N° 7.1.** Diseño físico de la base de datos.

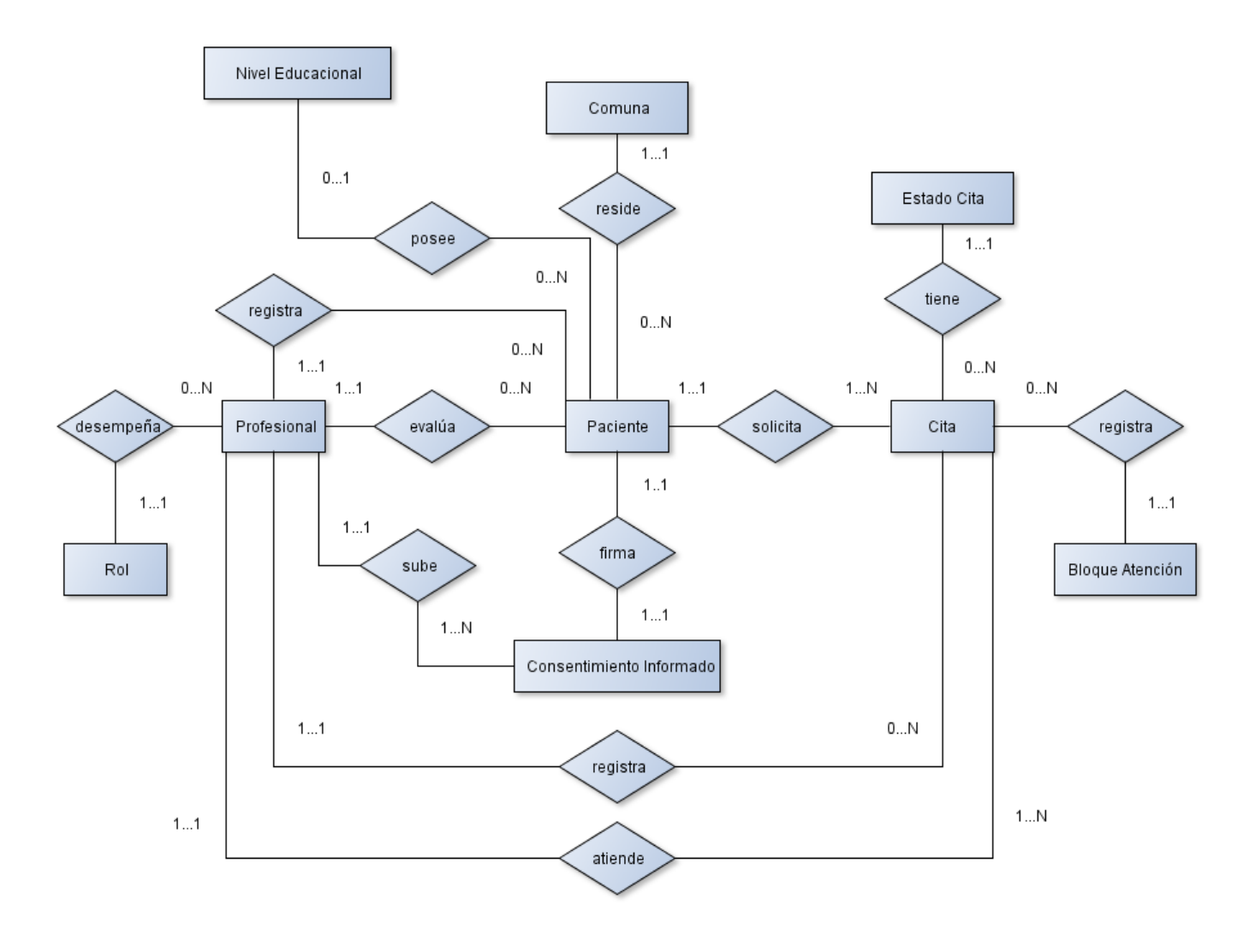

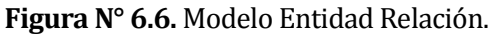

## **7 DISEÑO**

Este capítulo presenta el diseño físico de la Base de Datos con la que el software interactua, así como los procedimientos almacenados que se relacionan con ésta. Tambien se presenta el diseño de la arquitectura funcional y el diseño de la interfaz de navegación y sus principales elementos de interacción con los usuarios descritos en el capítulo anterior.

### **7.1 Diseño Físico de la Base de Datos**

El modelo físico de la base de datos ilustrado en la **Figura 7.1** refleja la organización y estructura de las distintas entidades que serán utilizadas por el software. Como se ha mencionado anteriormente, se utiliza MySQL como sistema de Base de Datos relacional. Para aclarar; la tabla tbl\_profesional se relaciona dos veces con las tablas tbl\_paciente y tbl\_cita, esto se debe a que en ambos casos existen dos claves foráneas para cada tabla. Las claves foráneas son el mecanismo de referencia en el modelo entidad relación .

### **7.1.1 Procedimientos almacenados:**

Entre los requisitos especificados por el usuario podemos mencionar el hecho de que a un paciente se le debe asignar un número de ficha de forma automática. De esta forma, se ha agregado en la entidad "tbl\_paciente" el atributo "numero\_ficha" el cual actúa como clave primaria y es autogenerada, por lo que existe un disparador para ella en dicha entidad que se ejecuta de forma automática gracias a las utilidades proporcionadas por MySQL y de forma transparente para los desarrolladores. Lo mismo sucede con la entidad "tbl\_cita" y su clave primaria "id\_cita".

Adicionalmente al modelo anterior se han añadidos restricciones de integridad con el fin de evitar inconsistencias en los datos almacenados. Se han agregado las siguientes restricciones de integridad:

- No puede existir más de una cita que registre igual fecha de cita, bloque de atención y paciente. Con esta restricción se evita que un paciente tenga dos o más citas en un mismo horario.
- No puede existir más de una cita que registre igual fecha de cita, bloque de atención y profesional que atiende la cita. Con esta restricción se evita que un mismo profesional deba atender más de una cita en un mismo horario.

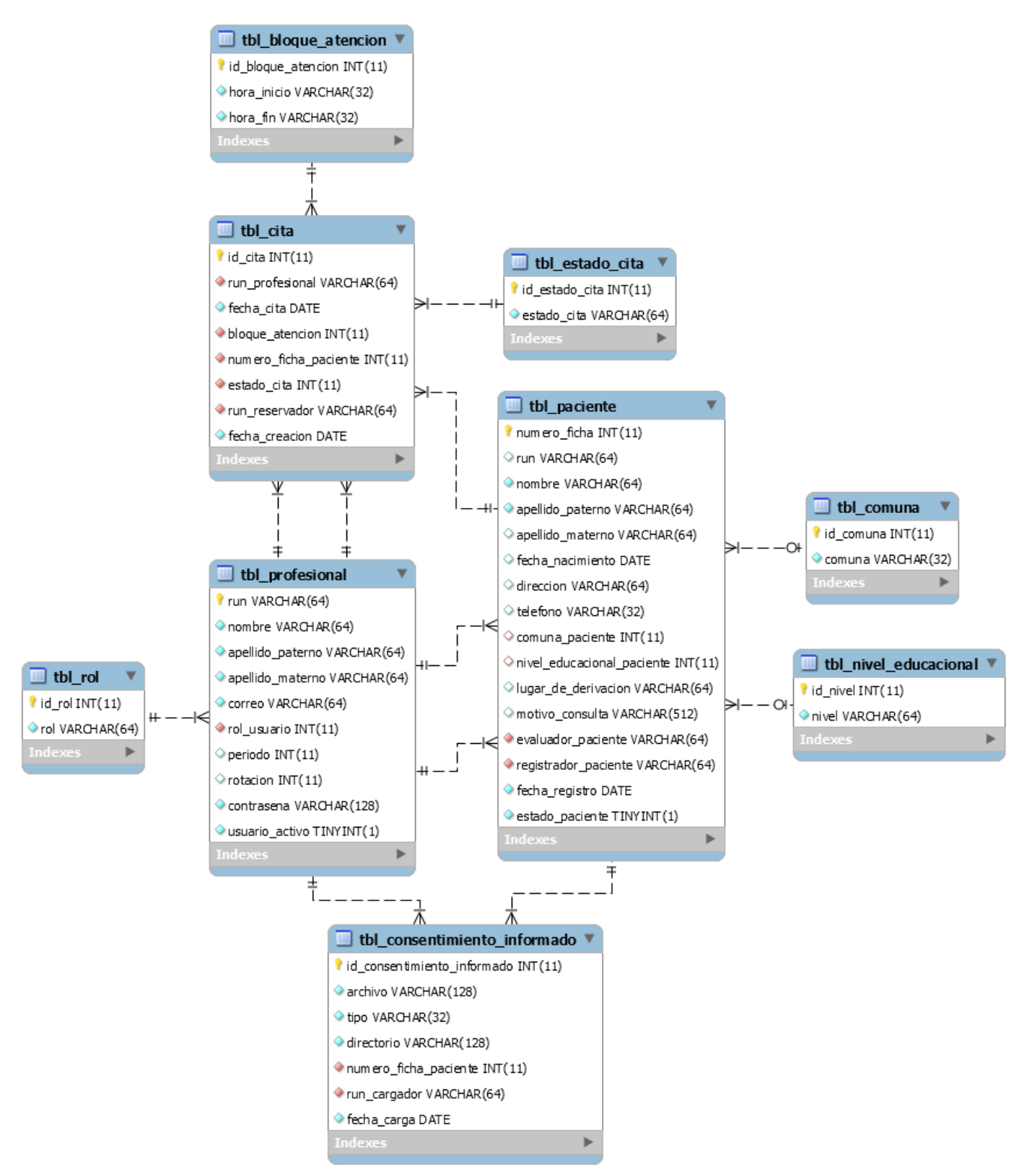

**Figura N° 7.1.** Diseño físico de la base de datos. Generado con MySQL Workbench 6.2 CE.

# **7.2 Diseño de arquitectura funcional**

Para realizar el diseño de la arquitectura funcional se construye un árbol de descomposición funcional, que se muestra en la **Figura N° 7.2.** En ella se especifican las interrelaciones entre los módulos del software y la dependencia de ellos.

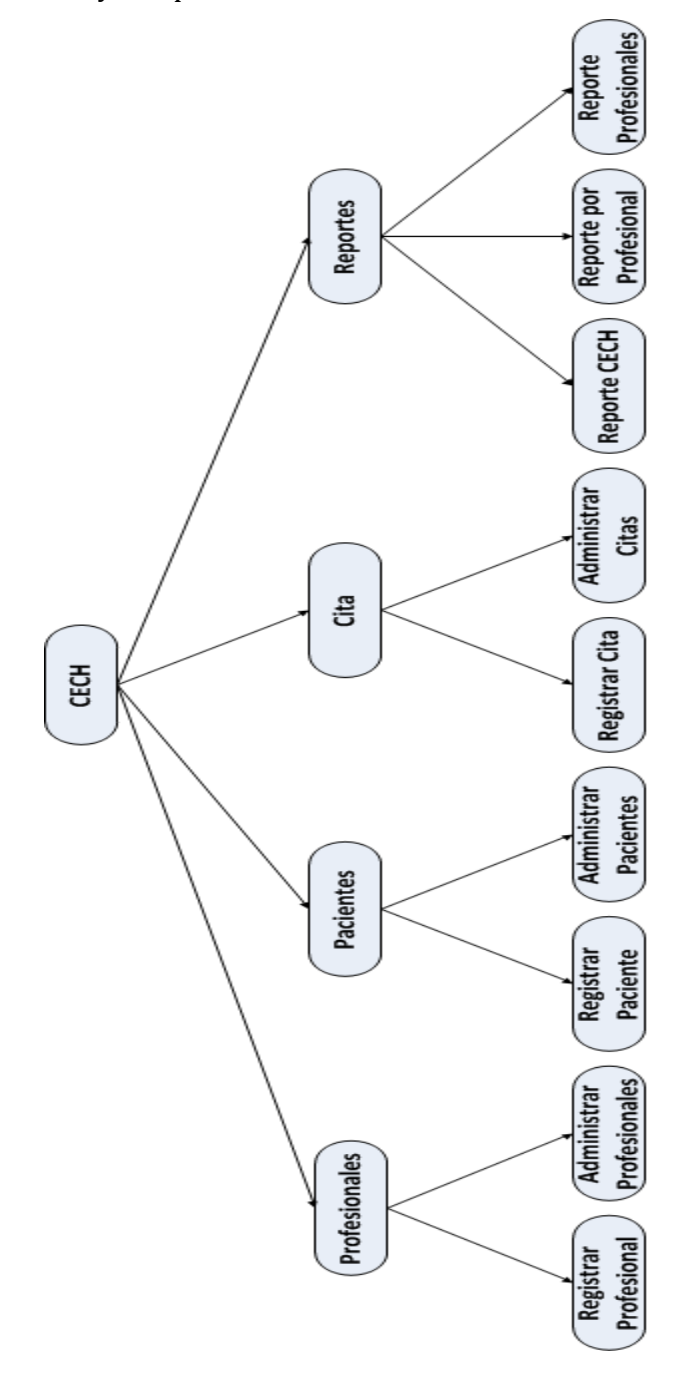

**Figura N° 7.2.** Diseño de arquitectura funcional.

## **7.3 Diseño interfaz y navegación**

El diseño de interfaz y navegación se realiza con el fin de mantener un diseño estándar que será respetado en todas las pantallas del software. Éste considera la organización y el aspecto de la interfaz (colores, imágenes de fondo, uso de iconos, entre otros). En la **Figura N° 7.3.** se presenta el diseño de la interfaz y navegación para el sistema CECH.

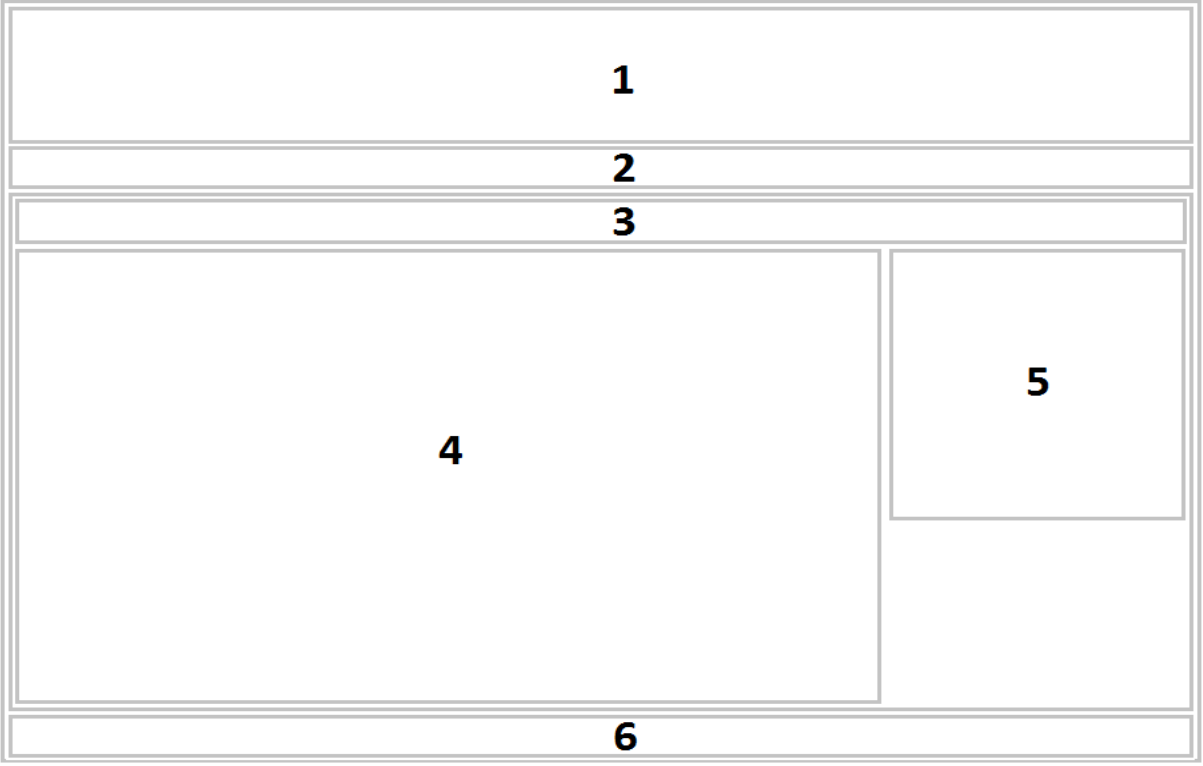

**Figura N° 7.3.** Diseño de la Interfaz del Sitio Web.

- Área 1 Banner: sección que muestra el logo del CECH, el logo de la escuela de fonoaudiología y el de la Universidad del Bío-Bío.
- Área 2 Menú: sección que muestra el menú principal del sitio.
- Área 3 Navegación: sección que muestra la ruta de navegación en la que se encuentra el usuario.
- Área 4 Contenido: sección que muestra el contenido del sitio, su interior variara dependiendo del módulo en el cuál se encuentre el usuario.
- Área 5 Operaciones: sección que muestra las opciones disponibles dependiendo del módulo seleccionado.
- Área 6 Pie de Página: sección que muestra la dirección de la clínica y datos de contacto de ésta.

La combinación de colores que tiene el sitio está pensada básicamente en los colores institucionales, además añade el logo de la Universidad (ver **Figura N° 7.4.**), de la Escuela de Fonoaudiología (ver **Figura N° 7.5.**) y del CECH (ver **Figura N° 7.6.**), ya que el uso de éstos le da un mayor sentido de identidad al sitio.

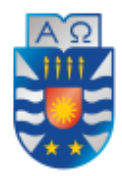

**UNIVERSIDAD DEL BÍO-BÍO** La Universidad de la Región del Biobío

**Figura N° 7.4.** Logo Universidad del Bío-Bío.

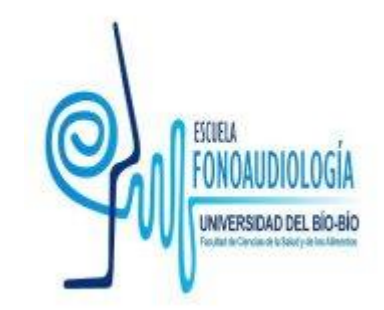

**Figura N° 7.5.** Logo Escuela de Fonoaudiología.

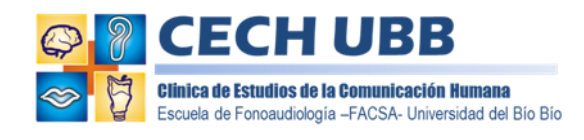

**Figura N° 7.6.** Logo CECH.

# **7.3.1 Jerarquía de Menú**

- Inicio
- Profesionales
	- o Registrar Profesional
	- o Administrar Profesionales
- Pacientes
	- o Registrar Paciente
	- o Administrar Pacientes
- Otros
	- o Comunas
	- o Bloques de Atención
	- o Estados Citas
	- o Roles Usuarios
	- o Niveles Educacionales
	- o Consentimientos Informados
- Cita
	- o Registrar Cita
	- o Administrar Citas
- Agenda
	- o Mi Agenda
	- o Agenda CECH
- Reportes
	- o Reporte CECH
	- o Reporte por Profesional
	- o Reporte Profesionales
- Perfil
	- o Mi Perfil
	- o Cambiar Contraseña
	- o Cerrar Sesión

# **7.4 Especificación de módulos**

En la **Tabla N° 7.1.** se especifica el módulo para registrar un profesional, con sus correspondientes parámetros de entrada y de salida.

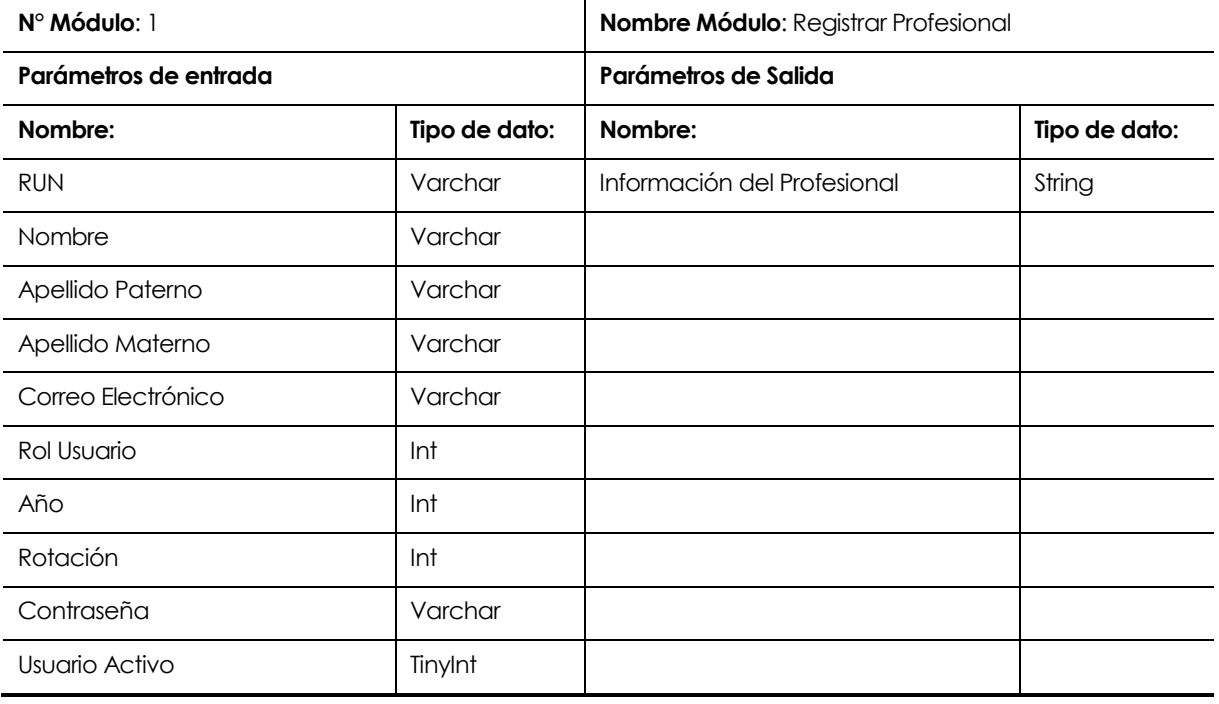

**Tabla N° 7.1.** Módulo Registrar Profesional.

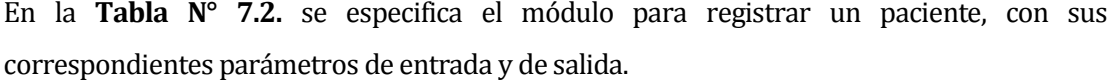

| N° Módulo: 2               |               | Nombre Módulo: Registrar Paciente |               |  |
|----------------------------|---------------|-----------------------------------|---------------|--|
| Parámetros de entrada      |               | Parámetros de Salida              |               |  |
| Nombre:                    | Tipo de dato: | Nombre:                           | Tipo de dato: |  |
| <b>RUN</b>                 | Varchar       | Información del Paciente          | String        |  |
| Nombre                     | Varchar       |                                   |               |  |
| Apellido Paterno           | Varchar       |                                   |               |  |
| Apellido Materno           | Varchar       |                                   |               |  |
| Fecha de Nacimiento        | Date          |                                   |               |  |
| Dirección                  | Varchar       |                                   |               |  |
| Comuna Paciente            | Int           |                                   |               |  |
| Nivel Educacional Paciente | Int           |                                   |               |  |
| Lugar de Derivación        | Varchar       |                                   |               |  |
| Motivo Consulta            | Varchar       |                                   |               |  |
| Evaluador Paciente         | Varchar       |                                   |               |  |
| Estado Paciente            | TinyInt       | .                                 |               |  |

**Tabla N° 7.2.** Módulo Registrar Paciente.

En la **Tabla N° 7.3.** se especifica el módulo para registrar una cita a un paciente existente, con sus correspondientes parámetros de entrada y de salida.

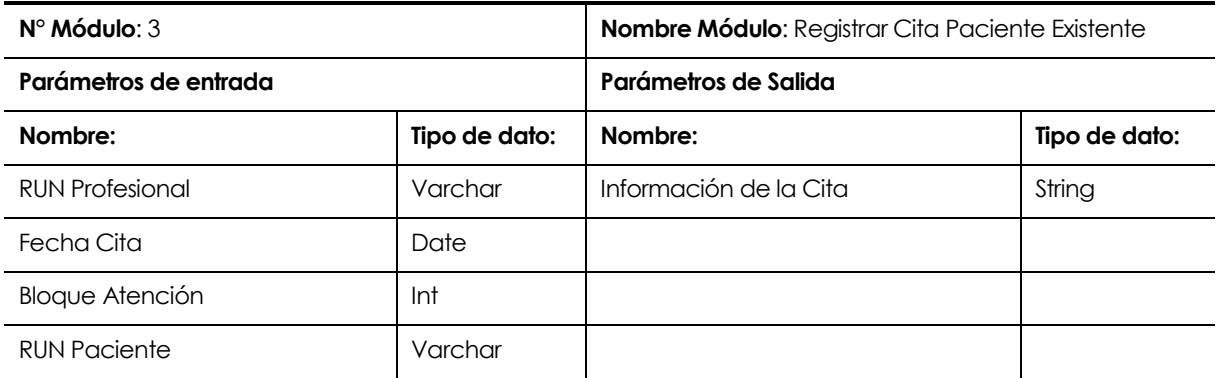

**Tabla N° 7.3.** Módulo Registrar Cita Paciente Existente.

En la **Tabla N° 7.4.** se especifica el módulo para registrar una cita a un paciente nuevo, con sus correspondientes parámetros de entrada y de salida.

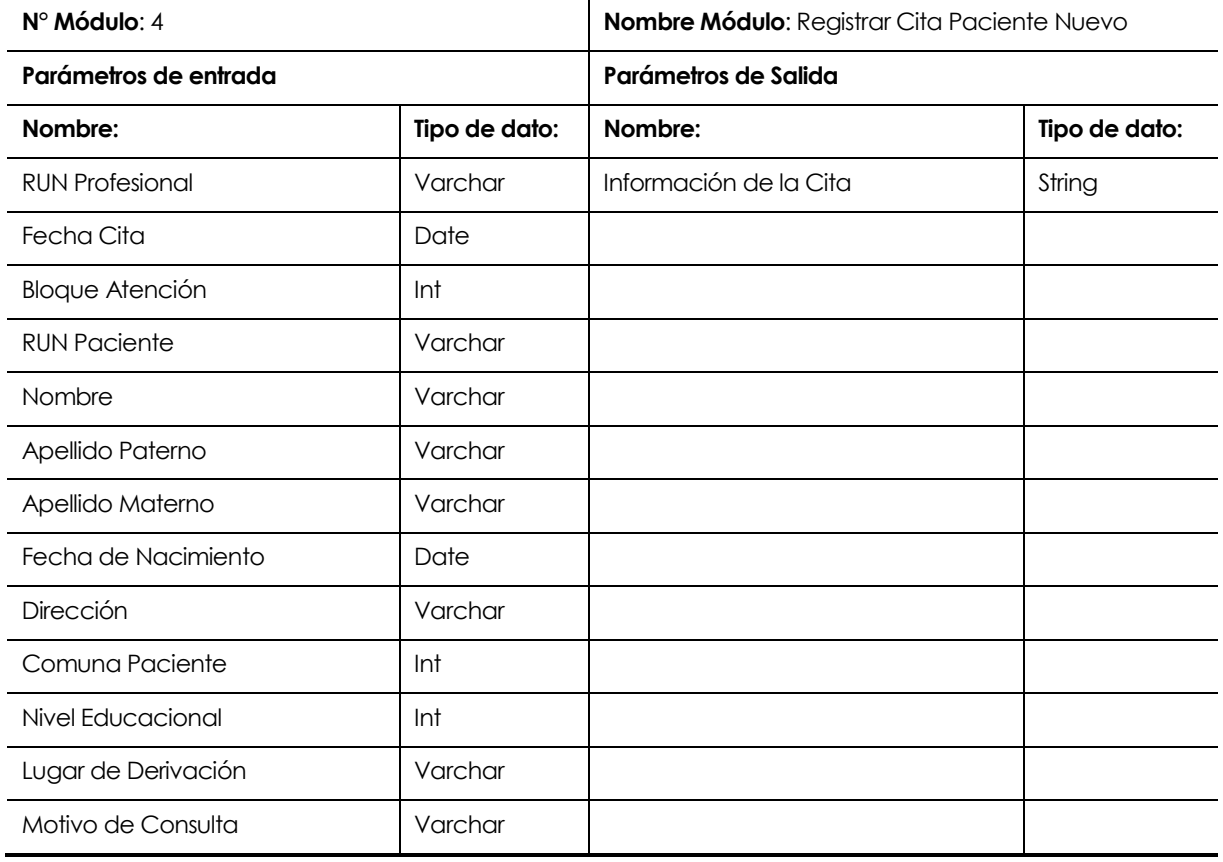

**Tabla N° 7.4.** Módulo Registrar Cita Paciente Nuevo.

En la **Tabla N° 7.5.** se especifica el módulo para administrar profesionales, con sus correspondientes parámetros de entrada y de salida.

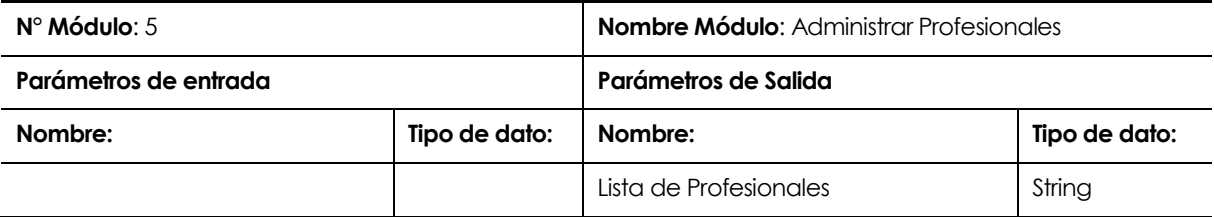

**Tabla N° 7.5.** Módulo Administrar Profesionales.

En la **Tabla N° 7.6.** se especifica el módulo para administrar pacientes, con sus correspondientes parámetros de entrada y de salida.

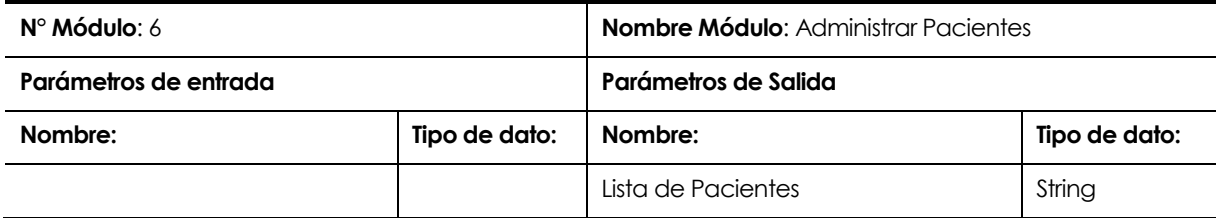

**Tabla N° 7.6.** Módulo Administrar Pacientes.

En la **Tabla N° 7.7.** se especifica el módulo para administrar citas, con sus correspondientes parámetros de entrada y de salida.

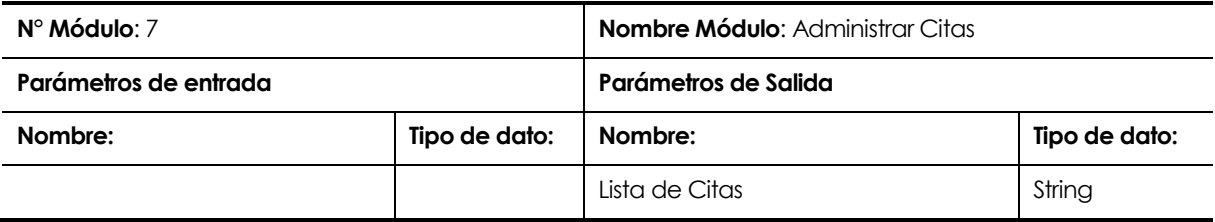

**Tabla N° 7.7.** Módulo Administrar Citas.

En la **Tabla N° 7.8.** se especifica el módulo para generar un reporte general del CECH, con sus correspondientes parámetros de entrada y de salida.

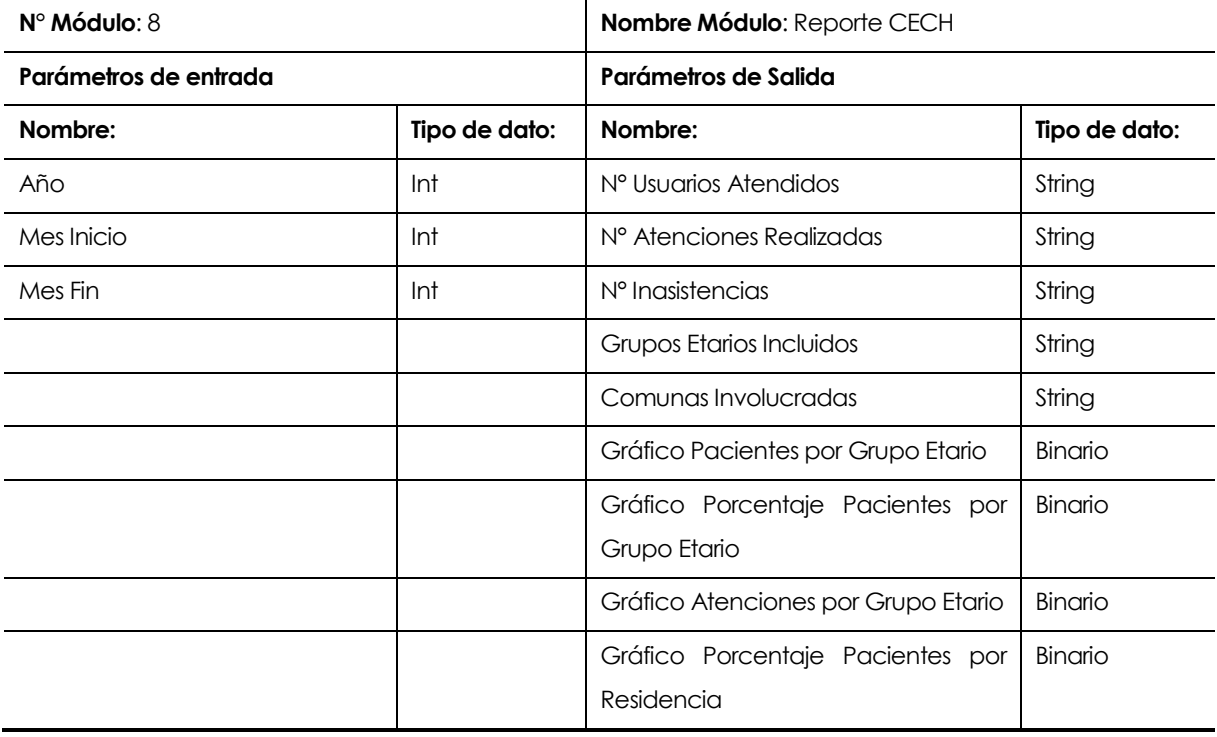

**Tabla N° 7.8.** Módulo Reporte CECH.

En la **Tabla N° 7.9.** se especifica el módulo para generar un reporte de un profesional específico, con sus correspondientes parámetros de entrada y de salida.

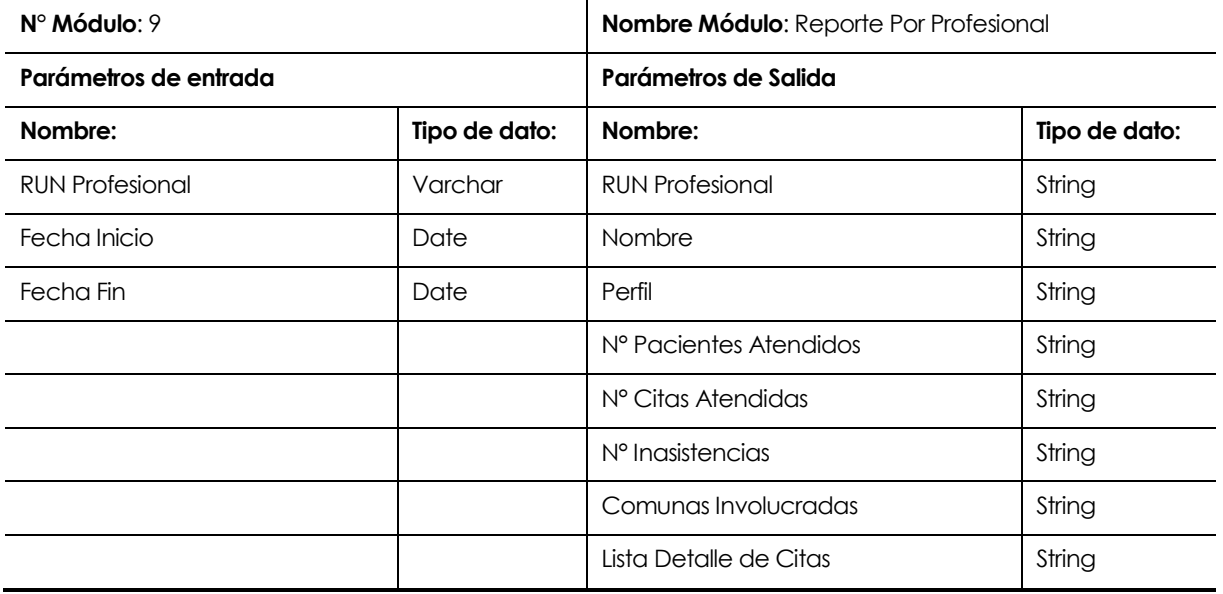

**Tabla N° 7.9.** Módulo Reporte por Profesional.

En la **Tabla N° 7.10.** se especifica el módulo para generar un reporte de todos los profesionales, con sus correspondientes parámetros de entrada y de salida.

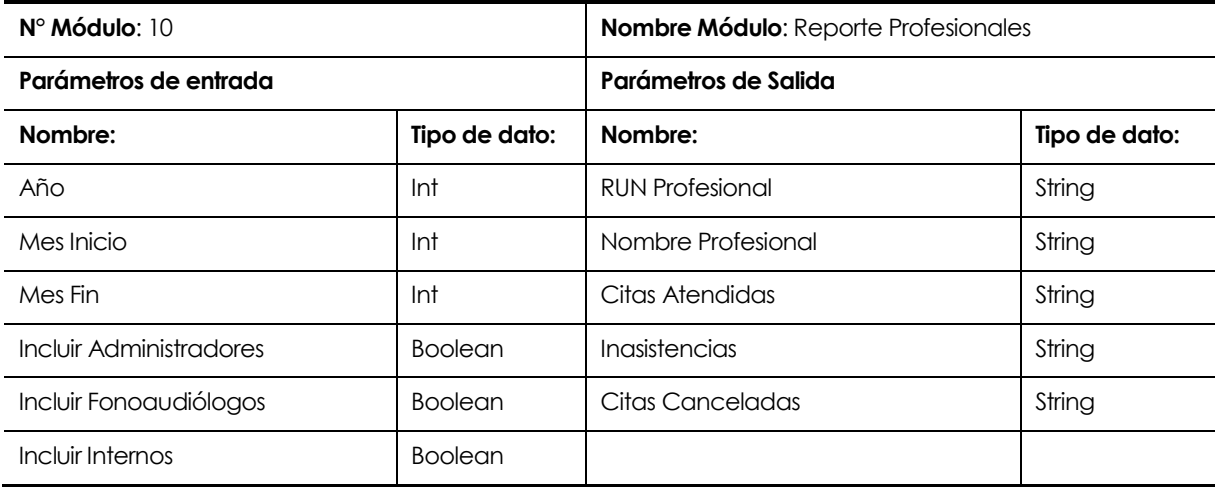

**Tabla N° 7.10.** Módulo Reporte Profesionales.

### **8 PRUEBAS**

#### **8.1 Elementos de prueba**

#### **8.1.1 Módulo Profesionales**

Este módulo es aquel en el que se administra a los profesionales que realizan las labores en la clínica. Se pueden agregar tres tipos de profesionales con distintos privilegios; Administrador, Fonoaudiólogo e Interno. Sólo los usuarios con privilegio de administrador pueden crear o editar la información de un profesional.

#### **8.1.2 Módulo Pacientes**

El módulo de pacientes es el módulo en donde se registran nuevos pacientes al sistema. Todos los usuarios registrados en el sistema tienen permisos para registrar pacientes pero sólo los usuarios con privilegio de administrador o fonoaudiólogo pueden editar la información.

### **8.1.3 Módulo Cita**

El módulo cita es aquel en el cuál se reservarán nuevas citas a un paciente, pudiendo ser éste uno registrado o un paciente nuevo. En el caso de crear una cita a un nuevo paciente, el registro de éste se realiza en el mismo proceso. Todos los usuarios pueden registrar nuevas citas.

#### **8.1.4 Módulo Agenda**

Módulo que muestra el calendario de las citas registradas por un usuario y el calendario general del CECH. Los usuarios con privilegio de administrador y fonoaudiólogo pueden cambiar el estado de cualquier cita (pendiente, atendida, inasistencia o cancelada), y los usuarios con privilegio de interno sólo pueden modificar el estado de sus propias citas.

### **8.1.5 Módulo Perfil**

Módulo en el cuál se muestra información del usuario que está utilizando el sistema y las opciones de cambiar la contraseña y cerrar sesión. Todos los usuarios tienen acceso a estas opciones.

### **8.2 Especificación de las pruebas**

#### **8.2.1 Características a probar**

A cada uno de los módulos nombrados previamente se le realizan principalmente pruebas de ingreso y validación de datos (se valida que los datos ingresados no sean nulos y sean correctos), además de medir el nivel de usabilidad y desempeño de cada uno de los módulos del sistema. Por otra parte, también se realizan pruebas de compatibilidad con distintos navegadores Web.

#### **8.2.2 Nivel de Prueba**

Se realizan pruebas de unidad, es decir, se verifica uno por uno que cada componente responda correctamente a algún eventual error, y pruebas de integración, para comprobar que los elementos del software que interactúan entre sí funcionan de manera correcta (Zapata S, 2013). Para las pruebas de compatibilidad se determina y compruba que el software sea compatible con distintos navegadores Web.

#### **8.2.3 Objetivo de la Prueba**

El objetivo de las pruebas es poder detectar si ocurre alguna eventualidad que no corresponda al funcionamiento normal de los módulos, alguna posible falla en la validación de los datos ingresados, problemas de usabilidad y el nivel de aceptación o rechazo por parte del usuario.

#### **8.2.4 Enfoque para la definición de casos de prueba.**

Para la definición de los casos de prueba se realizan pruebas de caja negra, éstas se llevan a cabo sobre la interfaz del software, tratando de demostrar que las funciones son operativas, que las entradas se manejan de forma adecuada y que se produce el resultado esperado, comprobando que no existan funciones incorrectas o ausentes (Pressman, 2002).

#### **8.2.5 Actividades de prueba**

Para ejecutar las pruebas se debe cumplir en un principio con una configuración adecuada de hardware y software, es decir, se debe disponer de un computador que cuente con un navegador web y que tenga acceso a la red de internet.

Cumpliéndose lo anterior, se está en condiciones de ejecutar las pruebas. El orden de ejecución de éstas es el siguiente:

- Iniciar Sesión
- Registrar Profesional
- Editar Profesional
- Ingresar Paciente
- Editar Paciente
- Añadir Consentimiento Informado
- Crear Cita
- Cambiar Estado Cita
- Cambiar Contraseña
- Recuperar Contraseña

### **8.2.6 Criterios de cumplimiento**

Debido a que cada prueba es distinta de otra, los criterios de cumplimiento de ellas se detallan de manera más específica en cada una de las tablas detalladas en el punto **8.5.1 Pruebas de ingreso y validación de datos**, específicamente en el ítem "Resultados esperados".

### **8.3 Responsables de las pruebas**

Los responsables de ejecutar las pruebas detalladas en este documento, serán ambos desarrolladores. Se realizan de esta manera ya que al ser dos las personas encargadas de la ejecución aumentan las probabilidades de detectar errores en el sistema.

### **8.4 Calendario de pruebas**

Se realizan pruebas básicas (ingreso y validación de datos) al software durante todo el transcurso del proyecto, sin embargo, tras haber finalizado el proceso de desarrollo de éste se aplican las pruebas que se detallan en el punto siguiente. La pruebas se realizan con tres profesionales operando sobre el sistema al mismo tiempo: un administrador, un fonoaudiólogo y un interno, los cuales se ingresan a la Base de Datos antes de comenzar con la ejecución. Los demás datos tales como el registro de pacientes y citas se ingresan durante la misma ejecución de las pruebas.

## **8.5 Detalle de las pruebas**

### **8.5.1 Pruebas de ingreso y validación de datos**

En este punto se presenta el detalle de cada una de las pruebas de ingreso y validación de datos que se realizarán al software. Cada tabla posee un código, descripción, prerrequisitos, datos de prueba, resultados esperados, resultados obtenidos y evaluación de la prueba.

# **8.5.1.1 Iniciar Sesión**

En la **Tabla N° 8.1.** se detalla la prueba de inicio de sesión.

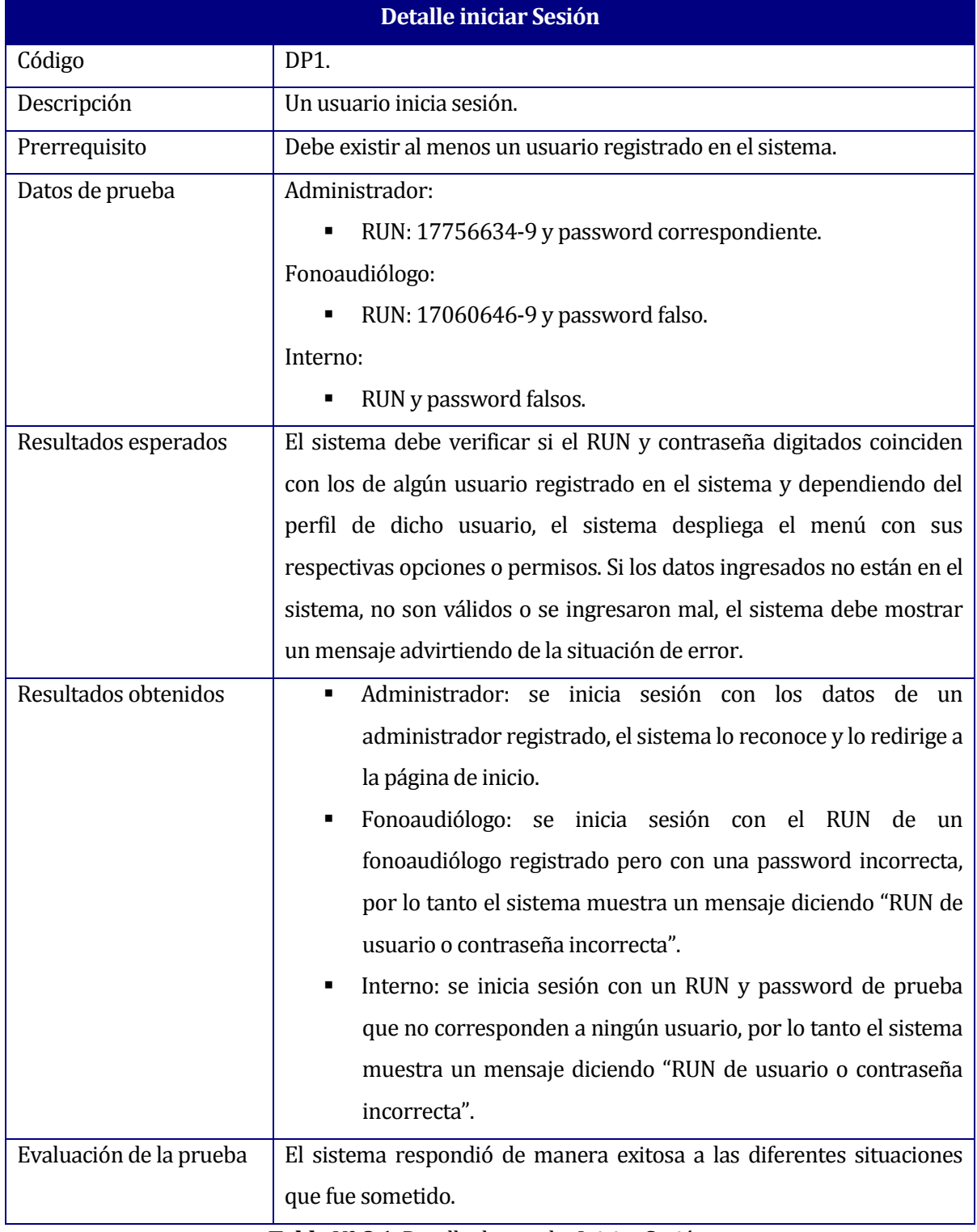

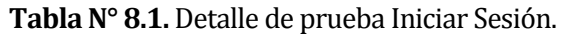

## **8.5.1.2 Registrar Profesional**

En la **Tabla N° 8.2.** se detalla la prueba para el registro de un profesional.

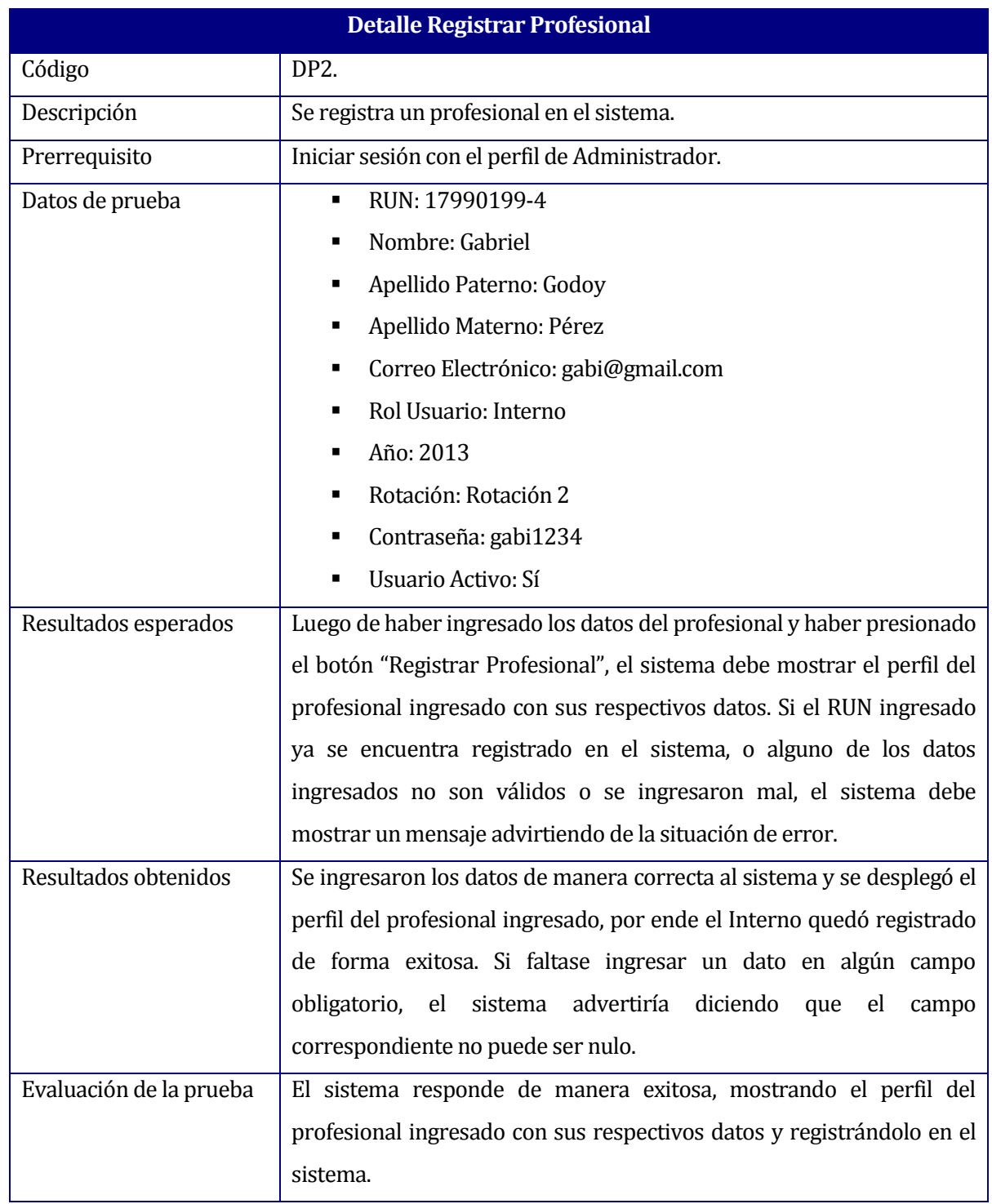

**Tabla N° 8.2.** Detalle de prueba Registrar Profesional.

# **8.5.1.3 Editar Profesional**

En la **Tabla N° 8.3.** se detalla la prueba para editar la información de un profesional.

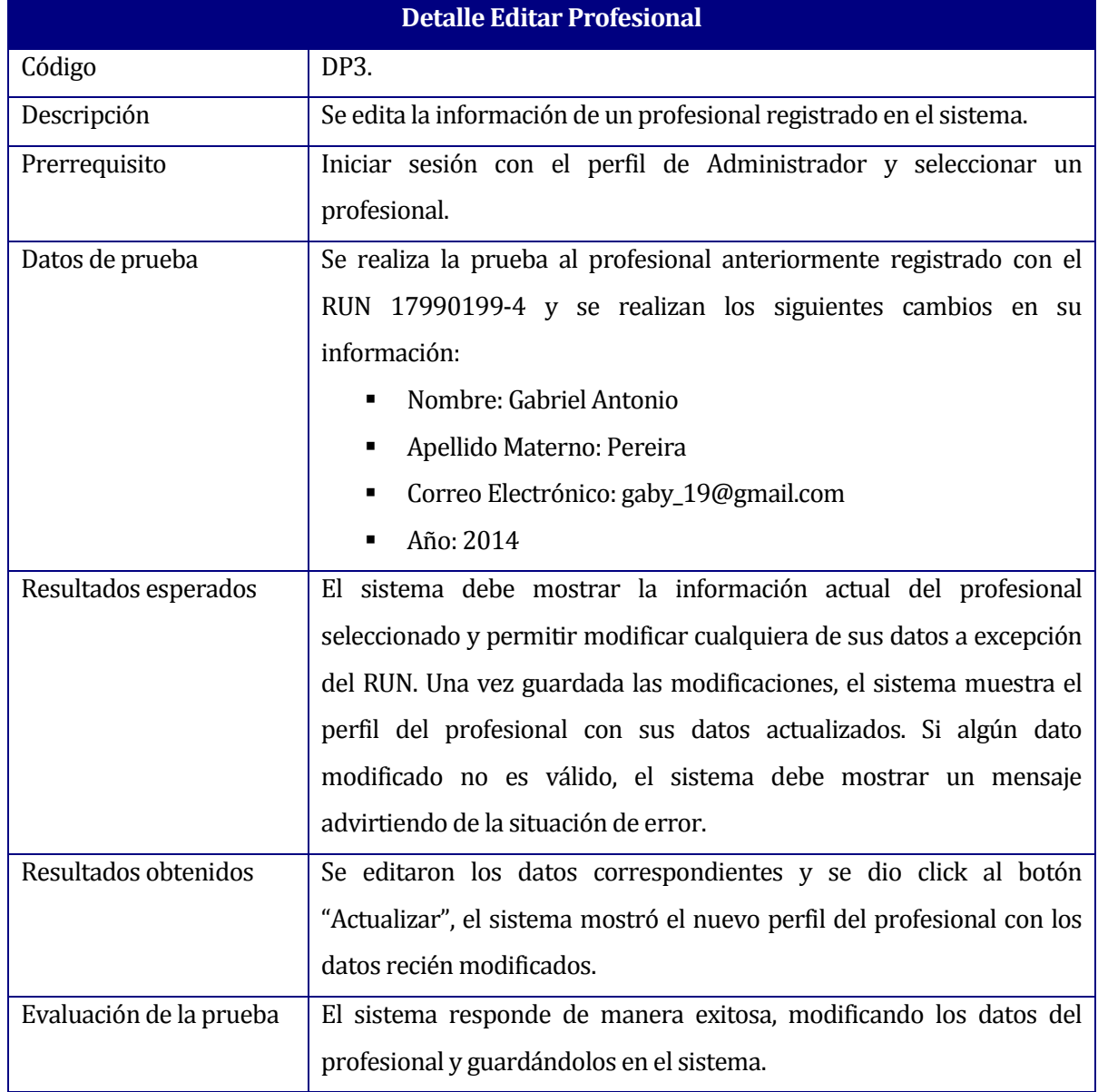

**Tabla N° 8.3.** Detalle de prueba Editar Profesional.

# **8.5.1.4 Ingresar Paciente**

En la **Tabla N° 8.4.** se detalla la prueba para el registro de un paciente.

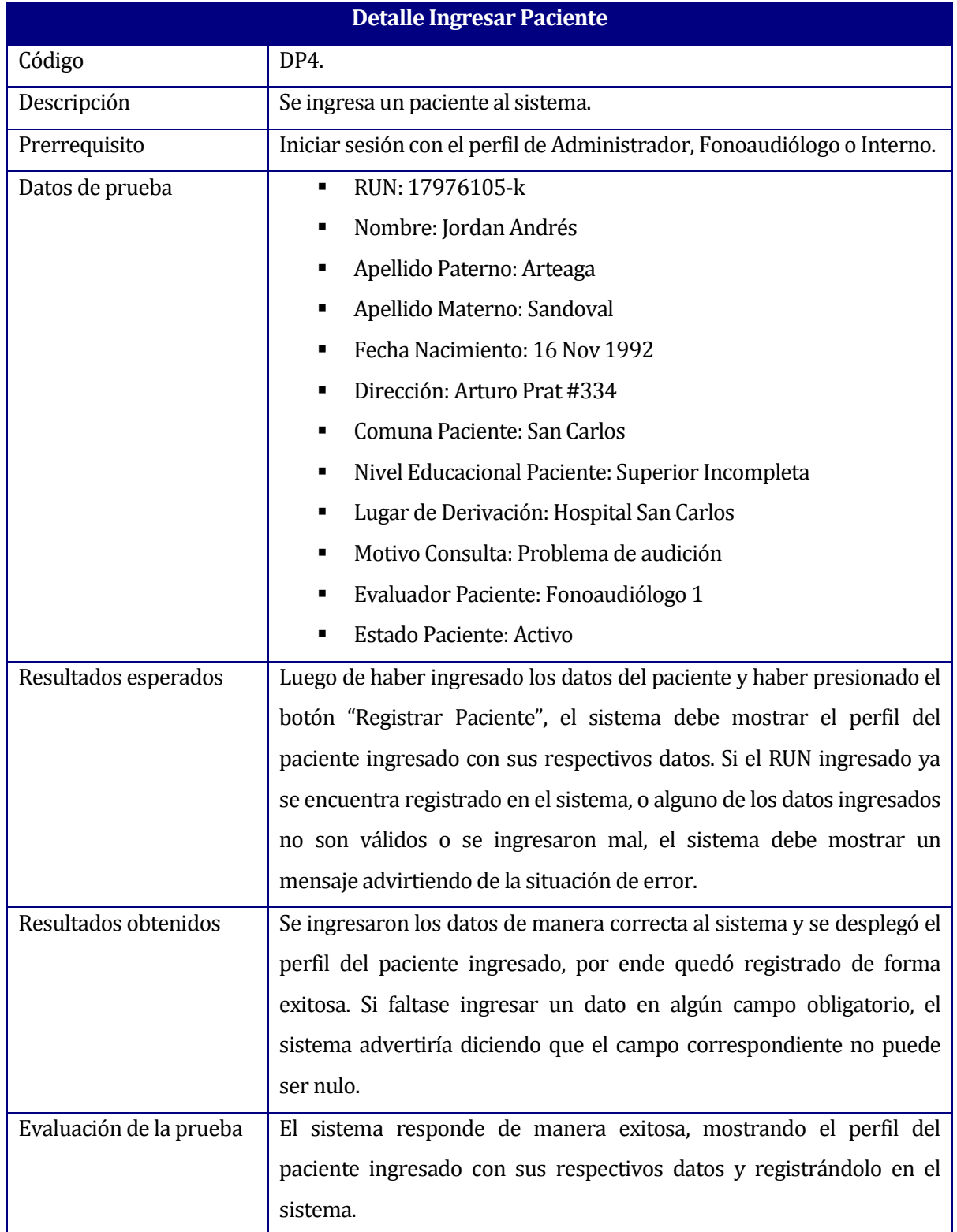

**Tabla N° 8.4.** Detalle de prueba Ingresar Paciente.

## **8.5.1.5 Editar Paciente**

En la **Tabla N° 8.5.** se detalla la prueba para editar la información de un paciente.

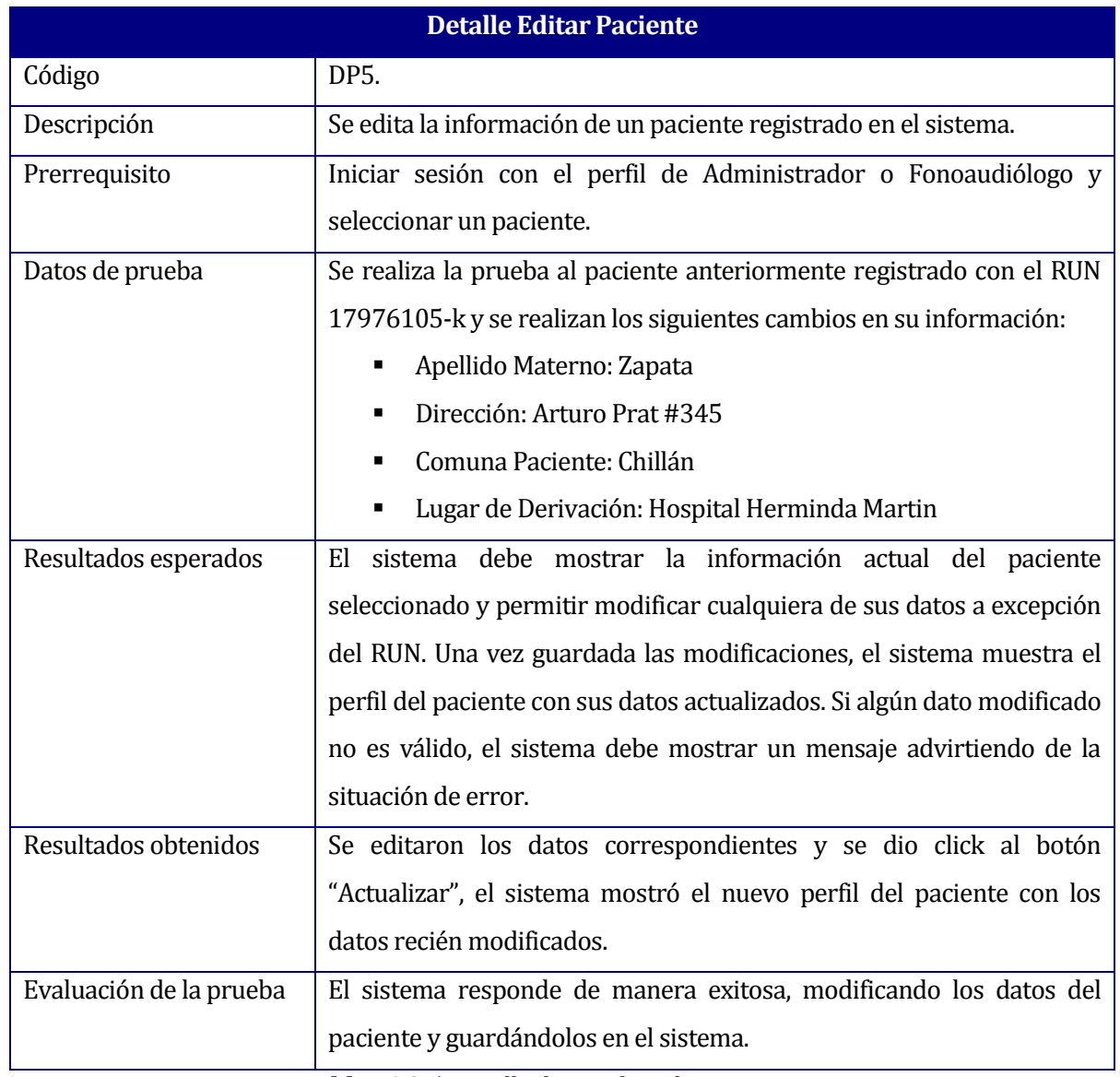

**Tabla N° 8.5.** Detalle de prueba Editar Paciente.

## **8.5.1.6 Añadir Consentimiento Informado**

En la **Tabla N° 8.6.** se detalla la prueba para añadir un consentimiento informado a un paciente.

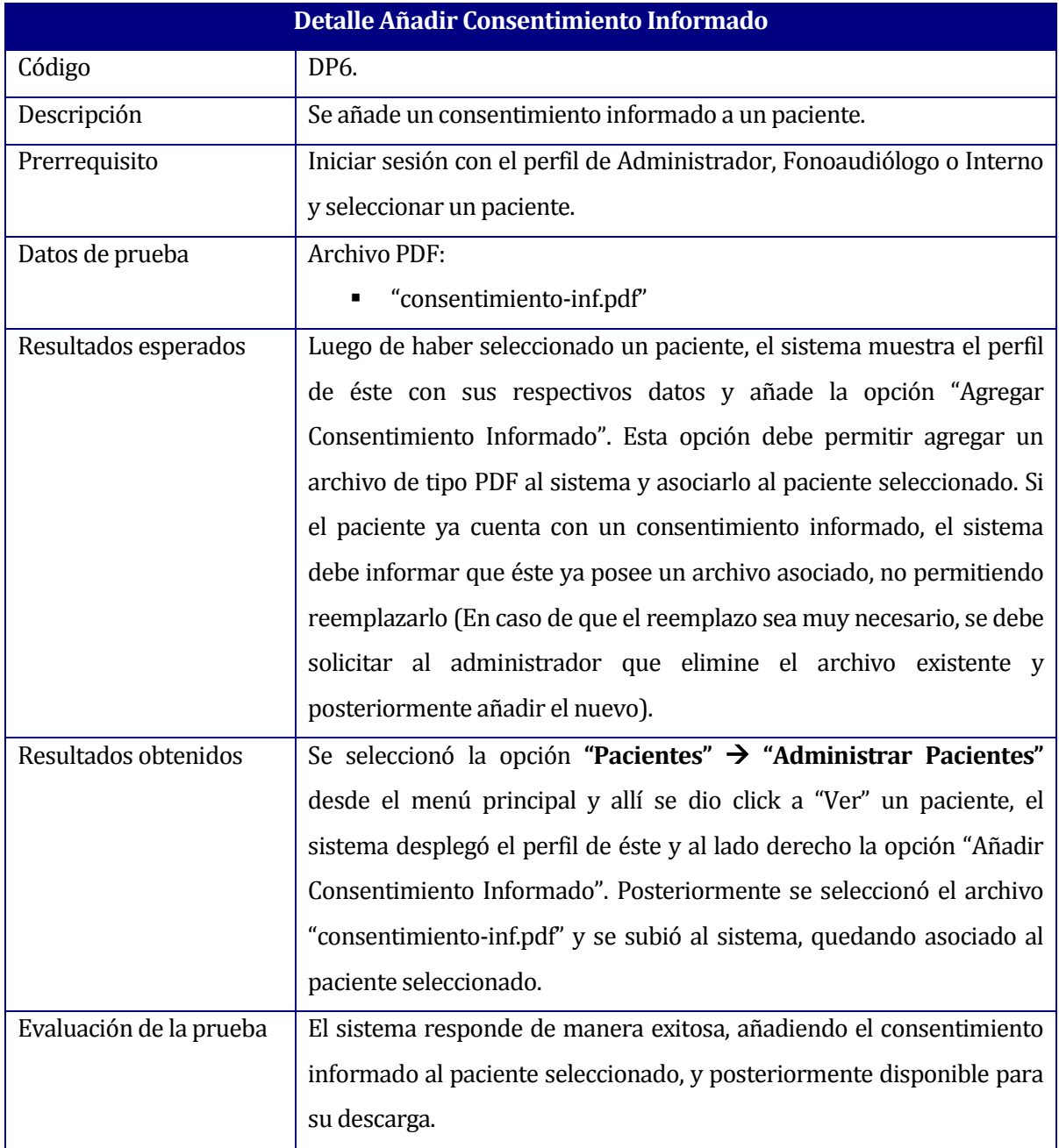

**Tabla N° 8.6.** Detalle de prueba Añadir Consentimiento Informado.

# **8.5.1.7 Crear Cita**

En la **Tabla N° 8.7.** se detalla la prueba para el registro de una nueva cita.

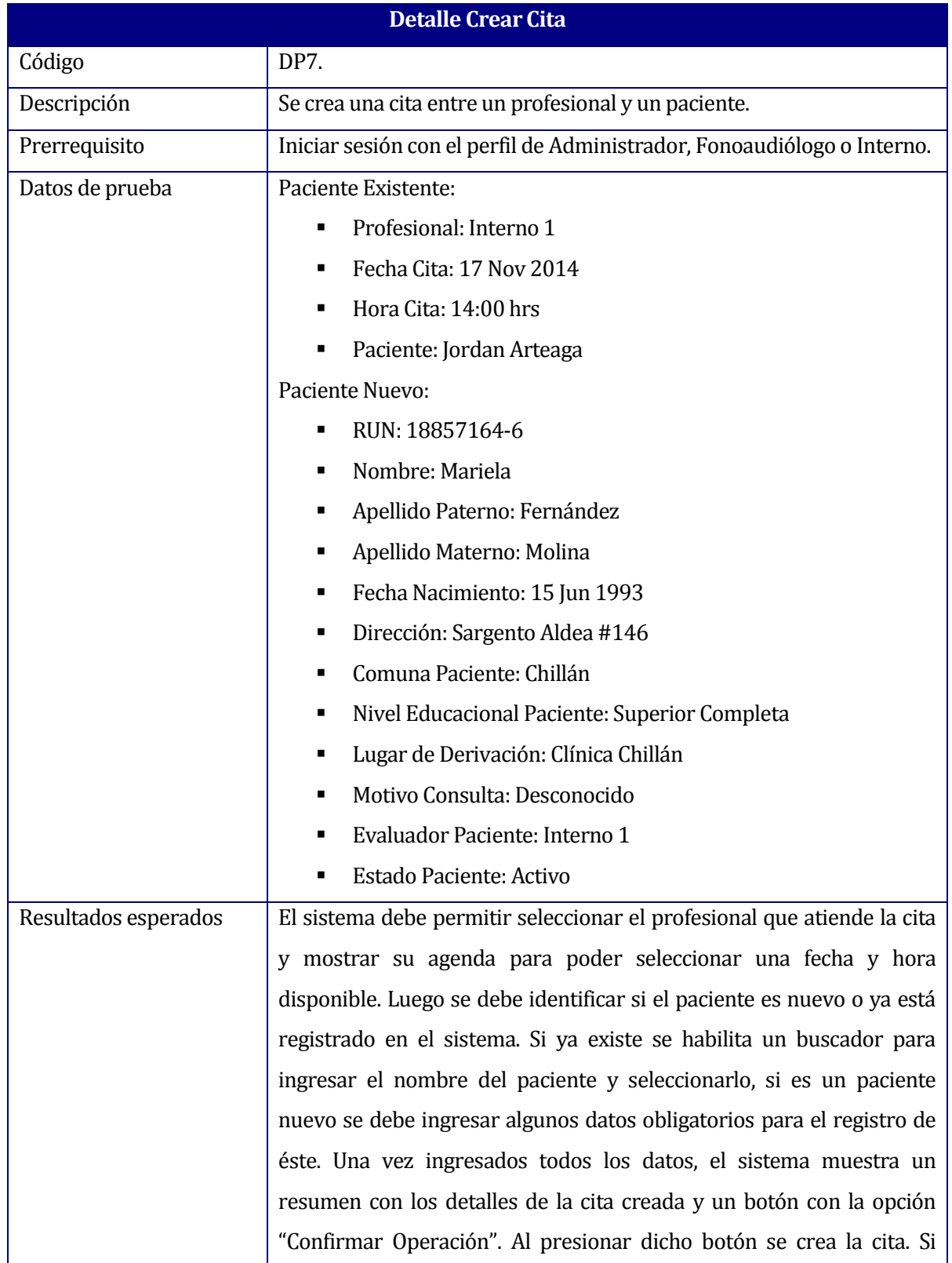

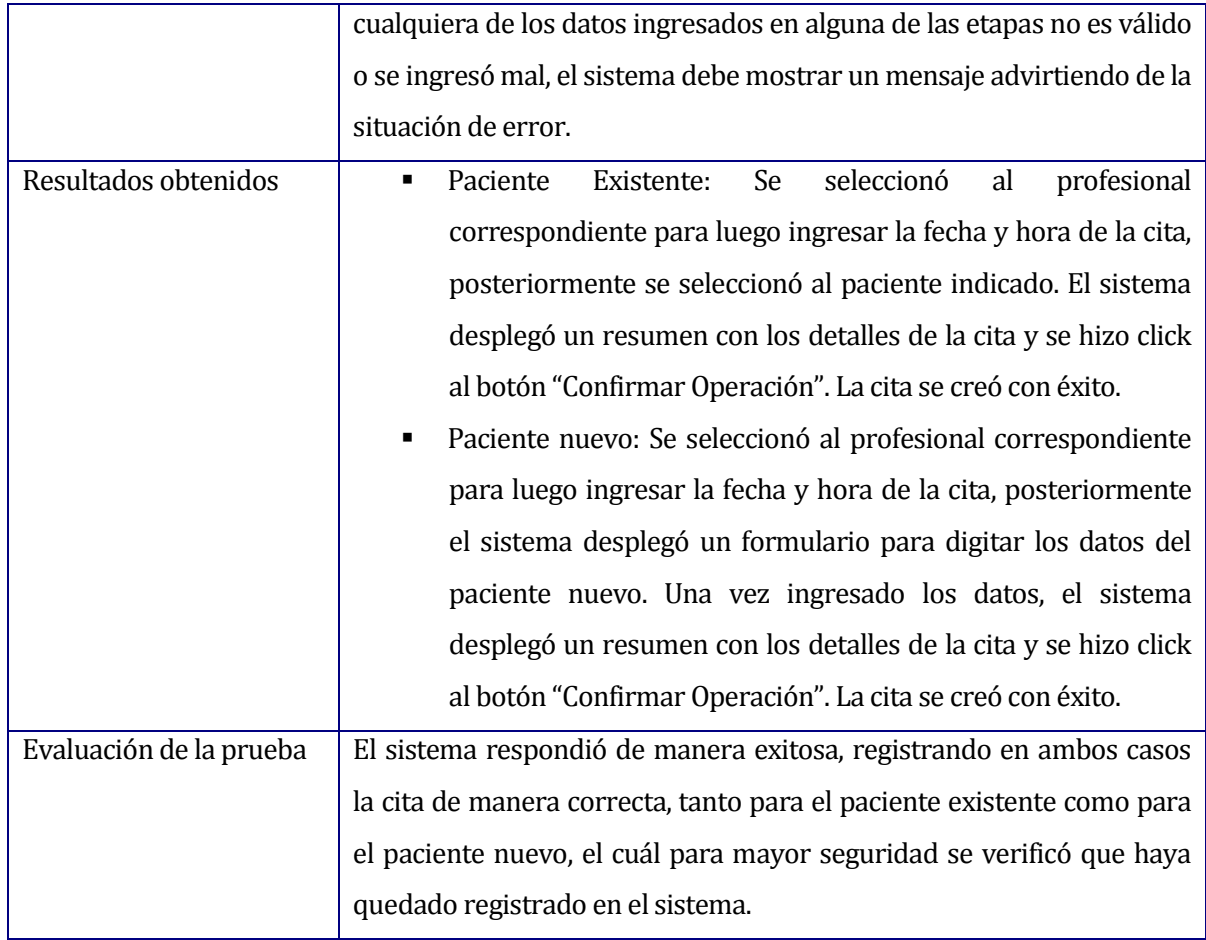

**Tabla N° 8.7.** Detalle de prueba Crear Cita.

# **8.5.1.8 Cambiar Estado Cita**

En la **Tabla N° 8.8.** se detalla la prueba para cambiar el estado de una cita.

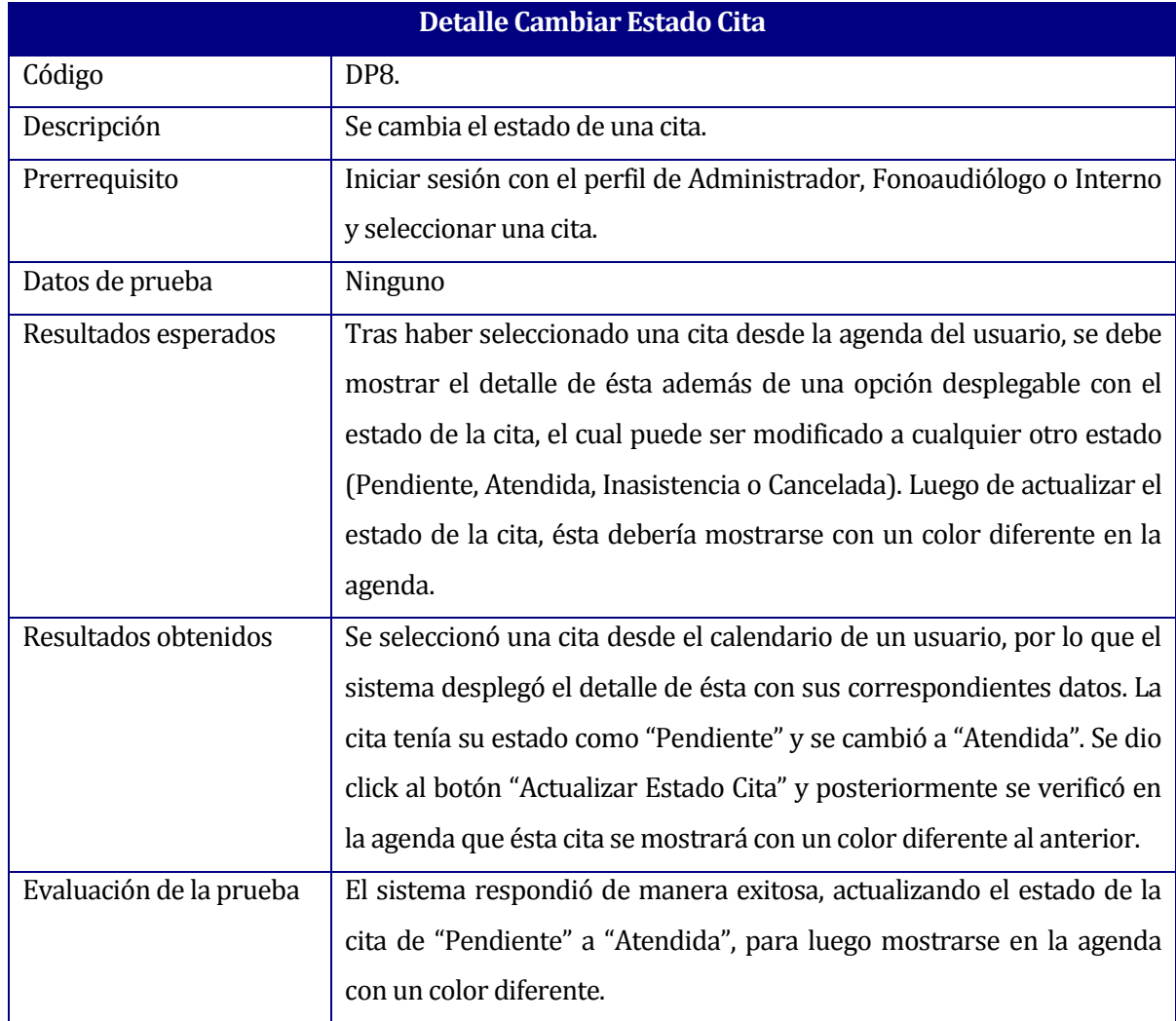

**Tabla N° 8.8.** Detalle de prueba Cambiar Estado Cita.

# **8.5.1.9 Cambiar Contraseña**

En la **Tabla N° 8.9.** se detalla la prueba para cambiar contraseña.

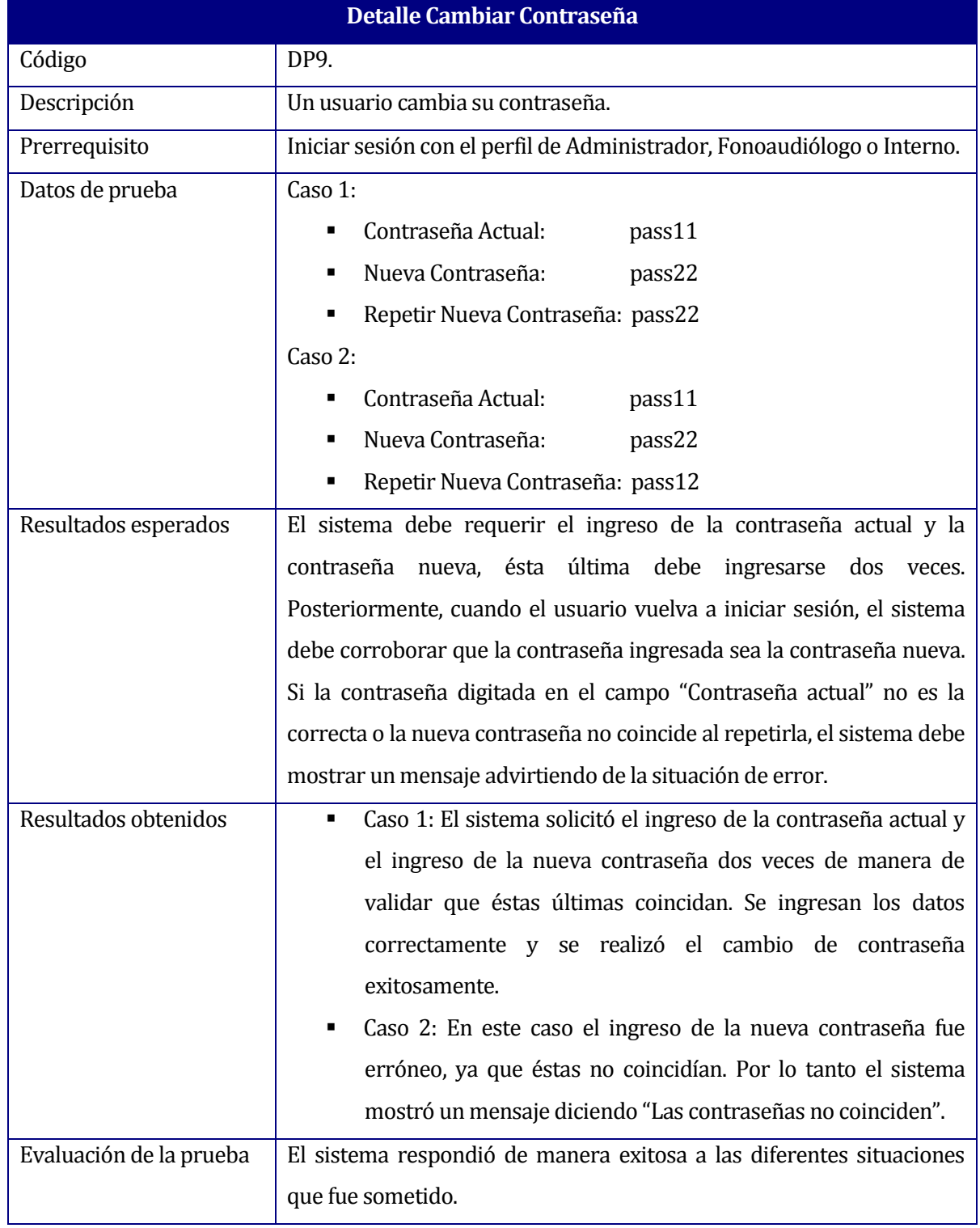

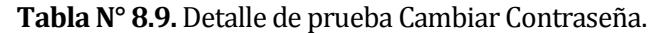

# **8.5.1.10 Recuperar Contraseña**

En la **Tabla N° 8.10.** se detalla la prueba para recuperar contraseña.

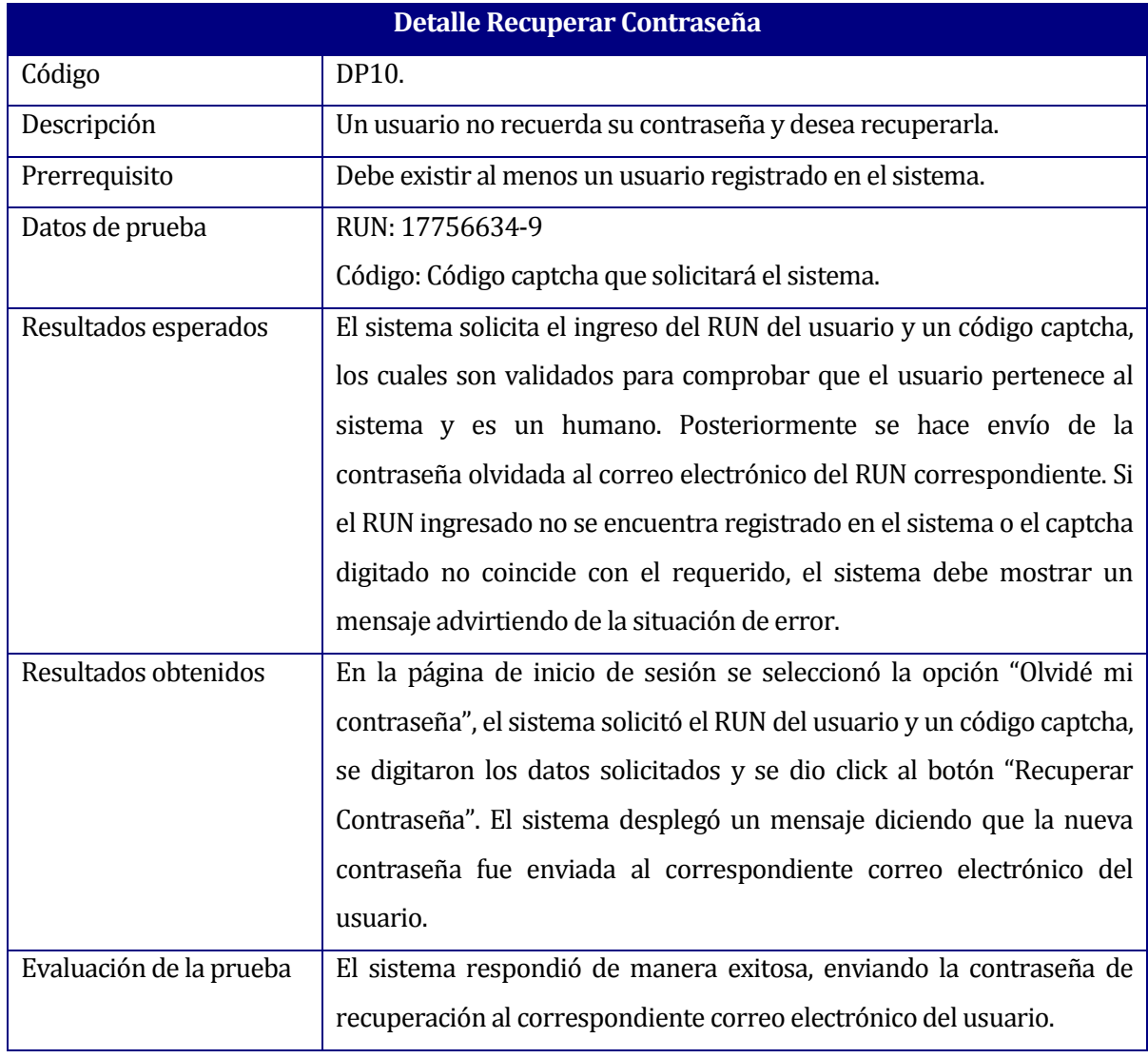

**Tabla N° 8.10.** Detalle de prueba Recuperar Contraseña.

### **8.5.2 Pruebas de Compatibilidad**

Las pruebas de compatibilidad se realizan con la finalidad de comprobar que el sistema o sitio sea compatible con distintos navagadores Web (Gómez, 2012). Los navegadores que se prueban son Firefox, Google Chrome, Safari, Opera y Internet Explorer.

| <b>Nombre</b><br><b>Navegador</b>  | <b>Icono</b> | <b>Versión</b>    | <b>Compatibilidad</b> | <b>Problemas</b><br>detectados                 |
|------------------------------------|--------------|-------------------|-----------------------|------------------------------------------------|
| <b>Firefox</b>                     |              | 34.0.5            | Compatible            | Ninguno                                        |
| <b>Google Chrome</b>               |              | 39.0.2171.95<br>m | Compatible            | Ninguno                                        |
| <b>Safari</b>                      |              | 5.1.7             | Compatible            | Ninguno                                        |
| <b>Opera</b>                       |              | 26.0              | Compatible            | Ninguno                                        |
| <b>Internet</b><br><b>Explorer</b> | $\equiv$     | 8                 | No Compatible         | Comportamiento<br>no deseado<br>sobre enlaces. |

**Tabla N° 8.11.** Detalle prueba de compatibilidad.

Como se puede apreciar en la **Tabla N° 8.11**, el software es compatible con 4 de los 5 navegadores más populares a la fecha actual. En el caso del navegador Internet Explorer se ha detectado un comportamiento no deseado cada vez que el usuario sitúa el cursor del mouse sobre una de las opciones "Ver", "Actualizar" o "Borrar" de los distintos mantenedores del sistema.

## **8.6 Conclusiones de Prueba**

El software respondió satisfactoriamente a cada una de las pruebas elaboradas. Se realizaron pruebas a cada funcionalidad por separado y se verificó que todas éstas respondieran correctamente frente a algún eventual error. Paralelamente, a nivel general se pudo apreciar que los elementos que interactúan entre si funcionan de manera correcta.

Durante la ejecución de las pruebas, se ha logrado obtener una respuesta satisfactoria del sistema, ya que se obtuvieron resultados visibles y tiempos de respuesta óptimos, los cuales no superaron en ningún caso los tres segundos como máximo. Además, cada módulo cumplió con la validación adecuada de los datos solicitados e ingresados al sistema.

Por último, cabe destacar que la ejecución de las pruebas al software se han realizado de forma local en los computadores de los desarrolladores y no en el servidor final. Esto no quiere decir que el sistema no sea capaz de responder a una alta tasa de exigencia, ya que esto dependerá de la configuración que posea el servidor en el cual finalmente se montara la aplicación.

# **9 RESUMEN ESFUERZO REQUERIDO**

En la **Tabla N° 9.1.** se muestran las horas aproximadas que se destinaron para realizar cada una de las actividades correspondientes al desarrollo del software.

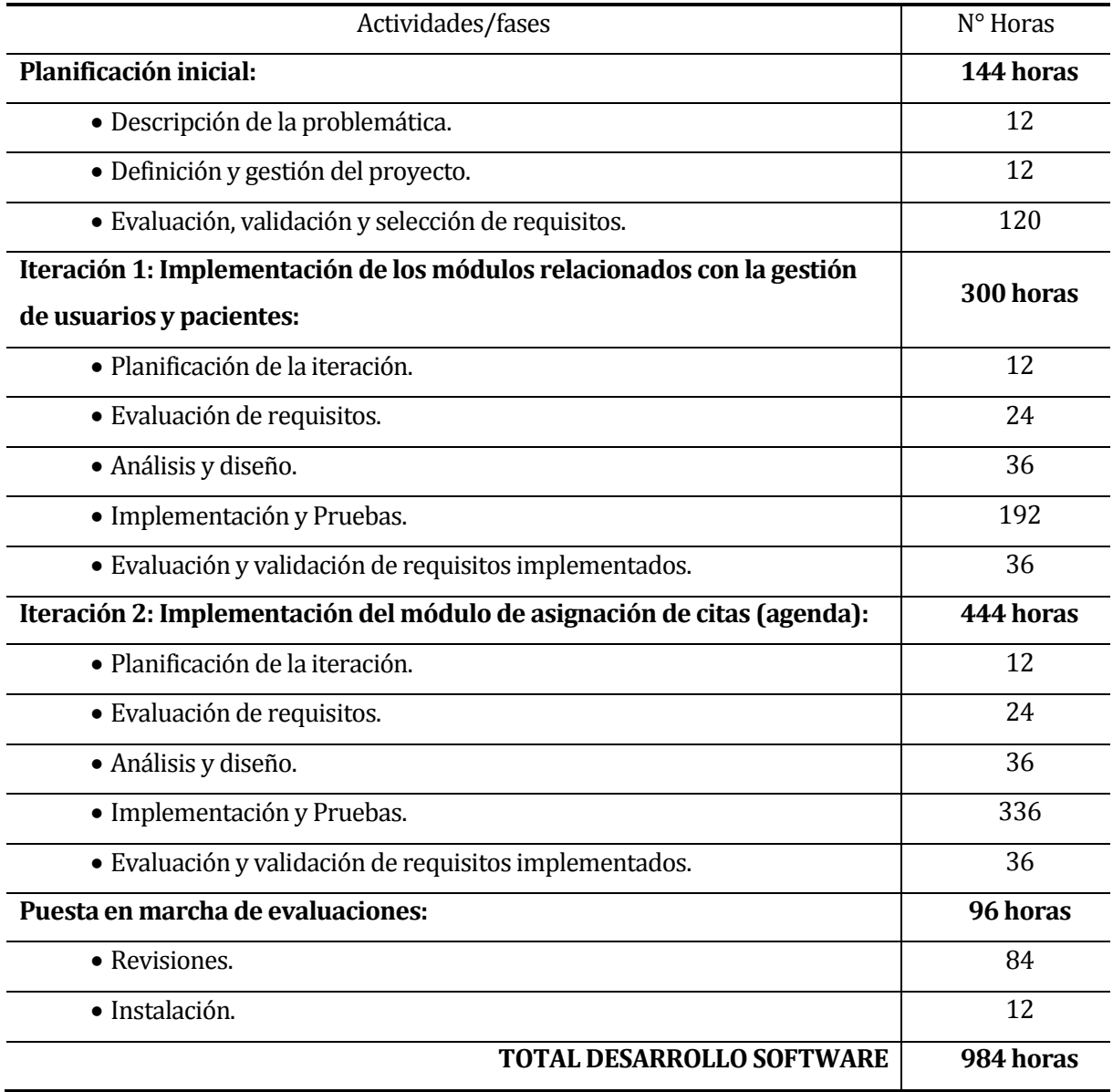

**Tabla N° 9.1.** Resumen esfuerzo requerido.

**Nota:** El desarrollo del informe se realizó paralelamente al desarrollo del software.

### **10 CONCLUSIONES**

### **10.1 Conclusión General**

Al iniciar este proyecto el primer paso ha sido entender la problemática y necesidades del CECH, de esta forma, se acudió a la documentación generada por el alumno Alfredo Parra Urrea en su proyecto de título "Especificación de requisitos de software para el sistema de ficha clínica del CECH", el cual plasma los requisitos y necesidades del CECH sirviendo de guía a futuros desarrolladores. No obstante, debido al limitado tiempo de los desarrolladores para realizar el proyecto (aproximadamente tres meses), no fue posible abarcar todos los requisitos elicitados anteriormente, es por ello que junto al cliente se seleccionó y estudio un subconjunto de éstos y se realizaron ajustes.

Haciendo un contraste con los requisitos finalmente abordados, se ha implementado y desarrollado una solución para cada uno de ellos y cumplido con cada uno de los objetivos planificados.

Para la "Implementación del software para registro de citas y gestión de usuarios y pacientes del CECH" se optó por utilizar la metodología de desarrollo de software iterativo e incremental, con el fin de mantener al cliente comprometido con el proyecto y presentar avances cada cierto periodo de tiempo, obteniendo así retroalimentación respecto a los módulos implementados. Para la selección de esta metodología de desarrollo también se ha considerado el hecho de que a menudo los usuarios no saben bien lo que quieren o necesitan.

La utilización de Yii Framework para el proceso de desarrollo de software ha sido otro de los elementos claves en este proyecto. Gracias a esta tecnología principalmente se ha logrado acelerar el proceso de desarrollo, reutilizar código y la separación de capas lógicas (modelo vista - controlador). Importante resulta mencionar que Yii Framework es una tecnología nueva para los desarrolladores y entre los perjuicios relevantes se encuentra la curva de aprendizaje y adaptación a la filosofía de implementación que involucra usar Yii Framework.

Gracias a conocimientos previos sobre el lenguaje PHP y la participación de los desarrolladores en el electivo "Taller de Desarrollo Web en PHP" se logró disminuir los tiempos de aprendizaje e introducción a este framework.

Respecto a la utilización de bases de datos MySQL, podemos destacar la compatibilidad de estas con Yii Framework y el lenguaje de programación PHP, además, para el diseño de esta en todo momento se intentó disminuir el acoplamiento y aumentar la cohesión, disminuyendo el grado de dependencia entre las entidades y aumentando el grado que tiene un módulo para centrarse en una sola "cosa".

La implementación de los módulos propuestos, según la evaluación de factibilidad económica realizada, será un gran aporte para el manejo de los procesos administrativos desde el punto de vista de ahorro de tiempo en horas/hombre, y un ahorro de almacenamiento de la información y registros de éstos.

Con respecto a la planificación del proyecto y sus tiempos, podemos mencionar que durante las etapas iniciales (principalmente en la evaluación de requisitos), surgieron retrasos debido a coordinaciones con el cliente y ajustes a los requisitos, sin embargo, posteriormente se logró retomar y cumplir con los plazos establecidos.

Este proyecto ha sido propuesto por la Jefatura de la carrera Ingeniería Civil en Informática con la finalidad de desarrollar un software administrativo para la clínica fonoaudiológica CECH de la universidad del Bío-Bío.

El principal stakeholder y cliente de este proyecto, don Rodolfo Peña Chávez, participó en cada uno de los requisitos que fueron abordados.

Por último, es importante mencionar la experiencia adquirida gracias al desarrollo de este proyecto, el aprendizaje de nuevas tecnologías, el poder sentir la presión de un desarrollo de software, el contacto con el cliente, el trabajo en equipo y la oportunidad de llevar a la práctica los años de estudio y conocimientos adquiridos durante este largo camino para optar al título de Ingeniero Civil en Informática otorgado por la Universidad del Bío-Bío.

### **10.2 Trabajos Futuros**

Durante el desarrollo de este proyecto, se han obtenido resultados y experiencias que dan lugar a un conjunto de ideas, trabajos y tareas posibles de abordar en trabajos futuros. A continuación se mencionan las de mayor relevancia y proyección.

- Implementación de los módulos para la digitalización de la ficha clínica de los pacientes del CECH. Este punto es sin lugar a dudas el siguiente paso a abordar por futuros desarrolladores. Resulta importante destacar que para la digitalización de la ficha clínica del CECH se debe hacer un estudio en profundidad, identificando terminologías, protocolos, instrumentos de evaluación, entre otros. Desde nuestro punto de vista como desarrolladores estimamos que esta siguiente etapa es un punto crítico del sistema y para su implementación se necesita de un tiempo no menor a 6 meses y de un mínimo de dos desarrolladores. Si bien el alumno Alfredo Parra Urrea realizó un espléndido trabajo, consideramos que la documentación y antecedentes recopilados son una guía de referencia, más no son suficientes para un desarrollo cien por ciento de ambigüedades. Debemos recordar en todo momento que no existen precedentes de trabajos similares para el CECH y el cliente muchas veces se confunde o no expresa claramente sus necesidades.
- Repetir una cita indefinidamente en el tiempo; de esta forma un paciente podría tener un día y una hora de atención semanal sin la necesidad de ingresar cada vez una nueva cita.
- Añadir una cita desde un paciente seleccionado. El usuario lista los pacientes, selecciona alguno y desde allí le registra una cita.
- Evaluación y análisis de desempeño del módulo de agenda para otorgar mayor dinamismo y auto mantención.
- Mejoras de seguridad frente a ataques externos.

# **11 BIBLIOGRAFÍA**

- Apache Friends. (2014). XAMPP Installer and Downloads for Apache Friends. Retrieved November 13, 2014, from www.apachefriends.org/es/index.html
- Codd, E. F. (1970). *A Relational Model of Data for Large Shared Databanks*.
- Cohen Karen, D., & Asín Lares, E. (2000). *Sistemas de Información para los Negocios*. (McGraw-Hill, Ed.) (Tercera Ed.).
- Fernández Romero, Y., & Díaz González, Y. (2012). Patrón Modelo-Vista-Controlador. *Telematica*, *11*(1), 47–57.
- Freeman, R. (2010). Strategic planning: A stakeholder approach. *Cambridge University Press*, (1), 228–254.
- Gómez, V. (2012). Pruebas de compatibilidad. Retrieved November 16, 2014, from www.globetesting.com/2012/07/pruebas-de-compatibilidad/
- HighCharts. (2014). HighCharts. Retrieved November 03, 2014, from www.highcharts.com
- Laborum.com. (2014). Laborum.com. Retrieved November 12, 2014, from www.laborum.com
- Maggiolo, M., & Schwalm, E. (1999). Escuela de Fonoaudiología: Notas acerca de su historia. *Revista Chilena de Fonoaudiología*, 5–10.
- Ministerio de Educación. (2014). Mi Futuro. Retrieved October 22, 2014, from www.mifuturo.cl
- Niska, C., & Ramirez, A. (2014). Yiistrap. Retrieved November 07, 2014, from www.getyiistrap.com
- Orosco Silva, E., & García Días, I. Del dato a la decisión: la gestión de información en un sector específico. (1992).
- Parra Urrea, A. (2013). *Especificación de requisitos de software para el sistema de ficha clínica del CECH*. Universidad del Bío-Bío.
- PC Factory S.A. (2014). PCFactory. Retrieved November 08, 2014, from www.pcfactory.cl
- Peña Chávez, R. (2012). *Memoria del CECH*. Universidad del Bío-Bío.
- Pressman, R. (2002). *INGENIERÍA DEL SOFTWARE Un enfoque práctico*. (McGraw-Hil, Ed.) (5° Edición., pp. 281–322).
- Pressman, R. (2006). *INGENIERÍA DEL SOFTWARE Un enfoque práctico*. (McGraw-Hil, Ed.) (6° Edición., pp. 48–75).
- Salinas, P. (2011). Tutorial de UML Casos de Uso. Retrieved October 29, 2014, from users.dcc.uchile.cl/~psalinas/uml/casosuso.html
- Shaw, A. (2014). Documentation FullCalendar. Retrieved November 10, 2014, from fullcalendar.io/docs
- White, S. A. (2004). *Introduction to BPMN* (p. 1).
- Yii Software, L. (2014a). Yii PHP Framework. Retrieved November 19, 2014, from www.yiiframework.com
- Yii Software, L. (2014b). YiiMail Extensión. Retrieved October 25, 2014, from www.yiiframework.com/wiki/468/send-mail-using-yiimail-extension
- Yii Software, L. (2014c). Yii-PDF Extension. Retrieved November 09, 2014, from http://www.yiiframework.com/extension/pdf
- Zapata S, J. (2013). Pruebas de Software. Retrieved November 03, 2014, from http://pruebasdelsoftware.wordpress.com/

## **12 ANEXO 1: PLANIFICACIÓN INICIAL DEL PROYECTO**

En esta sección se presenta la planificación inicial del proyecto, correspondiente a la carta Gantt. En ella se establecen las iteraciones y actividades desarrolladas.

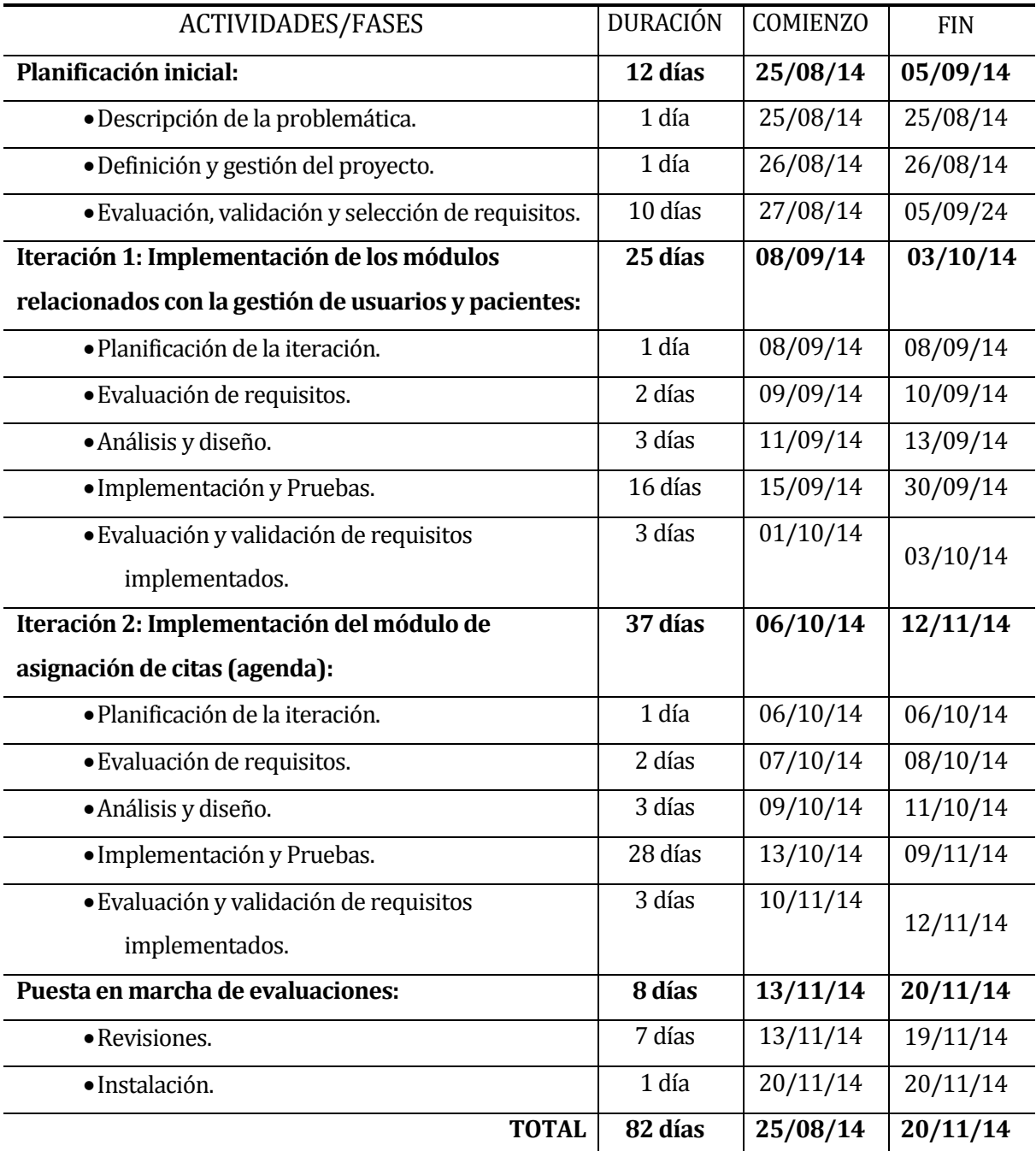

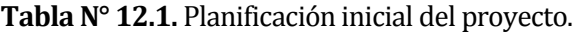

#### **13 ANEXO 2: MANUAL DE INSTALACIÓN**

#### **13.1 Introducción**

A continuación se detallan los pasos a seguir para la instalación de la aplicación web del CECH. Con el fin de estandarizar el procedimiento simularemos la instalación de la aplicación web en un computador personal, de esta forma futuros desarrolladores pueden guiarse mediante la utilización del presente documento. Todo lo necesario para la instalación, en cuanto a software de terceros se refiere, se encuentra en la carpeta "herramientas" dentro del DVD proporcionado por los desarrolladores del proyecto.

#### **13.2 Requisitos mínimos del computador**

- Sistema Operativo Microsoft Windows 7.
- Disco Duro 50 GB.
- Memoria RAM 2GB.
- Acceso a Internet.

#### **13.3 Instalación del servidor XAMPP para Microsoft Windows 7**

1) Insertar el DVD y dirigirse a **"herramientas"**, ejecutar el archivo **"xampp-win32- 1.8.2-2-VC9-installer.exe"** y luego pulsar **"Next >"**. Ver **Figura N° 13.1.**

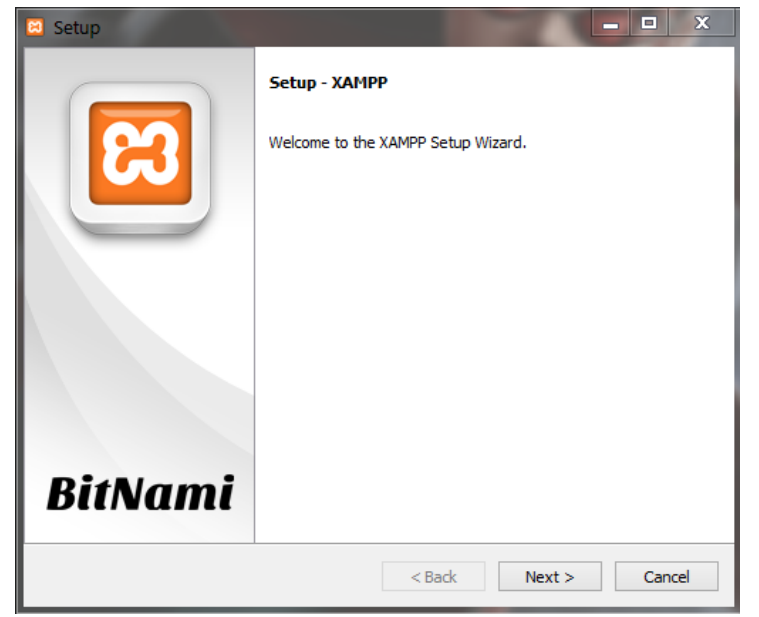

**Figura N° 13.1.** Instalar XAMPP.

2) Habilitar los componentes que se desean instalar, en éste caso, seleccionar todos los módulos y pulsar **"Next >"**. Ver **Figura N° 13.2.**

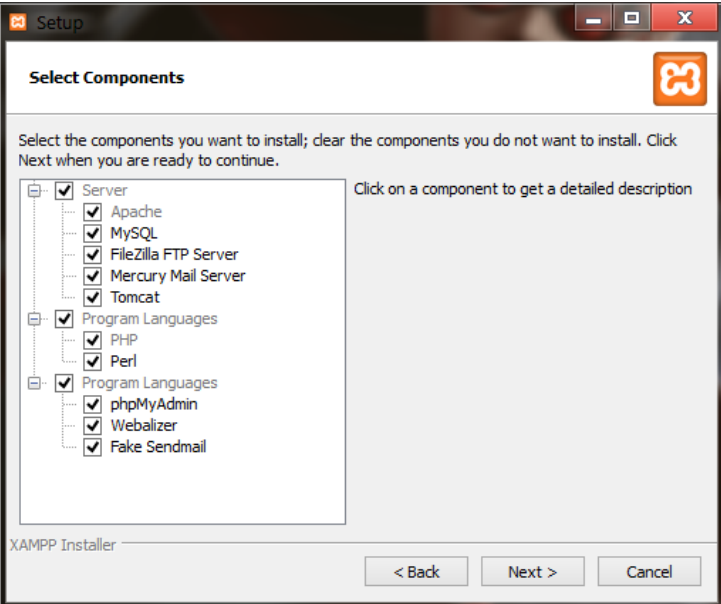

**Figura N° 13.2.** Seleccionar componentes.

3) Ingresar el directorio de instalación, para este caso se utiliza el predefinido y se pulsa **"Next >"**. Ver **Figura N° 13.3.**

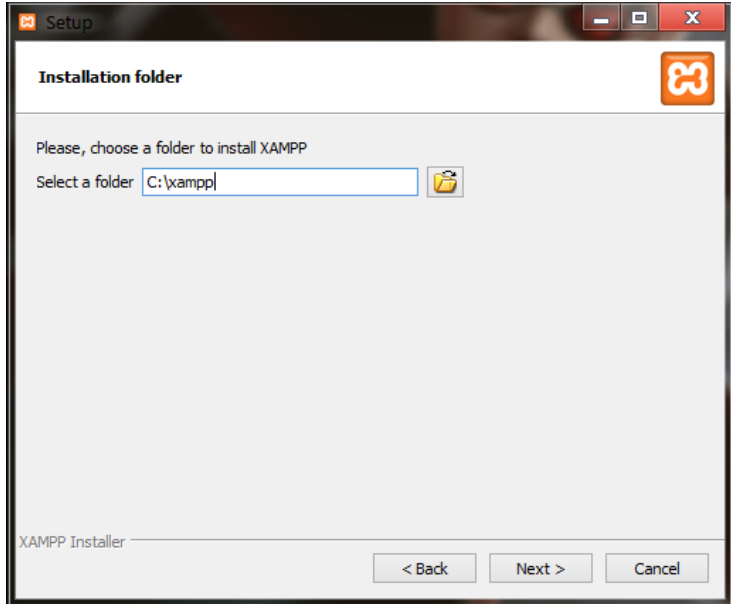

**Figura N° 13.3.** Carpeta de instalación.

4) Opcionalmente se permite visitar la página de XAMPP y sus componentes, pulsar **"Next >"**. Ver **Figura N° 13.4.**

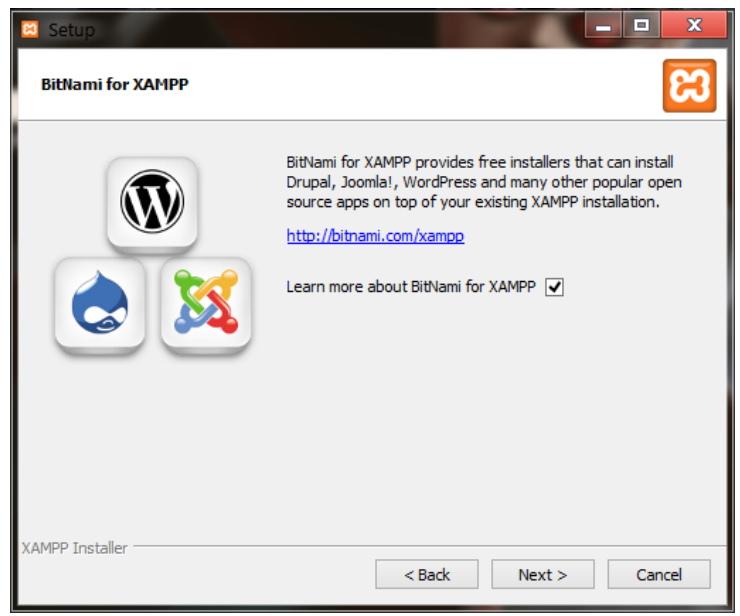

**Figura N° 13.4.** BitNami for XAMPP.

5) La pre-configuración de instalación esta lista, pulsar **"Next >"** y comienza la instalación. Ver **Figura N° 13.5.**

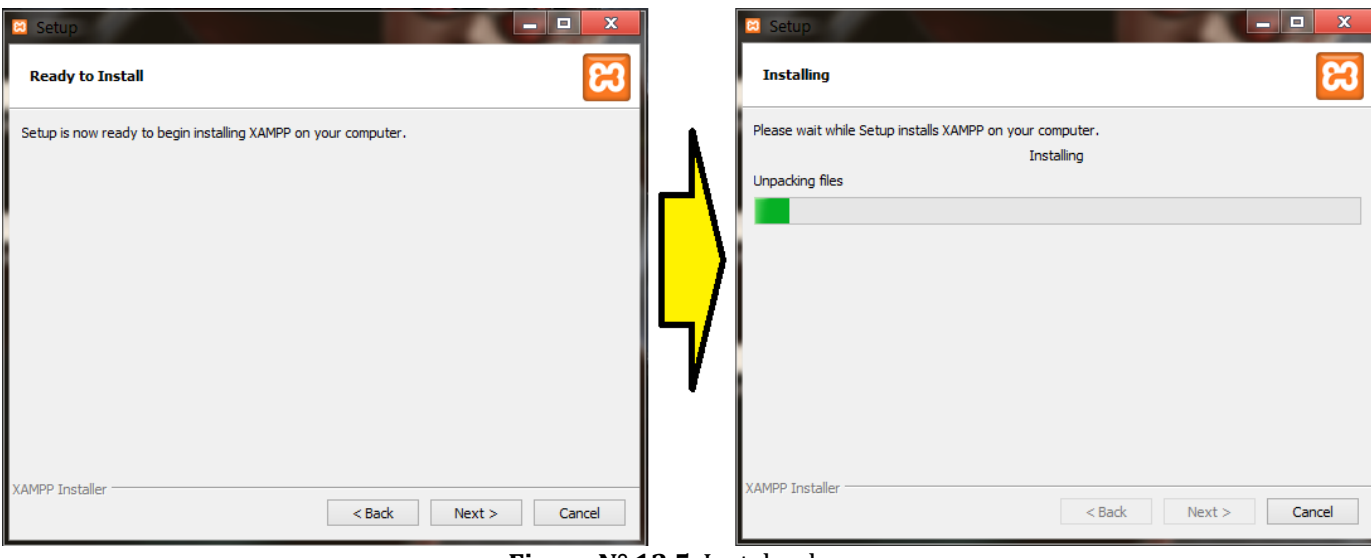

**Figura N° 13.5.** Instalando.

6) Pulsar **"Finish"** para terminar con la instalación. Si se habilita el checkbox (como muestra la **Figura N° 13.6.**) al pulsar el botón **"Finish"** inicia el panel de control de XAMPP.

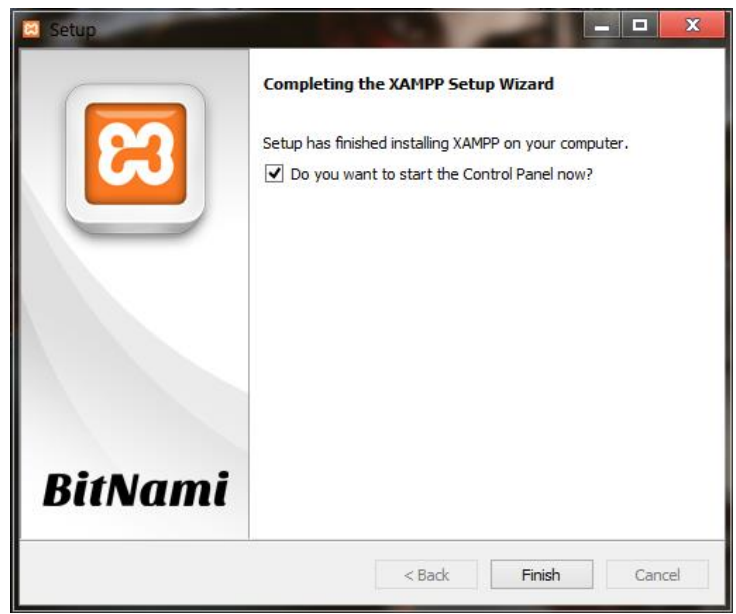

**Figura N° 13.6.** Finalizar instalación.

#### **13.4 Creación de la base de datos del sistema**

1) Abrir el Panel de Control de XAMPP y habilitar los servicios **"Apache"** y **"MySQL"** pulsando el botón **"Start"** en ambos casos. Ver **Figura N° 13.7.**

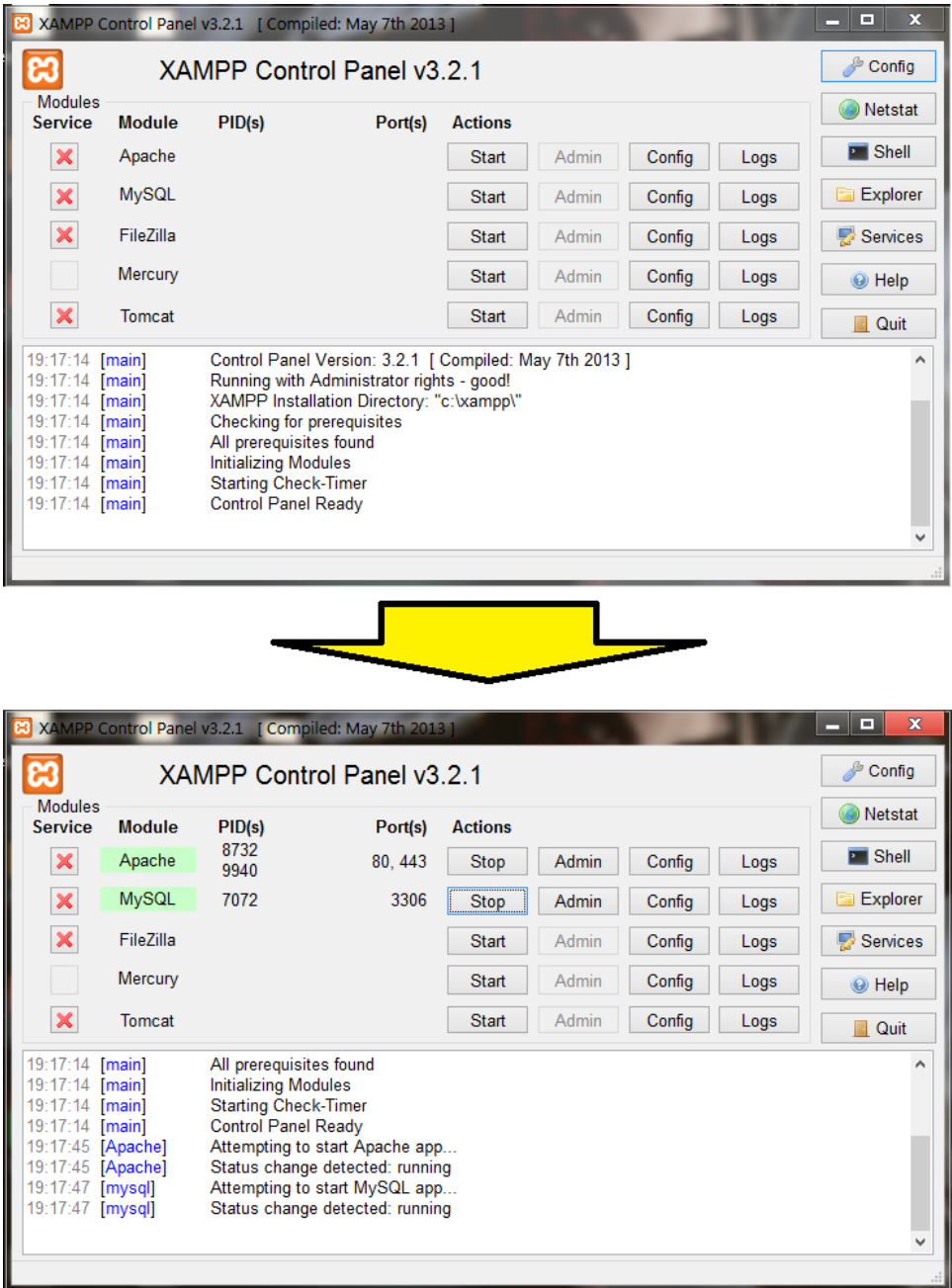

**Figura N° 13.7.** Habilitar servicios Apache y MySQL.

2) Una vez inicializados los servicios anteriores pulsar el botón **"Admin"** para iniciar el servicio MySQL, de esta forma se abrirá en el Navegador Web la herramienta phpMyAdmin para la administración de bases de datos MySQL. Ver **Figura N° 13.8.**

| $\mathbf{x}$<br>o<br>XAMPP Control Panel v3.2.1<br>- 1<br>Compiled: May 7th 2013 ]                                                                           |                            |              |         |                |              |        |      |                      |
|----------------------------------------------------------------------------------------------------|----------------------------|--------------|---------|----------------|--------------|--------|------|----------------------|
|                                                                                                    | XAMPP Control Panel v3.2.1 |              |         |                |              |        |      | Config               |
| <b>Modules</b><br><b>Service</b>                                                                                                    | <b>Module</b>              | PID(s)       | Port(s) | <b>Actions</b> |              |        |      | Netstat              |
| ×                                                                                                    | Apache                     | 8732<br>9940 | 80, 443 | Stop           | <b>Admin</b> | Config | Logs | $\blacksquare$ Shell |
| $\boldsymbol{\mathsf{x}}$                                                                                                    | <b>MySQL</b>               | 7072         | 3306    | Stop  <br>H    | Admin        | Config | Logs | Explorer<br>m        |
| $\pmb{\times}$                                                                                                    | FileZilla                  |              |         | <b>Start</b>   | Admin        | Config | Logs | Services             |
|                                                                                                    | Mercury                    |              |         | <b>Start</b>   | Admin        | Config | Logs | @ Help               |
| $\boldsymbol{\mathsf{x}}$                                                                                                    | Tomcat                     |              |         | Start          | Admin        | Config | Logs | Quit<br><b>I</b>     |
| $19:17:14$ [main]<br>19:17:14 [main]<br>19:17:14 [main]<br>19:17:14 [main]<br>19:17:45 [Apache]<br>19:17:45 [Apache]<br>19:17:47 [mysql]<br>19:17:47 [mysql] |                            | v            |         |                |              |        |      |                      |

**Figura N° 13.8.** Iniciar servicio MySQL.

3) Dirigirnos a **"sistema"** (dentro del DVD) y copiar el contenido del script **"sistema\_cech\_v2.sql"**, dirigirse a la sección SQL (1 en la **Figura N° 13.9.**) y pegar el contenido del script en la sección 2. Luego pulsar el botón **"Continuar"**.

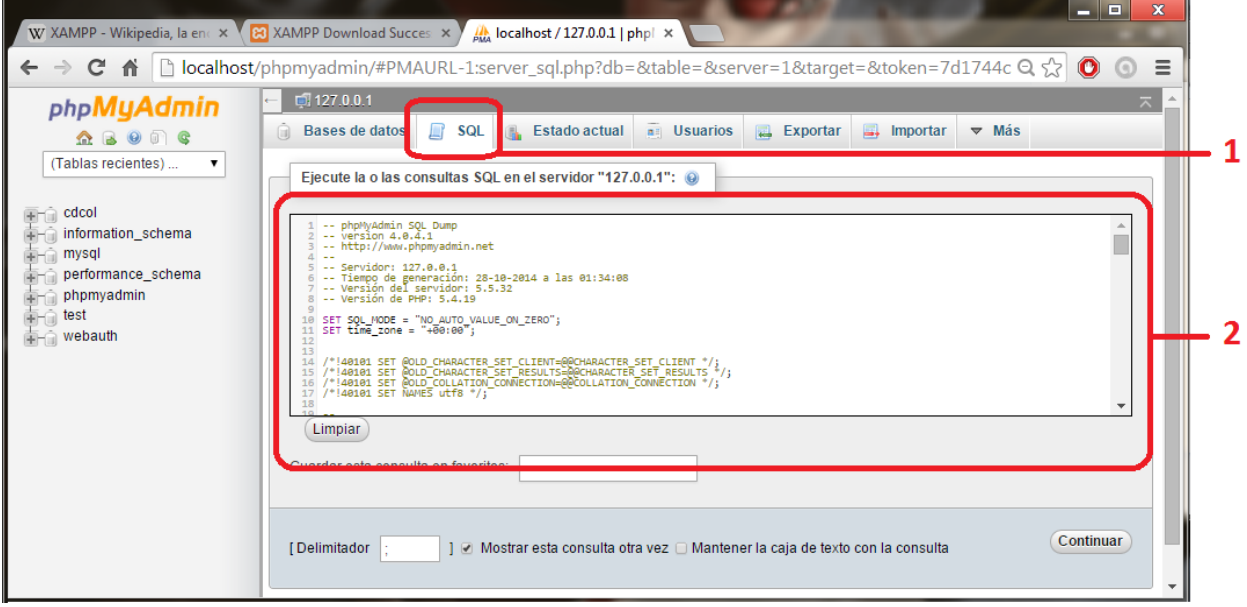

**Figura N° 13.9.** Crear Base de Datos.

4) Actualizar la página. Si todo ha salido bien, al costado izquierdo debe aparecer la nueva Base de Datos como se muestra en la **Figura N° 13.10.** con el nombre **"sistema\_cech"**.

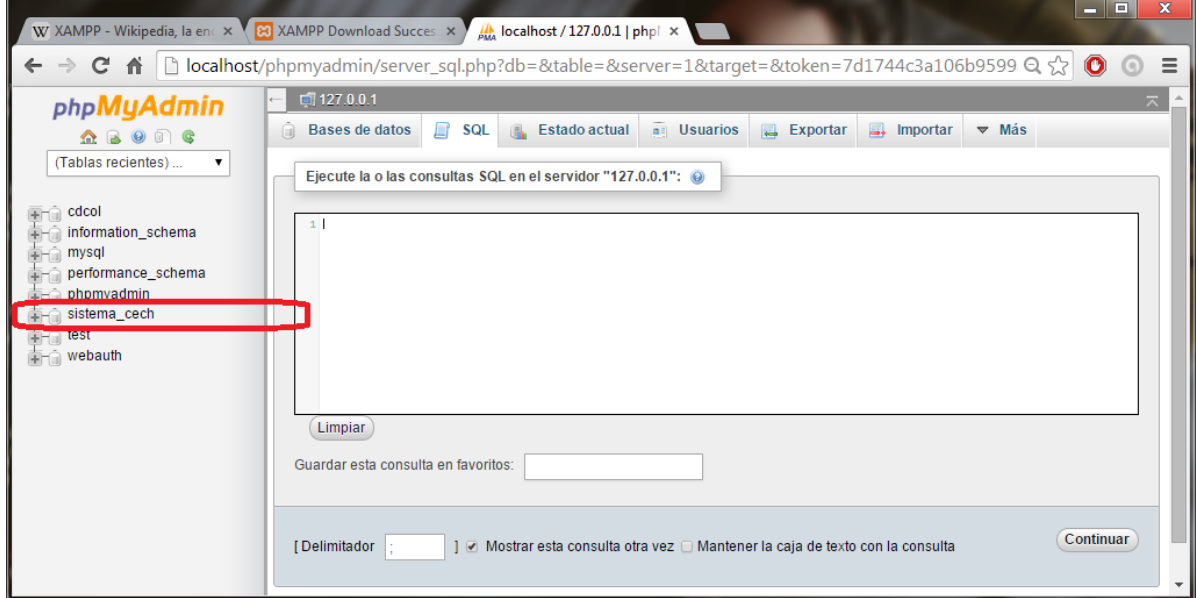

**Figura N° 13.10.** Base de Datos creada con éxito.

#### **13.1 Montar el Sistema CECH.**

- 1) Dirigirse a la carpeta **"sistema"** (dentro del DVD), copiar las carpetas **"cech"** y **"yii"** y pegarlas en el directorio (por defecto) **"C:\xampp\htdocs\"**.
- 2) Abrir el Navegador Web y en la barra de direcciones escribir **"localhost/cech/"**, presionar la tecla **"Enter"** del teclado, con esto el sistema queda completamente instalado en el computador. Ver **Figura N° 13.11.**

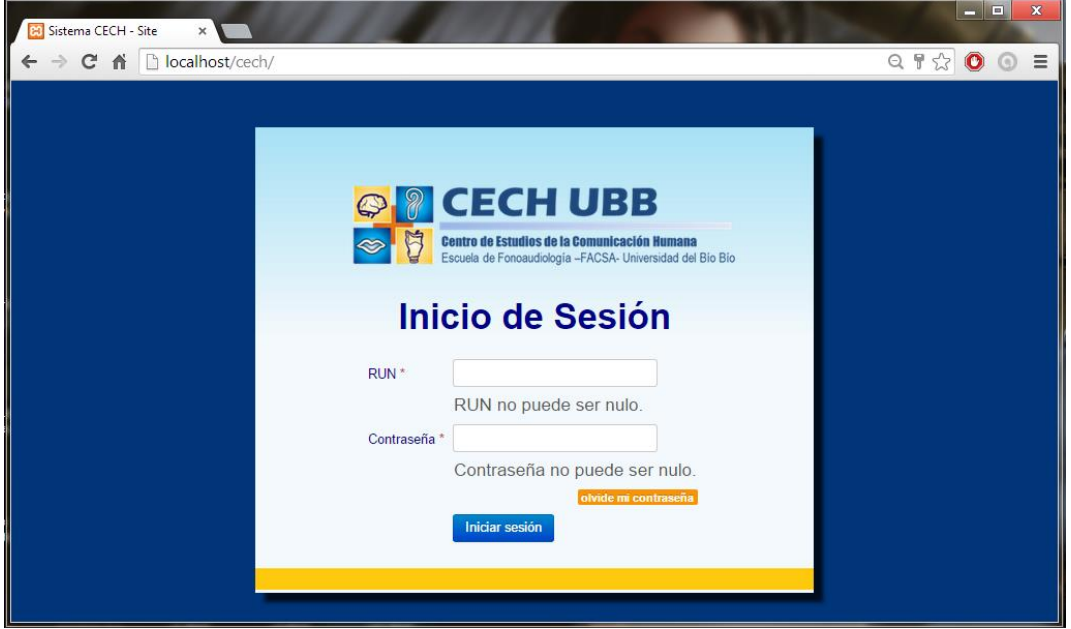

**Figura N° 13.11.** Sistema instalado.

#### **14 ANEXO 3: MANUAL DE USUARIO CECH**

#### **14.1 Introducción**

Todo software que se utiliza por primera vez debe traer consigo las indicaciones pertinentes de su uso. Debe explicar detalladamente cada una de las opciones que se ofrecen en él, de una forma clara y precisa.

El presente manual tiene como finalidad orientar al usuario final sobre el uso adecuado del software y sus funciones, es por ello que se detalla cada funcionalidad lo más sencillo posible. Para hacer más clara la comprensión del manual se facilitan imágenes de ayuda para cada tarea y se proporciona de un video tutorial que se entrega como anexo en la documentación del software, almacenada en el DVD entregado por los desarrolladores.

#### **14.2 Iniciar Sesión**

Antes de comenzar a utilizar el software es necesario estar registrado en el sistema. Para ello solicitar al administrador que lo registre, éste le asigna su nombre de usuario y clave de acceso. Una vez obtenidos estos datos dirigirse a la página Web del CECH. Ver **Figura N° 14.1.**

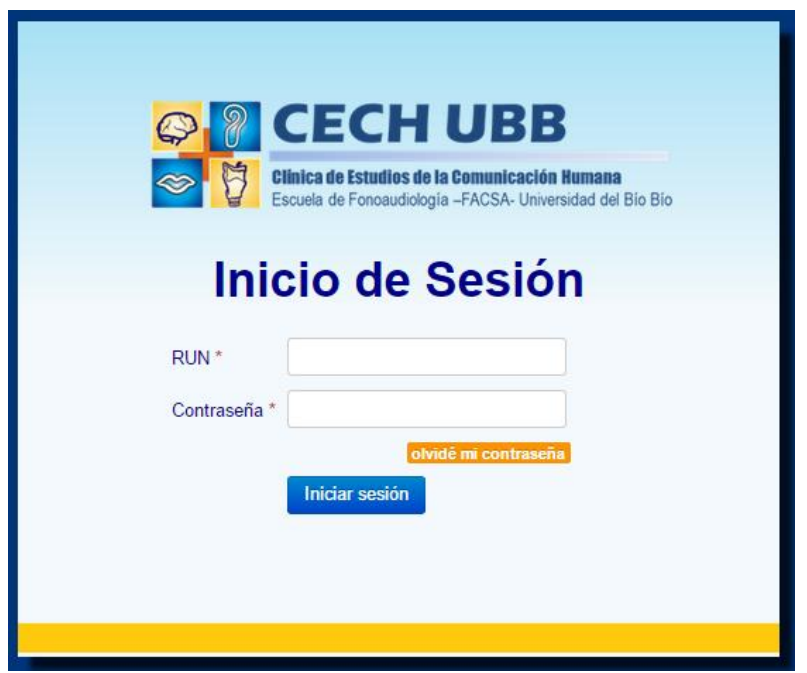

**Figura N° 14.1.** Inicio de sesión.

En el campo **"RUN"** ingresar el RUN, y en el campo **"Contraseña"**ingresar la clave de acceso. Una vez ingresados ambos datos hacer click al botón **"Iniciar Sesión"** y el sistema redirige a la página de bienvenida del CECH.

En caso de olvidar la contraseña el sistema proporciona la opción de recuperarla y enviarla al correo electrónico correspondiente haciendo click al botón **"Olvidé mi contraseña"** (Ver **Figura N° 14.1.**) y digitando el RUN y un código de verificación. Ver **Figura N° 14.2.**

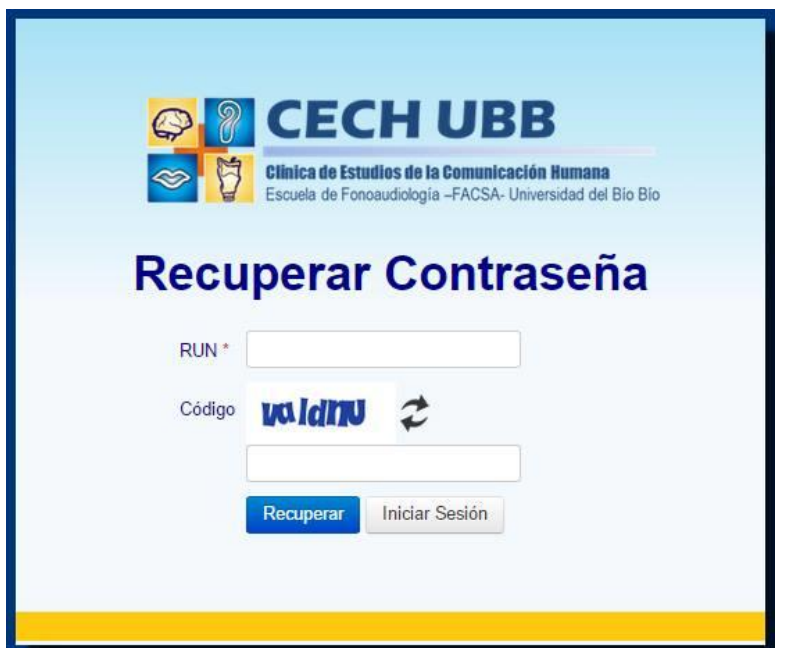

**Figura N° 14.2.** Recuperar Contraseña.

Para cerrar sesión dar click a la opción "Cerrar Sesión", como lo muestra la **Figura N° 14.3**.

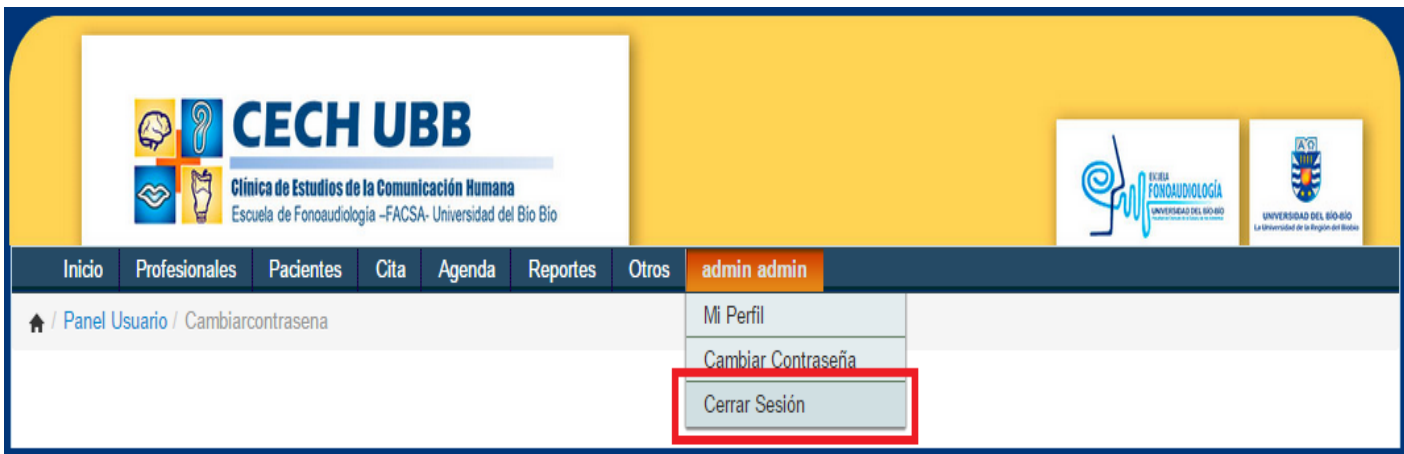

**Figura N° 14.3.** Cerrar Sesión.

#### **14.3 Profesionales**

Este menú cuenta con las opciones necesarias para la administración de un profesional, en él se puede registrar, buscar, editar o eliminar un profesional, y desplegar una lista con los profesionales registrados en el sistema. Su principal función es registrar un profesional. Para registrar un profesional seleccionar la opción **"Profesionales" "Registrar Profesional"** desde el menú principal, ingresar los datos correspondientes y hacer click en el botón **"Registrar"**. El sistema despliega la información recién ingresada. Ver **Figura N° 14.4.**

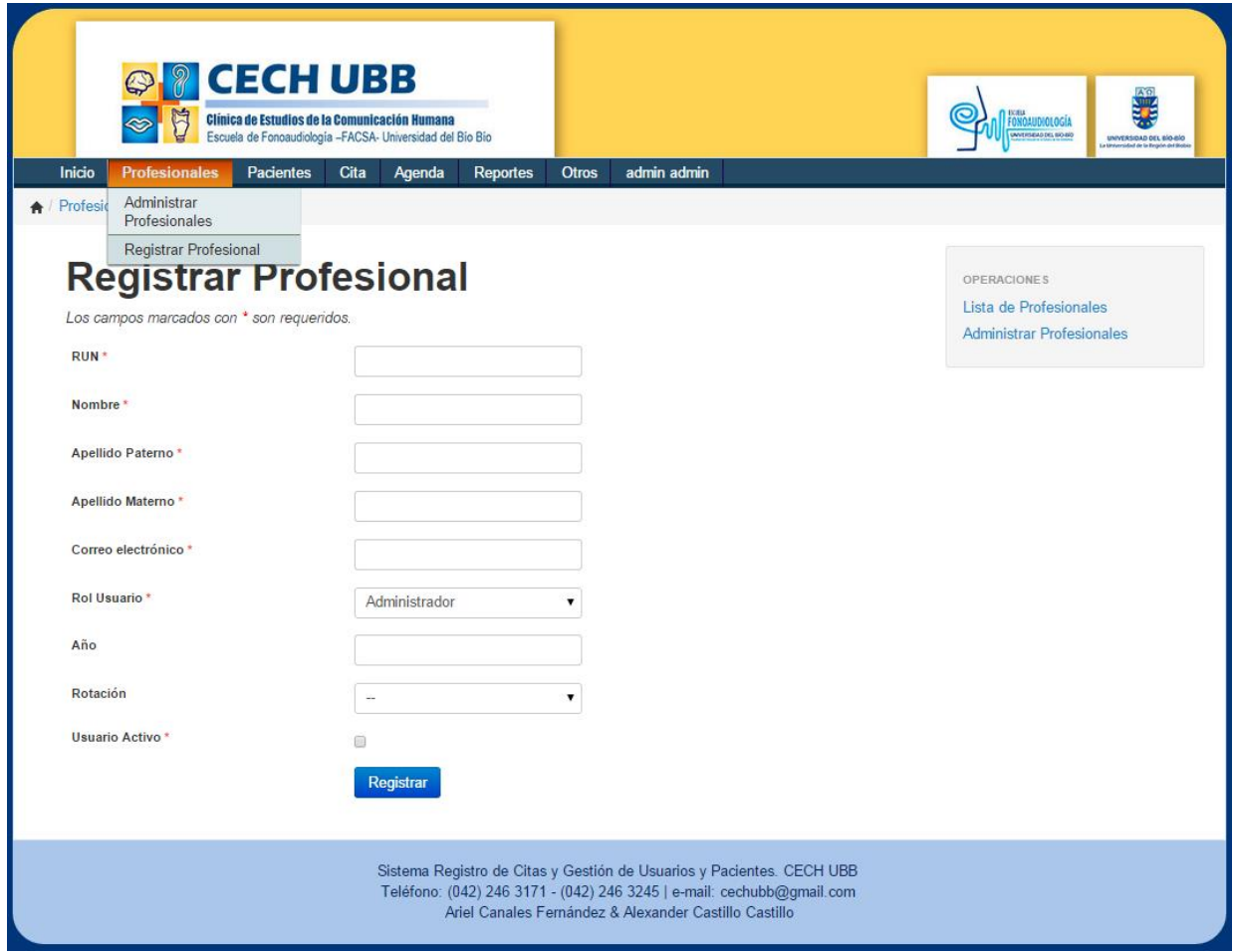

**Figura N° 14.4.** Registrar Profesional.

Para ver, editar o eliminar un profesional seleccionar **"Profesionales" "Administrar Profesionales"** desde el menú principal y el sistema despliega un listado con los datos de los profesionales registrados en el sistema, y al lado derecho de cada profesional se muestran las opciones ver, editar o eliminar. Ver **Figura N° 14.5.**

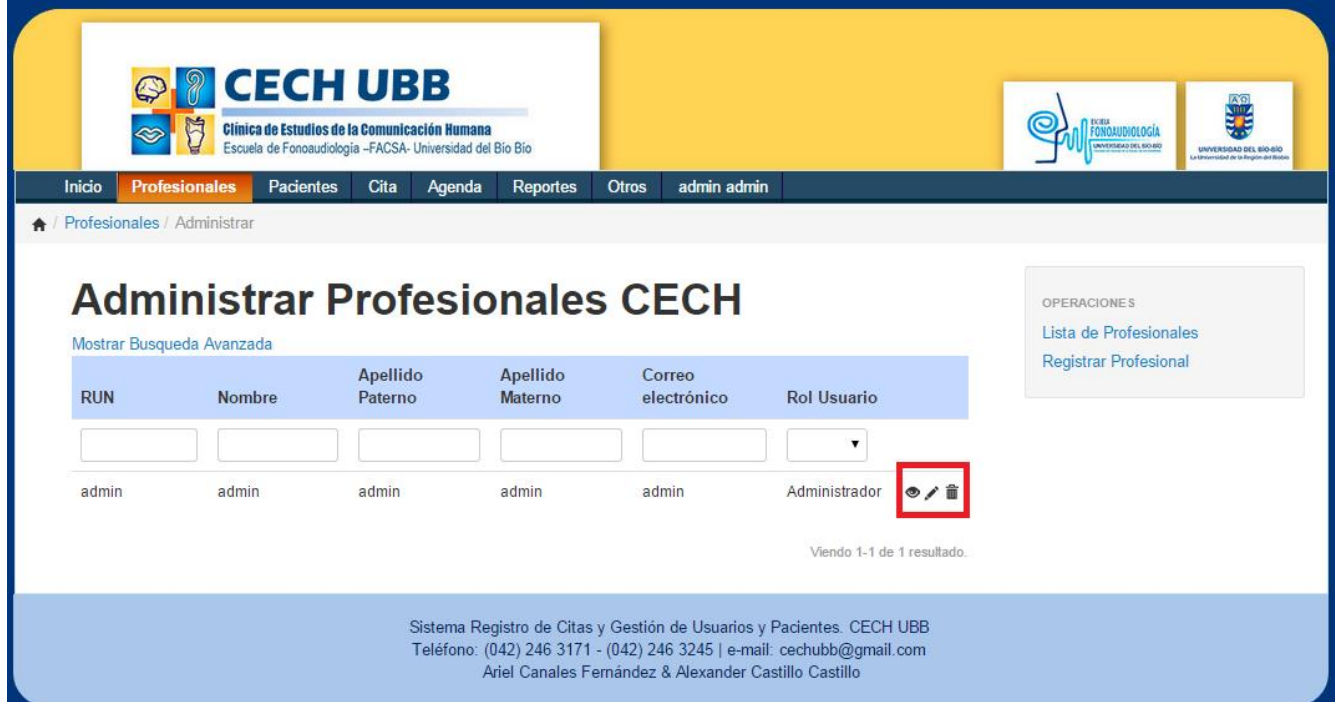

**Figura N° 14.5.** Administrar Profesionales.

#### **14.4 Pacientes**

El menú Pacientes añade las opciones de registrar, buscar, editar o eliminar un paciente, añadir consentimiento informado y desplegar una lista con los pacientes registrados en el sistema. Su principal función es registrar un paciente.

Para registrar un paciente seleccionar la opción **"Pacientes" "Registrar Paciente"** desde el menú principal, ingresar los datos correspondientes y hacer click en el botón **"Ingresar Paciente"**. El sistema despliega la información recién ingresada. Ver **Figura N° 14.6.**

La opción para ver, editar o eliminar un paciente es similar al de la **Figura 14.5** y se realiza seleccionando **"Pacientes" "Administrar Pacientes"**.

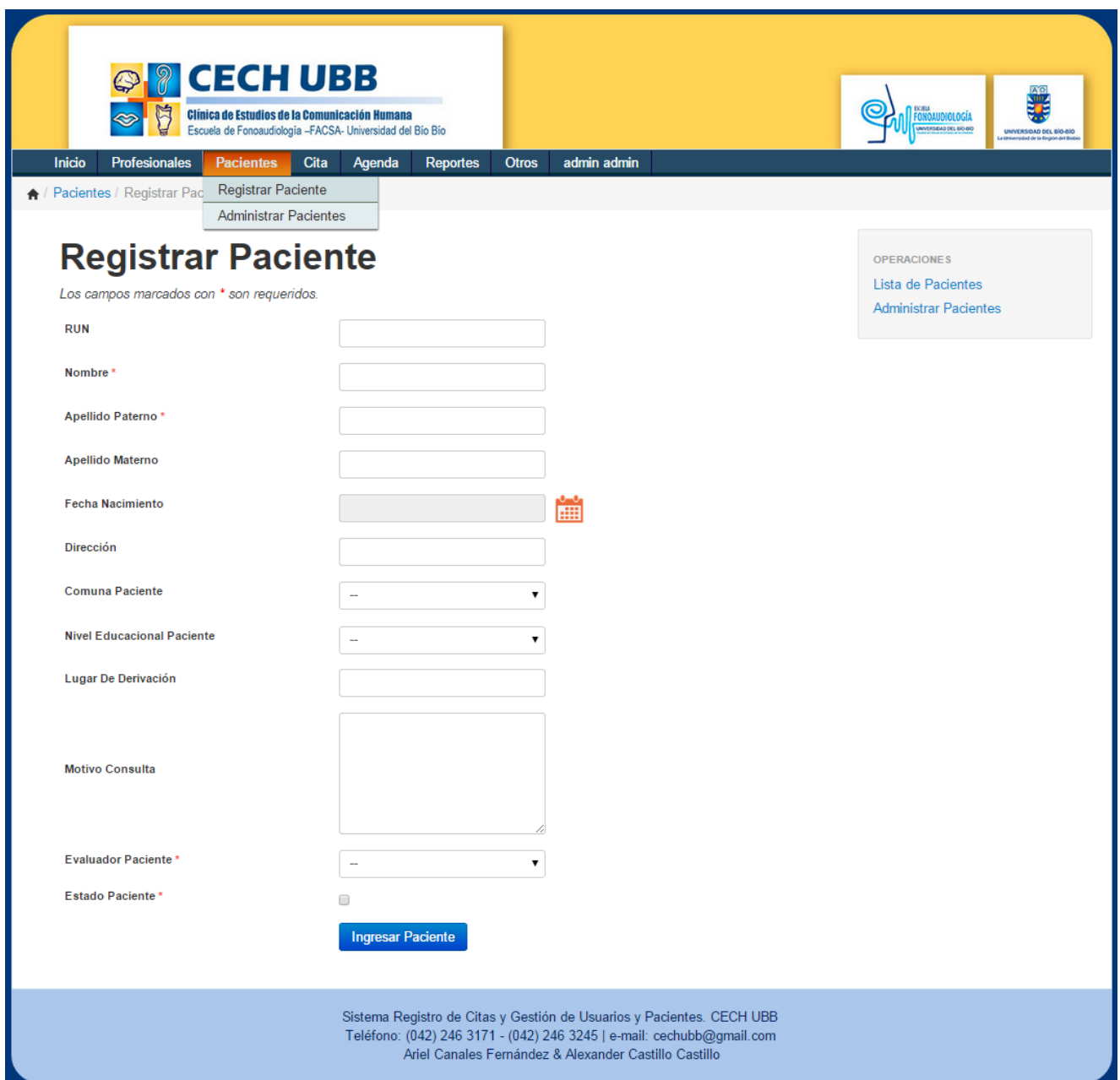

**Figura N° 14.6.** Registrar Paciente.

Para añadir un consentimiento informado a un paciente registrado en el sistema, seleccionar **"Pacientes" "Administrar Pacientes"**, opción **"Ver"**. Luego aparece la información del paciente y al lado derecho un listado de operaciones en donde se selecciona **"Añadir Consentimiento Informado".**

#### **14.5 Cita**

En el menú Citas se presentan las opciones para registrar, ver y eliminar citas, además de desplegar una lista de las citas registradas en el sistema. La función principal de este menú es el registro de una cita entre un paciente y un profesional.

El registro de una cita consta de cuatro etapas; seleccionar un profesional y una fecha, seleccionar un bloque de atención, seleccionar un paciente y resumen de la operación. Para comenzar con el registro seleccionar la opción "**Cita"**  $\rightarrow$  **"Registrar Cita"** desde el menú principal. Seleccionar el profesional que atiende la cita y la fecha de ésta. Automáticamente el sistema muestra la agenda del profesional seleccionado. Luego click al botón **"Siguiente >>".** Ver **Figura N° 14.7.**

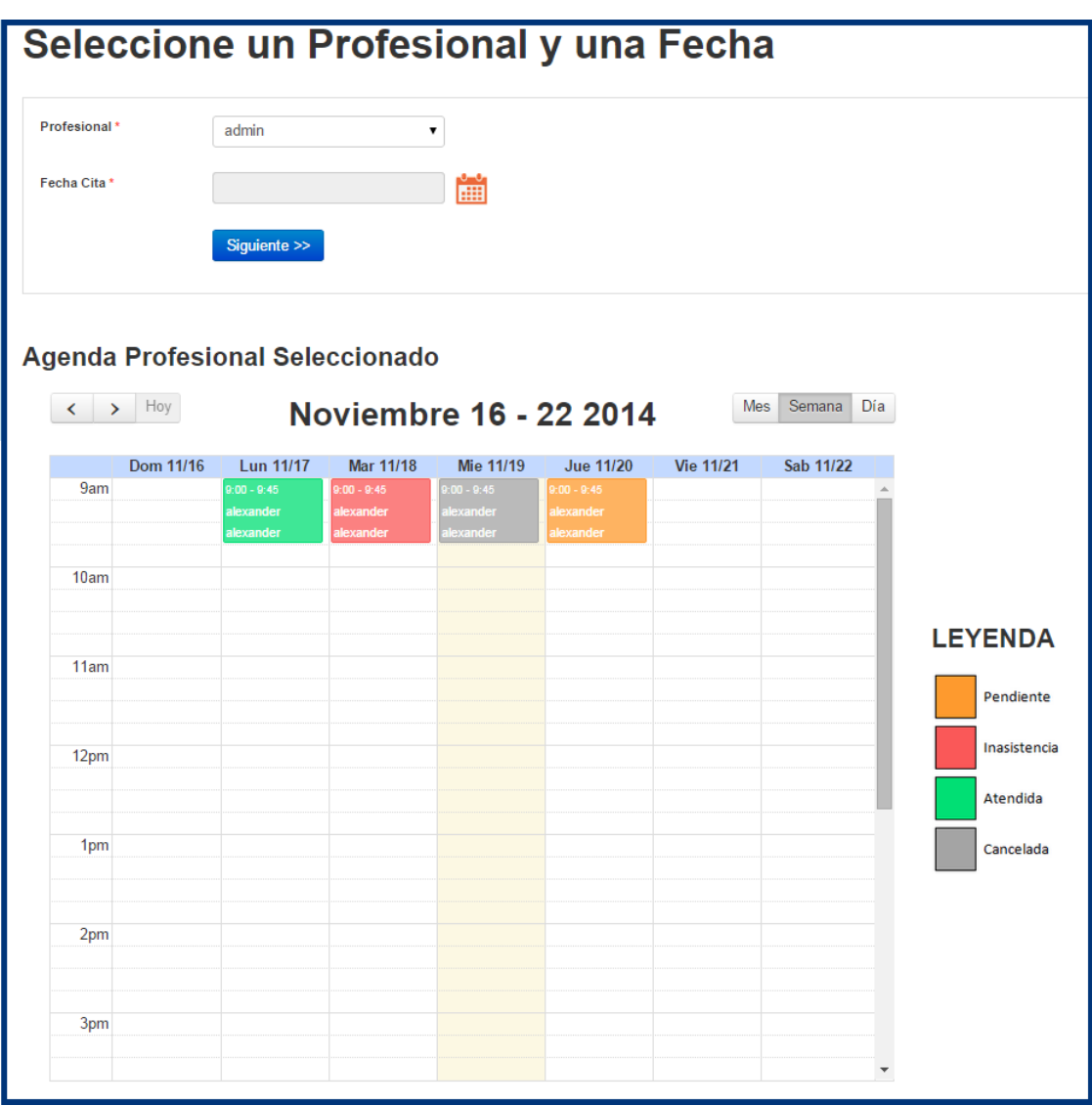

**Figura N° 14.7.** Etapa 1 Registrar Cita: Seleccionar profesional y fecha.

La siguiente etapa corresponde a la selección del bloque en que se atiende la cita, cada bloque tiene una duración de 45 minutos. Seleccionar el bloque de atención y el sistema se traslada a la siguiente etapa. Ver **Figura N° 14.8.**

| Seleccione un Bloque de Atención<br>Bloques disponibles para el día: 2014-11-19 |             |          |                       |  |  |  |  |  |  |
|---------------------------------------------------------------------------------|-------------|----------|-----------------------|--|--|--|--|--|--|
| <b>Bloque</b>                                                                   | Hora inicio | Hora fin | <b>Disponibilidad</b> |  |  |  |  |  |  |
|                                                                                 | 09:00:00    | 09:45:00 | ⊛<br>Seleccionar      |  |  |  |  |  |  |
| 2                                                                               | 09:45:00    | 10:30:00 | ⊛<br>Seleccionar      |  |  |  |  |  |  |
| 3                                                                               | 10:30:00    | 11:15:00 | ⊛<br>Seleccionar      |  |  |  |  |  |  |
| 4                                                                               | 11:15:00    | 12:00:00 | ⊛<br>Seleccionar      |  |  |  |  |  |  |
| 5                                                                               | 12:00:00    | 12:45:00 | ⊛<br>Seleccionar      |  |  |  |  |  |  |
| 6                                                                               | 14:00:00    | 14:45:00 | ⊛<br>Seleccionar      |  |  |  |  |  |  |
| 7                                                                               | 14:45:00    | 15:30:00 | ⊛<br>Seleccionar      |  |  |  |  |  |  |
| 8                                                                               | 15:30:00    | 16:15:00 | ⊛<br>Seleccionar      |  |  |  |  |  |  |
| 9                                                                               | 16:15:00    | 17:00:00 | ⊛<br>Seleccionar      |  |  |  |  |  |  |
| 10                                                                              | 17:00:00    | 17:45:00 | ⊛<br>Seleccionar      |  |  |  |  |  |  |
|                                                                                 |             |          |                       |  |  |  |  |  |  |

**Figura N° 14.8.** Etapa 2 Registrar Cita: Seleccionar bloque de atención.

En la tercera etapa seleccionar el origen del paciente, si es un paciente nuevo o un paciente ya registrado. Si el paciente ya está registrado en el sistema basta con digitar el nombre, apellido o RUN de dicho paciente en el buscador y seleccionarlo. En caso contrario, damos click a la opción **"Paciente Nuevo"** y se ingresan los datos de éste. Luego click al botón **"Siguiente >>".** Ver **Figura N° 14.9.**

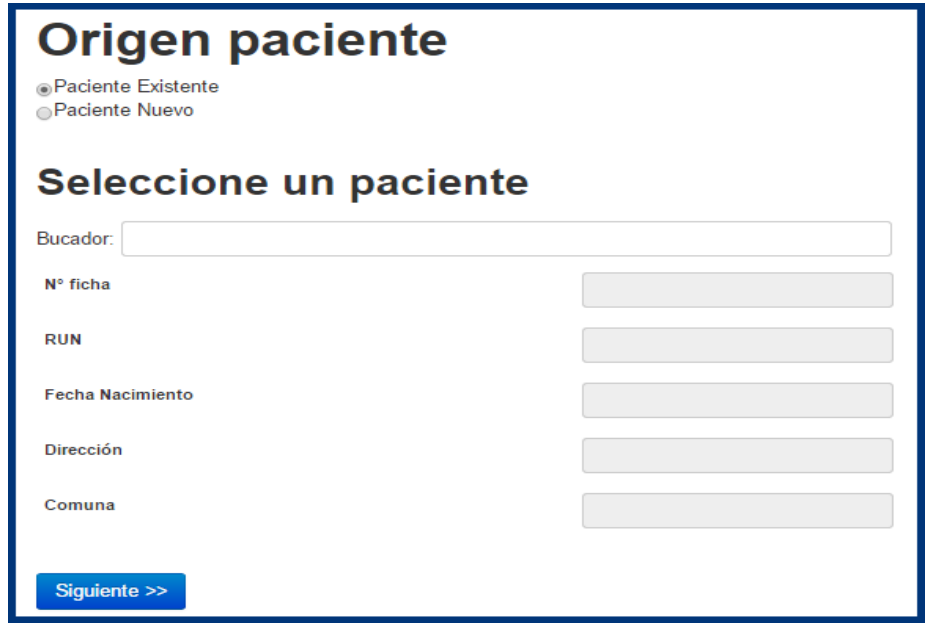

**Figura N° 14.9.** Etapa 3 Registrar Cita: Seleccionar paciente.

En la cuarta y última etapa el sistema muestra un resumen con el detalle de la cita y del paciente anteriormente ingresado. Para confirmar la operación click al botón **"Confirmar Operación".** Ver **Figura N° 14.10.**

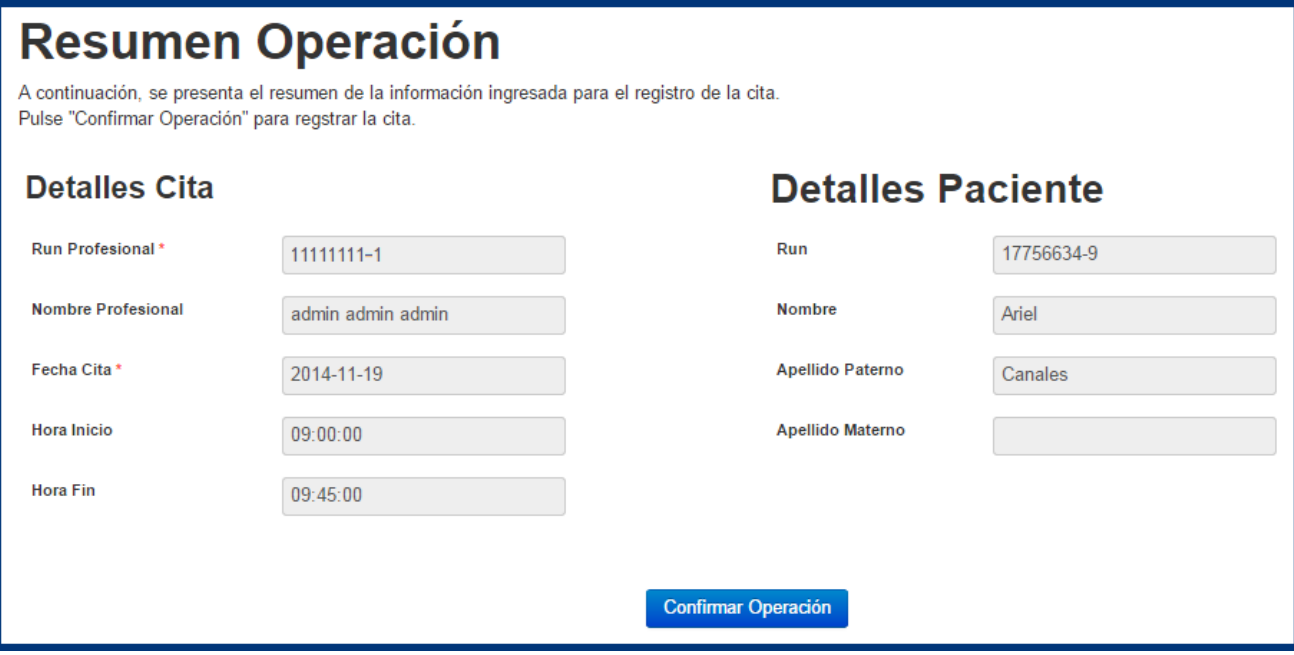

**Figura N° 14.10.** Etapa 4 Registrar Cita: Resumen Operación.

#### **14.6 Agenda**

El menú Agenda contiene las opciones para visualizar la agenda del usuario actual y la agenda general del CECH, además de seleccionar una cita y cambiar su estado.

Para ver la agenda del usuario actual o la agenda general del CECH seleccionar desde el menú principal la opción **"Agenda" "Mi Agenda"** ó **"Agenda" "Agenda CECH"** según corresponda. Las citas registradas se podrán visualizar por día, semana o mes.

Para cambiar el estado de una cita dirigirse a **"Mi agenda"** y desde allí seleccionar la cita a la que se desea cambiar el estado. Una vez seleccionada la cita, seleccionar el estado al que se quiere cambiar y click al botón **"Actualizar Estado Cita"** como se muestra en la **Figura N° 14.11.**

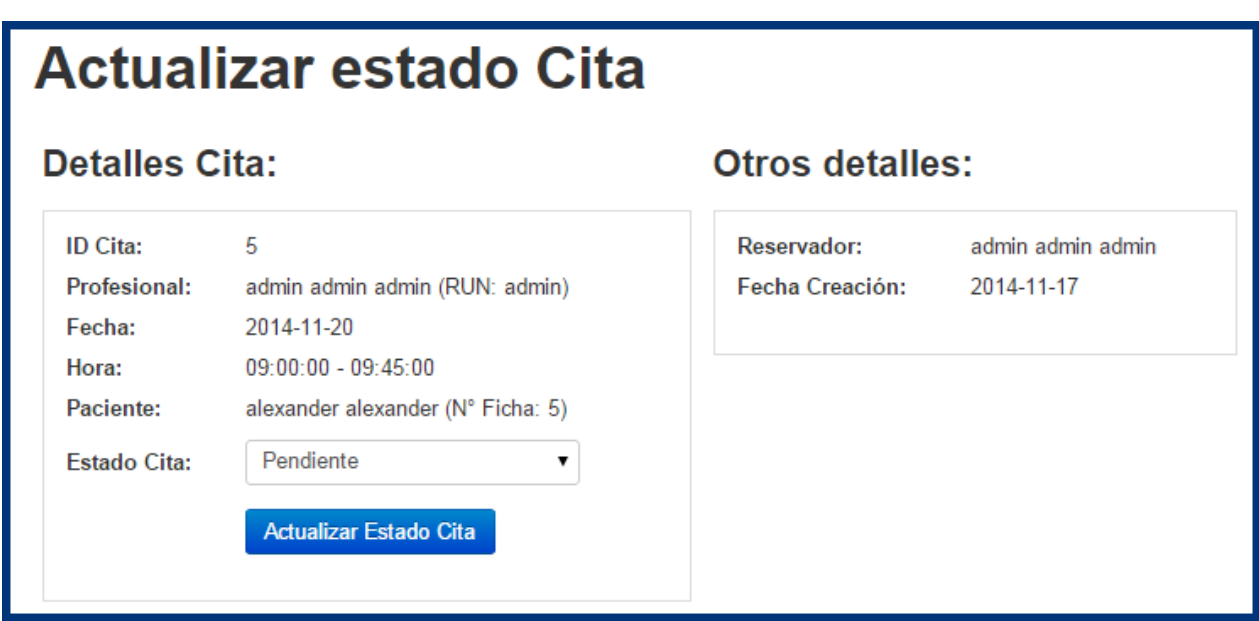

**Figura N° 14.11.** Administrar estado cita.

#### **14.7 Reportes**

El menú Reportes entrega tres opciones para distintos tipos de reportes estadísticos que se realizan en el CECH; estos son reporte general del CECH, reporte por profesional y reporte de todos los profesionales.

Para generar el reporte general del CECH dirigirse a "Reportes"  $\rightarrow$  "Reporte CECH", seleccionar un año, mes de inicio y mes de fin y click al botón **"Generar Reporte"**. Ver **Figura N° 14.12.**

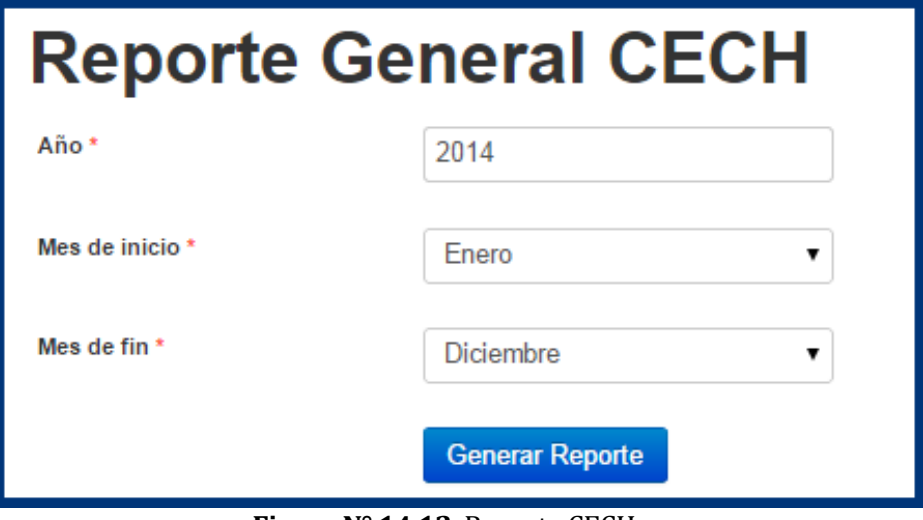

**Figura N° 14.12.** Reporte CECH.

Para generar el reporte de actividades de un profesional seleccionar **"Reportes" "Reporte por Profesional"**, digitar el RUN del profesional y seleccionar la fecha de inicio y fin. Luego click al botón **"Generar Reporte"**. Ver **Figura N° 14.13.**

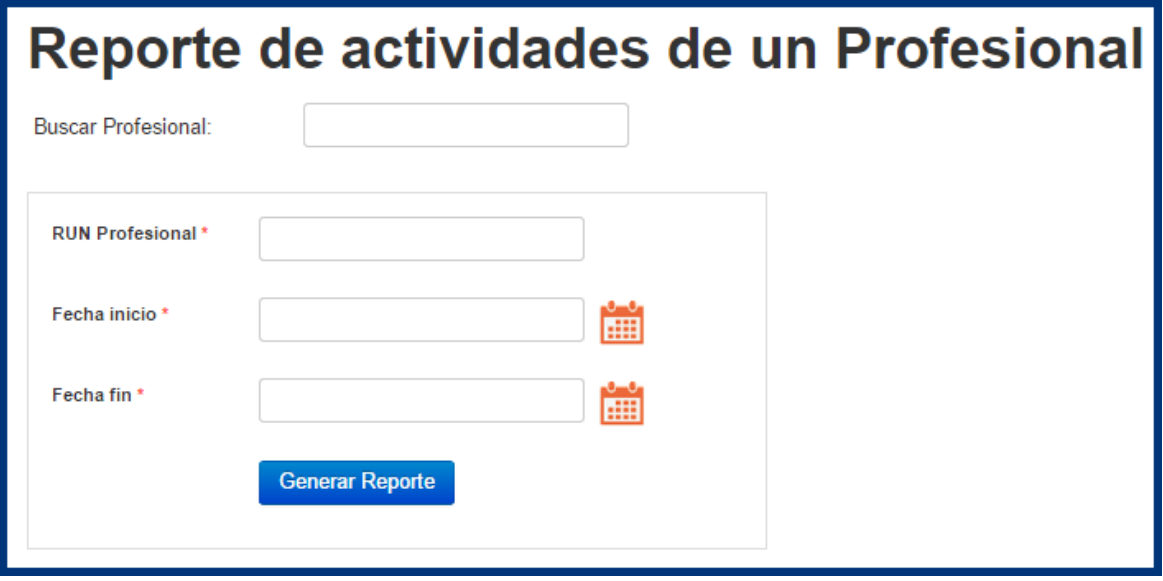

**Figura N° 14.13.** Reporte profesional.

Por último, para generar un reporte de profesionales dirigirse a **"Reportes" "Reporte Profesionales"**, seleccionar un año, mes de inicio y mes de fin, y elegir los perfiles de los profesionales que se quieren incluir en el reporte. Posteriormente click al botón **"Generar Reporte"**. Ver **Figura N° 14.14.**

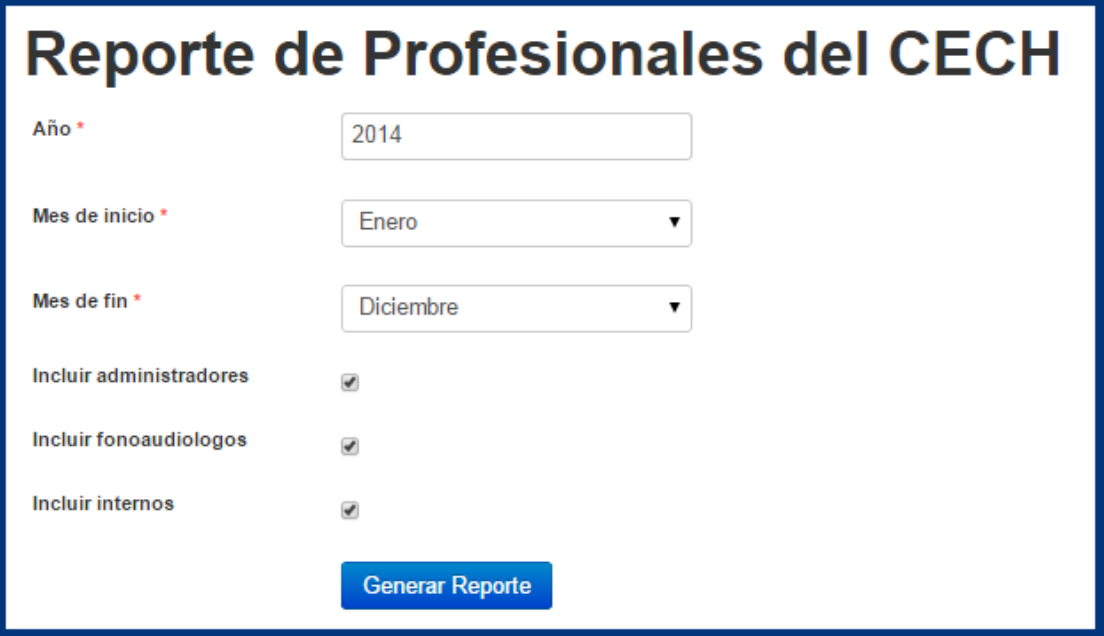

**Figura N° 14.14.** Reporte profesionales.

## **15 ANEXO 4: CARTA APROBACIÓN PROYECTO**

En la siguiente hoja, se presenta una carta de aprobación del proyecto, firmada por el cliente y Coordinador del CECH, don Rodolfo Peña Chávez, para dar validez y aprobar los requisitos abordados en el desarrollo del proyecto.

CLÍNICA DE ESTUDIOS DE LA COMUNICACIÓN HUMANA ESCUELA DE FONOAUDIOLOGÍA UNIVERSIDAD DEL BÍO-BÍO

# Carta Aprobación de Proyecto

Rodolfo Esteban Peña Chávez, Fonoaudiólogo y Coordinador de la Clínica de Estudios de la Comunicación Humana (CECH), de la Universidad del Bío-Bío.

Nombre del Proyecto: Implementación del software para registro de citas y gestión de usuarios y pacientes del CECH.

A fecha 17 de noviembre de 2014, confirmo por este medio que yo he aprobado los requisitos abordados en este proyecto, por los estudiantes Ariel Neftaly Canales Fernández y Alexander Gabriel Castillo Castillo, alumnos de la carrera Ingeniería Civil en Informática de la Universidad del Bío-Bío.

También reconozco que los requisitos abordados en este proyecto conforman un subconjunto de los requisitos anteriormente especificados por el alumno Alfredo Para Urrea en su proyecto de título "Especificación de requisitos de software para sistema de ficha clínica del CECH". De esta forma queda pendiente para trabajos futuros la digitalización de la ficha clínica de los pacientes del CECH.

Esta carta de aprobación, constituye mi intervención en cada uno de los requisitos abordados y doy fe que he sido consultado por cada requisito propuesto en el proyecto.

Atentamente.

Fonoaudiólogo Rodolfó/Fsteban Peña Chávez. Coordinador Clínica de Estudios de la Comunicación Humana (CECH).

> Clínica de Estudios de la Comunicación Humana. Teléfono: (042)-2463278 Email: rpena@ubiobio.cl

### **16 ANEXO 5: CARTA APROBACIÓN SOFTWARE**

En la siguiente hoja, se presenta una carta de aprobación del software, firmada por el cliente y Coordinador del CECH, don Rodolfo Peña Chávez, para dar por aprobado los módulos implementados durante el proceso de desarrollo del software.

CLÍNICA DE ESTUDIOS DE LA COMUNICACIÓN HUMANA ESCUELA DE FONOAUDIOLOGÍA UNIVERSIDAD DEL BÍO-BÍO

# Carta Aprobación del Software

Rodolfo Esteban Peña Chávez, Fonoaudiólogo y Coordinador de la Clínica de Estudios de la Comunicación Humana (CECH), de la Universidad del Bío-Bío.

Nombre del Proyecto: Implementación del software para registro de citas y gestión de usuarios y pacientes del CECH.

A fecha 19 de diciembre de 2014, confirmo por este medio que he aprobado los módulos de software que han sido implementados y que cumplen con los requisitos acordados y abordados en este proyecto, por los estudiantes Ariel Neftaly Canales Fernández y Alexander Gabriel Castillo Castillo, alumnos de la carrera Ingeniería Civil en Informática de la Universidad del Bío-Bío.

Actualmente los módulos implementados se encuentran en un periodo de evaluación, con el fin de realizar observaciones y proponer ideas o mejoras para que futuros desarrolladores las implementen. Además, reconozco que quedan pendiente para proyectos futuros la implementación de los módulos relacionados con la digitalización de la ficha clínica de los pacientes del CECH.

Esta carta de aprobación, se basa en mi revisión de cada uno de los módulos implementados y doy fe que he sido consultado en cada etapa de desarrollo del proyecto.

Atentamente

Fonoaudiólogo Rodolfo Asteban Peña Chávez. Coordinador Clínica de Estudios de la Comunicación Humana (CECH).

> Clínica de Estudios de la Comunicación Humana. Teléfono: (042)-2463222 Email: rpena@ubiobio.cl